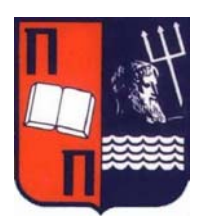

# Πανεπιστήμιο Πειραιώς - Τμήμα Πληροφορικής Πρόγραμμα Μεταπτυχιακών Σπουδών «Πληροφορική»

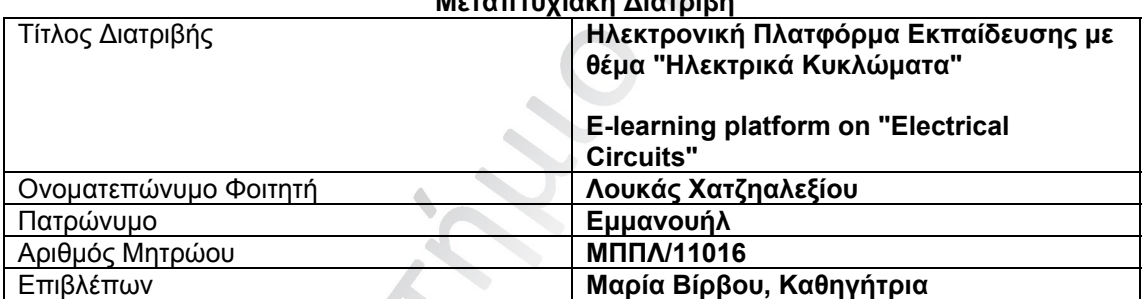

**Μεταπτυχιακή Διατριβή** 

rent of the

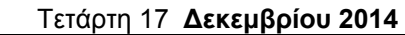

ing

# Τριμελής Εξεταστική Επιτροπή

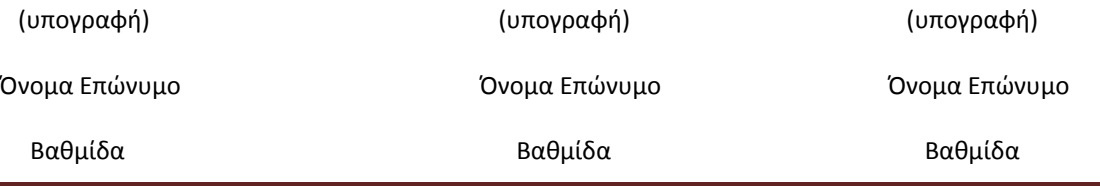

Ηλεκτρονική Πλατφόρμα Εκπαίδευσης Σελίδα 2

# ΠΕΡΙΛΗΨΗ

Η Ηλεκτρονική πλατφόρμα εκπαίδευσης είναι ένα σημαντικό βοήθημα τόσο για καθηγητές όσο και για τους μαθητές/φοιτητές καθώς παρέχει ανά πάσα στιγμή την δυνατότητα επαφής του εκπαιδευμένου με το αντικείμενο που μελετάει με αποτέλεσμα την καλύτερη εξοικείωση με αυτό. Και στον καθηγητή την ανανέωση των ερωτήσεων και της θεωρίας όποτε αυτός το κρίνει απαραίτητο.

 Η παρούσα διπλωματική εργασία παρουσιάζει την δημιουργία με χρήση κώδικα php μιας ηλεκτρονικής πλατφόρμας εκπαίδευσης. Σαν θέμα εκπαίδευσης των μαθητών είναι τα ηλεκτρονικά κυκλώματα, μάθημα το οποίο αφορά φοιτητές ηλεκτρονικών και ηλεκτρολογικών ειδικοτήτων.

 Η διπλωματική εργασία διαρθρώνεται σε τρείς θεματικές περιοχές. Στην πρώτη θεματική περιοχή γίνεται εκτεταμένη βιβλιογραφική μελέτη όσον αφορά τις τρέχουσες τεχνολογίες πλατφόρμων τηλεκπαίδευσης. Έγινε ανάλυση και συγκριτική θεώρηση των πρότυπων και των πρωτόκολλων των σύγχρονων και ασύγχρονων πλατφόρμων τηλεκπαίδευσης. Στην 2η γίνεται περιγραφή των κωδίκων php που χρησιμοποιήθηκαν καθώς και εικόνες με τα αποτελέσματα αυτών για την δημιουργία της αρχικής σελίδας , της σελίδας του μαθητή και της σελίδας του καθηγητή. Στην Τρίτη θεματική περιοχή γίνεται παρουσίαση με χρήση εικόνων του τρόπου με τον οποίο ο χρήστης μπορεί να χρησιμοποιήσει τις λειτουργίες της πλατφόρμας.

# **Description**

The E-learning platform is an important tool for both teachers and pupils / students as it provides at any time the possibility of contact with the trained object studies resulted in greater familiarity with it. And the teacher renewing questions and theory whenever he deems it necessary.

This thesis presents the development using php code of an e‐learning platform. As students' education issue is electronics, lesson which to electronic and electrical disciplines students.

The thesis is structured in three thematic areas. The first thematic area is extensive literature study on current technology platforms . Done analysis and comparative overview of standards and protocols of synchronous and asynchronous e‐learning platforms. In the second a description of php code used and images with these results for the creation of the homepage, the page of the student and the professor page. In the third subject area is presented using image of how the user can use the features of the platform.

# ΠΕΡΙΕΧΟΜΕΝΑ

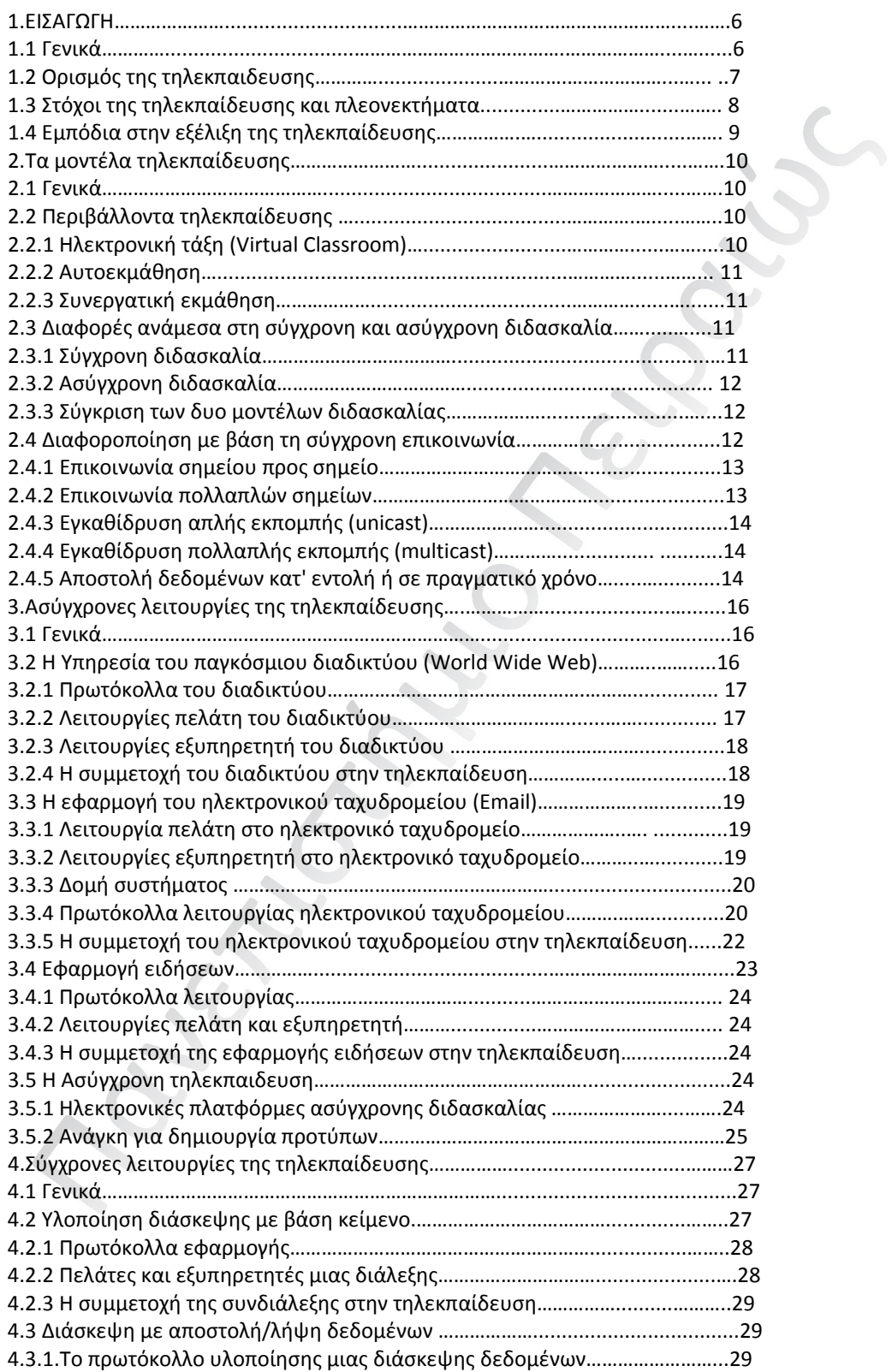

Ηλεκτρονική Πλατφόρμα Εκπαίδευσης Σελίδα 4

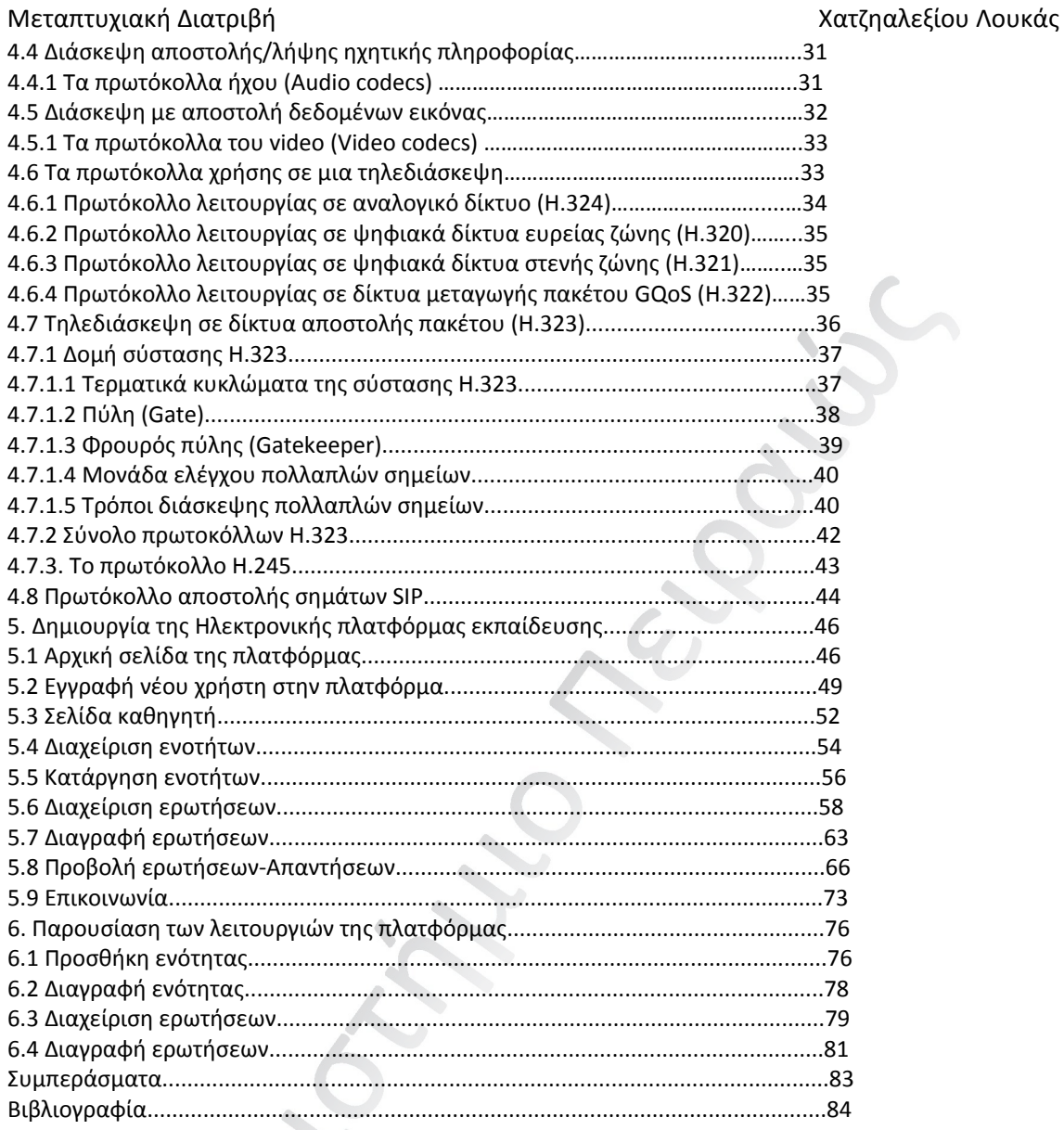

# 1. ΕΙΣΑΓΩΓΗ

# 1.1 ΓΕΝΙΚΑ

Για να γίνουν κατανοητοί οι λόγοι για τους οποίους υπάρχει αυτή η ραγδαία ανάπτυξη των λογισμικών εκπαίδευσης εξ αποστάσεως σήμερα, είναι αναγκαίο να γίνει αναφορά στην έννοια της εξ αποστάσεως εκπαίδευσης. Η από απόσταση εκπαίδευση, είναι μια διαδικασία εκπαίδευσης, η οποία δεν πραγματοποιείται σε μια τάξη, αναιρώντας με αυτό τον τρόπο τη φυσική παρουσία του δασκάλου και του μαθητή.

 Αντιθέτως, είναι μια διαδικασία κατά την οποία ο μαθητής μελετά το υλικό που έχει στην διάθεση του από τον εκπαιδευτικό, οποιαδήποτε χρονική στιγμή εκείνος θέλει, ο εκπαιδευτικός πλέον παίζει το ρόλο ενός μακρινού παρατηρητή, που πλέον έχει ως σκοπό να βοηθάει, να παρέχει συμβουλές και όποτε χρειάζεται να εμψυχώνει το μαθητή. Το εκπαιδευτικό υλικό ο μαθητής μπορεί να το βρει είτε ταχυδρομικά, είτε ηλεκτρονικά, ενώ η επικοινωνία με τον καθηγητή γίνεται μέσω email ή τηλεφώνου.

 Όπως γίνεται φανερό, το βασικότερο χαρακτηριστικό της εκπαίδευσης από απόσταση είναι ότι μαθητής και καθηγητής, μπορούν να εκπληρώσουν τις εκπαιδευτικές και μαθησιακές λειτουργίες τους αντίστοιχα, ενώ αυτοί βρίσκονται σε διαφορετικό μέρος αλλά και σε διαφορετικές χρονικές στιγμές. Είναι πιθανό να βρίσκονται και στην ίδια πόλη όμως μπορεί να τους χωρίζουν εκατοντάδες χιλιόμετρα.

 Ένας βασικός παράγοντας επιτυχίας σε ένα τέτοιο σύστημα το οποίο είναι μη συμβατικό εκπαίδευσης είναι, να μην καταργεί η γεωγραφική απόσταση τις συνθήκες που είναι απαραίτητες για τη μάθηση. Όπως για παράδειγμα, θα πρέπει να είναι εφικτή η καθημερινή καθοδήγηση και στήριξη του μαθητή από το δάσκαλο, έτσι ώστε ο πρώτος να μπορεί να ανταπεξέλθει στις δυσκολίες που θα προκύψουν και να μην παραιτηθεί. Για αυτό το λόγο κρίνεται απαραίτητη η ύπαρξη ελέγχου από τον καθηγητή, προκειμένου να διατηρούνται έστω και εξ αποστάσεως οι προκαθορισμένοι ρόλοι του διδάσκοντα και του διδασκομένου. Μια διαδικασία που μπορεί να διαφυλάξει την παραπάνω συνθήκη είναι η συνεχής *αυτοαξιολόγηση* του μαθητή.

 Με την ραγδαία εξέλιξη της τεχνολογίας τα τελευταία χρόνια, γίνονται αλματώδης αλλαγές στην εκπαίδευση από απόσταση. Σε αυτό βοηθάει η ανάπτυξη του Internet, το οποίο πρόσφερε πληθώρα εφαρμογών και δυνατοτήτων, στους τρόπους επικοινωνίας. Μια τέτοια εφαρμογή, είναι *η τηλεδιάσκεψη***,** ήταν αυτή που έδωσε τρομερές διαστάσεις, στην εκπαίδευση εξ αποστάσεως. Με τον όρο αυτό, εννοούμε την οπτική και ηχητική επικοινωνία, σε πραγματικό χρόνο, μεταξύ ατόμων που τους χωρίζουν εκατοντάδες χιλιόμετρα.

 Με την ανάπτυξη του διαδικτύου, αλλαγές επήλθαν επίσης και στον τρόπο παρουσίασης και διανομής του εκπαιδευτικού υλικού. Υπάρχουν ποια πολλές εφαρμογές που μπορούν να εξυπηρετήσουν διαδικασίες και εφαρμογές, τις οποίες θα δούμε αναλυτικά στα παρακάτω κεφάλαια. Συμπερασματικά όμως θα μπορούσαμε να πούμε, ότι οι εφαρμογές που δημιουργήθηκαν και αναπτύχθηκαν, έφεραν ένα καινούριο μοντέλο στην εκπαίδευση από απόσταση, την λεγόμενη *τηλεκπαίδευση (tele‐education ή tele‐teaching)* και ενίσχυσαν έτσι τις δυνατότητες παροχής εκπαιδευτικού υλικού σε ψηφιακή μορφή. Η *ηλεκτρονική μάθηση e‐learning* είναι αρκετά μεγάλη σαν έννοια και συμπεριλαμβάνει οποιαδήποτε μορφή παροχής εκπαιδευτικού υλικού σε ψηφιακή μορφή που έχει την δυνατότητα να χρησιμοποιεί πόρους από το δίκτυο αλλά και δυνατότητες της υπολογιστικής τεχνολογίας.

 Με την ανάπτυξη αυτών των συστημάτων η ηλεκτρονική μάθηση αλλάζει επίπεδο, έχει έναν πιο δυναμικό χαρακτήρα, αφού οι πόροι της μάθησης είναι πλέον ποιο εμπλουτισμένοι και ανοίγουν νέες προοπτικές στην αντιμετώπιση παιδαγωγικών θεμάτων (όπως της δια βίου εκπαίδευση, και της συνεργατικής μάθησης). Η συνεισφορά της *τηλεκπαίδευσης* τόσο σε θεωρητικό όσο και σε πρακτικό

Ηλεκτρονική Πλατφόρμα Εκπαίδευσης Σελίδα 6

επίπεδο στο να παρέχει εκπαιδευτικές υπηρεσίες ήταν φυσικό να ανανεώσει και οποιαδήποτε προβλήματα γύρω από την εκπαιδευτική πράξη και να επανακαθορίσει τους σκοπούς της.

 Η εφαρμογή της *τηλεκπαίδευσης* απασχόλησε αρκετούς ερευνητές τα τελευταία χρόνια, καθώς οι αλλαγές που έφερε στα πολιτισμικά πρότυπα οροθετούν συμπεριφορές και πρακτικές σε καθημερινό επίπεδο (εργασία, κατάρτιση, κοινωνικές σχέσεις κλπ).

 Σε αυτή την εργασία δεν θα γίνει αναφορά στις κοινωνιολογικές και ανθρωπολογικές συνιστώσες του προβλήματος αυτού, ούτε στην κοινωνική λογική η οποία τα αξιολογεί. Η εργασία δίνει έμφαση στη μελέτη της τεχνολογικής υποδομής και στην σχέση με τις εκπαιδευτικές εφαρμογές.

### 1.2 ΟΡΙΣΜΟΣ ΤΗΣ ΤΗΛΕΚΠΑΙΔΕΥΣΗΣ

H διαδικασία εκπαίδευσης εξ αποστάσεως ονομάζεται *τηλεκπαίδευση*, η οποία όμως βασίζεται στην χρήση των νέων τεχνολογιών και συνδέεται με τις απίστευτες επικοινωνιακές δυνατότητες που προσφέρει σήμερα το Διαδίκτυο. Η πληροφορική διαθέτει εργαλεία στα οποία βασίζεται και χρησιμοποιεί η τ*ηλεκπαίδευση*, με απώτερο σκοπό να μεταμορφώσει τις άχρωμες σελίδες ενός βιβλίου σε ένα μαθησιακό υλικό με πολλαπλές αναπαραστάσεις, με έναν συνδυασμό από ήχο, εικόνα, video.[1]

 *Η τηλεκπαιδευση*, μοιάζει αρκετά με την παραδοσιακή μορφή διδασκαλίας. Κάποιες έννοιες όπως οι συμμαθητές, η αίθουσα διδασκαλίας, ο πίνακας υπάρχουν ακόμα. Αυτό το οποίο δεν παραμένει το ίδιο είναι η συμβατική διάταξη της αίθουσας, την θέση της οποίας παίρνει ένα κατανεμημένο περιβάλλον μάθησης κάτι το οποίο θα δούμε στη συνέχεια, στην ενότητα όπου γίνεται περιγραφεί της δομής ορισμένων συστημάτων *τηλεκπαίδευσης*.

 Ακόμη, δίνει την δυνατότητα στον μαθητή να παρακολουθήσει ένα πρόγραμμα εκπαιδευτικού χαρακτήρα μέσα από έναν υπολογιστή, όπου αυτός θέλει, είτε σε μια αίθουσα διδασκαλίας είτε στο σπίτι και να δέχεται βοήθεια, όποτε αυτός το κρίνει απαραίτητο, από έναν καθηγητή. Συνοψίζοντας, θα μπορούσαμε να πούμε ότι η *τηλεκπαίδευση* διεξάγεται με τις εξής λειτουργίες:

- Η δημιουργία ιστοσελίδας, μέσα στην οποία ο μαθητής να βρίσκει και να διαβάζει ανακοινώσεις σχετικά με το μάθημα, όπως τη διεξαγωγή του μαθήματος, την ύλη, τις εξετάσεις κτλ.
- Η ύπαρξη ενός δικτυακού τόπου στον οποίο, ο εκπαιδευόμενος θα μπορεί να βρει τις σημειώσεις του μαθήματος, καθώς και εργασίες προς μελέτη.
- Η ύπαρξη ενός δικτυακού τόπου στον οποίο θα δίνονται πληροφορίες σχετικά με το πρόγραμμα σπουδών, το χρονοδιάγραμμα εργασιών κτλ.

 Επιπλέον, κρίνεται υποχρεωτική η χρήση λογισμικών που θα βοηθά στην σύγχρονη και ασύγχρονη επικοινωνία, μεταξύ των μαθητών και του καθηγητή. Είναι απαραίτητη λοιπόν, η χρήση εφαρμογών τηλεδιάσκεψης για να είναι εφικτή η πραγματοποίηση των περιπτώσεων σύγχρονης επικοινωνίας και του ηλεκτρονικού ταχυδρομείου για την ασύγχρονη.

# Μεταπτυχιακή Διατριβή Χατζηαλεξίου Λουκάς 1.3 ΟΙ ΣΤΟΧΟΙ ΤΗΣ ΤΗΛΕΚΠΑΙΔΕΥΣΗΣ ΚΑΙ ΤΑ ΠΛΕΟΝΕΚΤΗΜΑΤΑ ΤΗΣ

Η *τηλεκπαίδευση* σε βάθος χρόνου, θέτει ένα συγκεκριμένο στόχο: να προωθήσει και να βοηθήσει στην ανάπτυξη κατάλληλων μεθόδων και τεχνικών, που να έχουν σχεδιαστεί με τέτοιο τρόπο ώστε να βελτιώσουν την ποιότητα, την αποτελεσματικότητα και την ευελιξία της εκπαίδευσης. Ένας τέτοιος στόχος θα μπορούσε να υλοποιηθεί με βελτίωση και ανάπτυξη των υπηρεσιών εκπαίδευσης εξ αποστάσεως, κάνοντας χρήση των δικτυακών και υπολογιστικών τεχνολογιών. [2],[3]

Οι στόχοι που θέτει η *τηλεκπαίδευση* είναι οι εξής:

- Η ανάπτυξη περιβαλλόντων διδασκαλίας και μεθόδων, τέτοιων ώστε να μπορούν να ενσωματώνουν την τεχνολογία πληροφοριών σε διαφορετικά στάδια εκπαίδευσης.
- Η βελτίωση της ποιότητας, της τεχνολογίας του περιβάλλοντος, των πολυμεσικών εφαρμογών του οργανισμού στο οποίο εφαρμόζονται αυτές οι νέες μέθοδοι.
- Να ενθαρρύνεται το κοινό στο να χρησιμοποιεί νέες τεχνολογίες και υπηρεσιών εξ' αποστάσεως εκπαίδευσης.
- Τα εκπαιδευτικά ιδρύματα να ανανεώσουν τις παιδαγωγικές μεθόδους τους.
- Ύπαρξη κινήτρων για την μετάδοση και ανταλλαγή πληροφοριών μεταξύ ιδρυμάτων ανά τον κόσμο.
- Επιτυχής και αποτελεσματική αποστολή και μετάδοση εκπαιδευτικού υλικού στους μαθητές.
- Για την εφαρμογή μεθόδων και ανάπτυξης περιεχομένου να γίνεται καθορισμός προτύπων και προδιαγραφών.

 Η ύπαρξη μιας καλοσχεδιασμένης εισαγωγής στην χρήση των υπολογιστικών και δικτυακών τεχνολογιών, θα βοηθήσει σε διαδικασίες επιμόρφωσης στα εκπαιδευτικά ιδρύματα, στα προγράμματα επαγγελματικής κατάρτισης ή ακόμα και στην κατάρτιση στο χώρο εργασίας.

Η χρήση των τεχνολογιών αυτών μπορεί να εξασφαλίσει:

- Την δυνατότητα να έχουν όλοι οι μαθητές ίσες ευκαιρίες (ακόμα και αυτοί που αντιμετωπίζουν κινητικά προβλήματα), ανεξάρτητα την απόσταση τους από το κέντρο εκπαίδευσης, αλλά και την επιλογή του χρόνου εκπαίδευσης.
- Ίσες ευκαιρίες ανεξάρτητα τις οικονομικές δυνατότητες. Να υπάρχει οικονομικό όφελος για όλους του εμπλεκόμενους με το ελάχιστο δυνατό κόστος προς την απόδοση (cost effectiveness).
- Συνεχής κατάρτιση και εκπαίδευση για τη βελτίωση των ικανοτήτων των μαθητών.
- Άμεση και εύκολη διασύνδεση των μαθητών με διάφορες πηγές (ηλεκτρονικές βιβλιοθήκες, μουσεία κλπ).
- Συνεχή ενημέρωση (update) του εκπαιδευτικού υλικού.
- Αύξηση της ταχύτητας στην μεταφοράς γνώσης από τους εκπαιδευτές προς τους εκπαιδευόμενους.
- Δυνατότητα συνεργασίας μεταξύ των εκπαιδευομένων, δημιουργία ομάδων καθηγητών και μαθητών, οι οποίοι να μην χρειάζεται να βρίσκονται στο ίδιο γεωγραφικό χώρο.
- Να γίνει αλλαγή του εκπαιδευτικού τοπίου με τον δάσκαλο οργανωτή της διαδικασίας μάθησης και αξιολογητή των αναγκών των μαθητών.
- Η δημιουργία μιας ηλεκτρονικής τάξης, η οποία όλες τις λειτουργίες μιας παραδοσιακής τάξης (παράδοση διαλέξεων, επίλυση ‐ διόρθωση ασκήσεων, υποβολή ερωτήσεων κλπ.).
- Μείωση χρόνου και εκπαιδευτικού προσωπικού.
- Μείωση των λειτουργικών αναγκών και παράλληλα αύξηση του αριθμού των εκπαιδευομένων.
- Τέλος, η οργάνωση κοινοτήτων μάθησης, προωθώντας τη συνεργατική μάθηση και την διεκπεραίωση κοινών σχεδίων (projects), χωρίς χωρικούς περιορισμούς.

## Μεταπτυχιακή Διατριβή Χατζηαλεξίου Λουκάς 1.4 ΕΜΠΟΔΙΑ ΣΤΗΝ ΕΞΕΛΙΞΗ ΤΗΣ ΤΗΛΕΚΠΑΙΔΕΥΣΗΣ

Όπως είδαμε παραπάνω, τα περιβάλλοντα *τηλεκπαίδευσης* σε διάφορες εκπαιδευτικές διαδικασίες, προσφέρουν πολλές δυνατότητες. Παρόλα αυτά, είναι λογικό να υπάρχουν παράγοντες που δεν βοηθούν στην γρηγορότερη διάδοση της εκπαιδευτικής αυτής μεθόδου. [3]

 Ένας λόγος, για τον οποίο η *τηλεκπαίδευση* δεν έχει βρει την ανταπόκριση στην αγορά, είναι το υψηλό αρχικό κόστος. Η δημιουργία των περιβαλλόντων που χρειάζεται η *τηλεκπαίδευση* είναι μια αρκετά δαπανηρή επένδυση, για τον πάροχο των εκπαιδευτικών διαδικασιών.

 Δεν απαιτεί μόνο, εγκατάσταση του κατάλληλου εξοπλισμού (σε επίπεδο hardware και software), αλλά και μια συνεχή συντήρηση και ανανέωση των λειτουργιών των δικτυακών και υπολογιστικών συστημάτων. Ακόμη, η πρόσβαση στα περιβάλλοντα *τηλεκπαίδευσης* είναι δαπάνη και από την μεριά του μαθητή, όσον αφορά την αγορά του εξοπλισμού που χρειάζεται.

 Τελειώνοντας, δεν θα πρέπει να ξεχνάμε ότι ανασταλτικό ρόλο παίζει και ο άνθρωπος στην διάδοση της *τηλεκπαίδευσης*. Πρώτον, διότι αρκετοί, διακατέχονται από ένα είδος «τεχνοφοβίας», δηλαδή μια προκατάληψη ως προς τον τρόπο χρήσης της τεχνολογίας. Δεύτερον, ένας σημαντικός λόγος είναι η υποψία ότι την θέση του καθηγητή θα πάρει ένας άψυχος και ψυχρός υπολογιστής. Αξίζει να τονιστεί ότι ακόμη και στις μέρες υπάρχει ένα ποσοστό κόσμου το οποίο αντιμετωπίζει τον λεγόμενο *«πληροφοριακό αναλφαβητισμό» κάτι* που εμποδίζει την γρηγορότερη εξάπλωση των περιβαλλόντων *τηλεκπαίδευσης*.

# 2. ΤΑ ΜΟΝΤΕΛΑ ΤΗΛΕΚΠΑΙΔΕΥΣΗΣ

# 2.1 ΓΕΝΙΚΑ

Στο κεφάλαιο αυτό, θα γίνει μια προσπάθεια διάκρισης των διαφόρων μοντέλων *τηλεκπαίδευσης* που επικρατούν, εφαρμόζοντας τρία διαφορετικά κριτήρια:

- Ως προς την εκπαιδευτική προσέγγιση
- Ως προς την διάκριση σε σύγχρονες και ασύγχρονες υπηρεσίες
- Ως προς το είδος της επικοινωνίας

# 2.2 ΠΕΡΙΒΑΛΛΟΝΤΑ ΤΗΛΕΚΠΑΙΔΕΥΣΗΣ

Σύμφωνα με την προσέγγιση αυτή, τα περιβάλλοντα *τηλεκπαίδευσης*, τα διακρίνουμε σε τρία μοντέλα.

# 2.2.1 Ηλεκτρονική τάξη (Virtual Classroom)

Το μοντέλο αυτό αναφέρεται στην δυνατότητα πραγματοποίησης τηλεδιασκέψεων σε πραγματικό χρόνο. Η δυνατότητα να μπορούμε να μεταδώσουμε ήχο και εικόνα συγχρόνως σε πολλούς χρήστες, έκανε δυνατή την δημιουργία μιας εικονικής αίθουσας μαθήματος, στην οποία οι μαθητές μπορούν να βλέπουν τον καθηγη΄τη να παραδίδει μέσα από την οθόνη τους.

 Στο κείμενο που ακολουθεί μια τέτοια τάξη περιγράφεται με τον εξής τρόπο: Σε μια ιδεατή τάξη, οι εκπαιδευτικές διαδικασίες καθορίζονται από τον καθηγητή. Είναι δηλαδή μια δασκαλοκεντρική τάξη (trainer centered), αφού ο εκπαιδευτής είναι αυτός που βρίσκεται στο επίκεντρο της εκπαιδευτικής διαδικασίας. Οι μαθητές παρακολουθούν την παράδοση, είτε ατομικά ή σε διάφορες ομάδες, σε ένα ή περισσότερα δωμάτια, τα οποία βέβαια διαθέτουν την κατάλληλη τεχνολογική υποδομή. Αυτές οι τηλεδιασκέψεις γίνονται από ειδικούς καθηγητές σε συγκεκριμένο χρονικό διάστημα το οποίο έχει καθοριστεί από πριν για την παράδοση του μαθήματος.

 Αν θέλουν οι μαθητές να βρουν επιπλέον εκπαιδευτικό υλικό, όπως είναι συμπληρωματικές σημειώσεις, ασκήσεις και θέματα αυτοαξιολόγησης μπορούν να τα βρουν είτε off‐line είτε on‐line. Για off‐line περιπτώσεις, το υλικό διανέμεται πριν από το μάθημα, έντυπα ή ηλεκτρονικά (cd‐rom), ενώ για on‐line, γίνεται διανομή μέσω του πρωτοκόλλου μεταφοράς αρχείων (FTP), του ηλεκτρονικού ταχυδρομείου (email) και της υπηρεσίας ηλεκτρονικού πίνακα ανακοινώσεων (BBS).

 Επιπλέον, οι μαθητές έχουν στην διάθεσή τους τη δυνατότητα να θέτουν και να απαντούν σε ερωτήσεις, μέσω e‐mail ή κατά την τηλεδιάσκεψη. Κάτι τέτοιο μπορούν να κάνουν και οι καθηγητές, για να παρέχουν ανατροφοδότηση στους μαθητές.

 Κλείνοντας θα λέγαμε ότι το μοντέλο αυτό χρησιμοποιεί on‐line τεχνολογίες: τηλεδιασκέψεις, FTP, WWW, e‐mail, αλλά και off‐line τεχνολογίες όπως broadcasting, audio/video κασσέτες, CD‐ROM, συγγραφικό και διδακτικό λογισμικό.

# 2.2.2 Αυτοεκμάθηση

Στην περίπτωση αυτή, ο μαθητής είναι ταυτόχρονα αυτός ο οποίος παράγει και ο χρήστης του μαθήματος κάνοντας την στρατηγική μαθητοκεντρική (learner centered). Ο μαθητής μπορεί να καθοδηγήσει ο ίδιος τον εαυτό του στην διαδικασία της αυτοεκμάθησης.

 Αν και αυτό το μοντέλο ταυτίζεται με τις έννοιες της αυτονομίας και της ανεξαρτησίας, δεν παύει να υποστηρίζεται από κάποιον εκπαιδευτικό φορέα ο οποίος δίνει τα απαραίτητα εργαλεία για την παράδοση του εκπαιδευτικού υλικού, τη διδακτική υποστήριξη και το σύστημα αξιολόγησης. Επειδή το μοντέλο αυτό διαθέτει μεγάλη αυτονομία κρίνεται απαραίτητη η ακριβή προετοιμασία των μαθημάτων.

# 2.2.3 Συνεργατική Εκμάθηση

Οι στρατηγικές που λαμβάνουν χώρα στο συγκεκριμένο μοντέλο, αρχίζουν άνθρωποι με κοινές ανάγκες και στόχους αποφασίζουν να ενώσουν τις δυνάμεις τους και να συνεργαστούν. Έτσι, έχουμε την δημιουργία της πρώτης εικονικής συνάντησης (με χρήση e‐mail, τηλεδιάσκεψη), όπου η ομάδα προγραμματίζει τις δραστηριότητες που πρέπει να γίνουν, έτσι ώστε να επιτευχθεί ο προκαθορισμένος στόχος, η μάθηση. Στη συνέχεια, τα μέλη της ομάδας, αναλαμβάνει ο καθένας την εργασία του, έχοντας τη δυνατότητα να επικοινωνήσουν με τους άλλους για υποστήριξη και συμβουλές. Ο μεγάλος τους στόχος είναι να βοηθήσουν όλοι στην ολοκλήρωση του τελικού προϊόντος. [4]

 Η δυναμική ροή επικοινωνίας γίνεται με μορφή ένας προς έναν, ένας προς πολλούς, ή και πολλοί προς πολλούς. Κάθε ένα από τα μέλη της ομάδας, έχει τη δυνατότητα να στείλει μηνύματα, αλλά και να έχει πρόσβαση στα μηνύματα των άλλων, ενώ η συνεργασία γίνεται με χρήση διασκέψεων on‐line. Η στρατηγική που ακολουθείται στην περίπτωση αυτή είναι, ομαδοκεντρική (group‐centered), ενώ δεν υπάρχουν περιορισμοί όσον άφορα το χώρο και το χρόνο της προσωπικής εργασίας του κάθε μέλους.

 Άρα λοιπόν η συνεργαζόμενη εκμάθηση από απόσταση, δίνει την ευκαιρία σε αυτούς που ενδιαφέρονται να ασχοληθούν με την εκπαίδευση, χωρίς να γίνεται σε βάρος των επαγγελματικών και προσωπικών τους καθηκόντων.

# 2.3 ΔΙΑΦΟΡΕΣ ΑΝΑΜΕΣΑ ΣΤΗ ΣΥΓΧΡΟΝΗ ΚΑΙ ΑΣΥΓΧΡΟΝΗ ΔΙΔΑΣΚΑΛΊΑ

# 2.3.1 Σύγχρονη διδασκαλία

Στη σύγχρονη *τηλεκπαίδευση*, είναι βασική προϋπόθεση ταυτόχρονη συμμετοχή διδασκομένων και διδασκόντων. Πρέπει δηλαδή, όλοι οι αυτοί που συμμετέχουν να αλληλεπιδρούν σε «πραγματικό χρόνο», ανταλλάσοντας απόψεις και εκπαιδευτικό υλικό. Για να είναι δυνατός αυτός ο συγχρονισμός, θα πρέπει να υπάρχει βοήθεια του *audio* ή και του video *conference*, εφαρμογές οι οποίες κάνουν ανταλλαγή αρχείων και ηλεκτρονικού πίνακα. [5]

 Για να συμμετάσχει κάποιος στο μάθημα, θα πρέπει να συνδεθεί μέσω του προσωπικού του υπολογιστή, χρησιμοποιώντας το σωστό λογισμικό, στην συνέχεια στον server, όπου πραγματοποιείται το μάθημα, σε καθορισμένη χρονική στιγμή. Έτσι λοιπόν, οι μαθητές μπορούν να παρέμβουν στην ροή του μαθήματος, λύνοντας τις απορίες τους, κάνοντας έτσι πιο εύκολη την κατανόηση του εκπαιδευτικού υλικού.

 Για να υλοποιήσουμε ένα σύγχρονο σενάριο *τηλεκπαίδευσης*, θα πρέπει να το κάνουμε με την βοήθεια, είτε λογισμικών που έχουν αναπτυχθεί για αυτό το σκοπό, είτε με την υπηρεσία της τηλεδιάσκεψης με έναν συνδυασμό κάποιων συμπληρωματικών υπηρεσιών, προκειμένου να αυξηθεί ο βαθμός της αλληλεπίδρασης μεταξύ μαθητή και καθηγητή.

#### Μεταπτυχιακή Διατριβή Χατζηαλεξίου Λουκάς 2.3.2 Ασύγχρονη διδασκαλία

Στο μοντέλο της ασύγχρονης εκπαίδευσης, δεν απαιτείται ταυτόχρονη συμμετοχή τόσο του μαθητή όσο και του καθηγητή. Μπορεί ο καθένας από αυτούς να επιλέγει το χρονικό διάστημα που θα υιοθετήσει κατά την εκπαίδευση του. [5]

 Για αυτό τον λόγο το εκπαιδευτικό υλικό είναι αποθηκευμένο σε κάποιο δικτυακό τόπο. Έτσι, ο εκπαιδευόμενος, όποτε το επιθυμεί, αναζητεί το ηλεκτρονικό υλικό, που μπορεί να είναι ένας συνδυασμός κειμένου, γραφικών, βίντεο και ήχου. Άρα καταλαβαίνουμε ότι όποιες απορίες έχει ο μαθητής δεν θα γίνονται σε πραγματικό χρόνο, αλλά χρησιμοποιώντας κάποιο άλλο μέσο, όπως e‐mail και πίνακες ανακοινώσεων.

# 2.3.3 Σύγκριση των δυο μοντέλων διδασκαλίας

Τα δύο μοντέλα που αναφέρθηκαν παραπάνω, είναι οι δύο ποιό αντιπροσωπευτικές δυνατές οργανώσεις της *τηλεκπαίδευσης*. Και τα δύο μοντέλα σύμφωνα με τις περιγραφές, έχουν θετικά και αρνητικά στοιχεία. [5]

 Στην σύγχρονη εκπαίδευση, είναι απαραίτητη η ταυτόχρονη επικοινωνία με τον εισηγητή, για να γίνεται καλύτερη κατανόηση του, ενώ επιπλέον υπάρχει μια αμεσότητα ανάμεσα στους συμμετέχοντες, έτσι δημιουργείτε, μια αίσθηση πραγματικής τάξης.

 Ενώ στην περίπτωση της ασύγχρονης διδασκαλίας, δεν έχουμε χρονικούς περιορισμούς, κάνοντας την πιο προσιτή σε άτομα που έχουν πολλές υποχρεώσεις. Ακόμη, υπάρχει η δυνατότητα να εμπλουτιστεί το πρωτογενές υλικό (όπως π.χ. μαγνητοσκοπημένη παράδοση), με ακόμα περισσότερες παραπομπές σε παραπλήσια βιβλιογραφία, σε ιστοσελίδες ή και να πραγματοποιηθούν συζητήσεις, που στην περίπτωση της σύγχρονης εκπαίδευσης δεν θα υπήρχε χρόνος να γίνουν.

 Είναι φανερό, ότι η σύγχρονη και η ασύγχρονη *τηλεκπαίδευση* δεν είναι έννοιες αλληλοσυγκρουόμενες, αλλά αλληλοσυμπληρώνονται. Για τον λόγο αυτό το μοντέλο που τείνει να επικρατήσει είναι αυτό που θα διαθέτει στοιχεία και λειτουργίες και των δυο. Όπως για παράδειγμα, χρήση της ασύγχρονης για την παρακολούθηση ενός μαθήματος και παράλληλα σύγχρονες συναντήσεις των συμμετεχόντων για επίλυση αποριών, συζητήσεις κ.λ.π.

 Έτσι ο συνδυασμός αυτών των δύο μοντέλων δημιουργεί μια web‐based αίθουσα, στην οποία η μεταφορά (αποστολή/λήψη) του υλικού των μαθημάτων γίνεται εξ αποστάσεως, η εκπαιδευτική πράξη όμως αλλά και η επικοινωνία πραγματοποιείται μέσα από ασύγχρονες (e‐mail, Web, discussion groups) και σύγχρονες (chat, audioconferencing , videoconferencing, file sharing, application sharing, whiteboard) επικοινωνιακές δυνατότητες που μας δίνουν την δυνατότητα παροχής τα σημερινά τεχνολογικά επίπεδα των δικτύων μεταφοράς δεδομένων και της τεχνολογίας των πολυμέσων.

# 2.4 ΔΙΑΦΟΡΟΠΟΙΗΣΗ ΜΕ ΒΑΣΗ ΤΗ ΣΥΓΧΡΟΝΗ ΕΠΙΚΟΙΝΩΝΙΑ

Ανάλογα με τον τρόπο και την εφαρμογή που χρησιμοποιείται η συνδιάσκεψη μπορεί να υλοποιηθεί, είτε ανάμεσα σε δύο άτομα, δηλαδή διάσκεψη σημείο σε σημείο, είτε ανάμεσα σε περισσότερα άτομα, διάσκεψη πολλαπλών σημείων.

 Επιπλέον, για την αποστολή αρχείων πολυμέσων έχουμε δύο τρόπους, ο πρώτος είναι η μέθοδος μονής εκπομπής και ο δεύτερος η μέθοδος πολλαπλής εκπομπής. Μία ακόμη διαφορά στην μετάδοση είναι η μετάδοση ύστερα από εντολή του χρήστη και η μετάδοση σε πραγματικό χρόνο. Αναλυτικότερα παρακάτω.

### 2.4.1 Επικοινωνία σημείου προς σημείο

Η επικοινωνία αυτή, είναι η πιο απλή μορφή συνδιάσκεψης και γίνεται μεταξύ δυο σταθμών εργασίας, ο ένας εκ των δυο είναι ο εκπομπός του καθηγητή και ο άλλος ο δέκτης του μαθητή. Η ονομασία αυτής της επικοινωνίας είναι point to point.

Η επικοινωνία αυτή, επιτυγχάνεται με τους παρακάτω τρόπους:

- Ο ένας σταθμός στέλνει μια κλήση στον άλλο, μέσω μίας διεύθυνσης δικτύου (IP & DNS) ή κάνοντας χρήση τηλεφωνικού αριθμού. Η περίπτωση αυτή χαρακτηρίζεται από την ταχύτητα στην κλήση, ο χρήστης όμως δεν γνωρίζει αν ο καλούμενος έχει ανοιχτό τον υπολογιστή του ή αν έχει ξεκινήσει την εφαρμογή συνδιάσκεψης.
- Η κλήση γίνεται μέσω των υπηρεσιών καταλόγου ILS (Internet Location Server). Σε αυτή την περίπτωση, όταν εκκινείτε η εφαρμογή, γίνεται αυτόματη σύνδεση του χρήστη με κάποιον εξυπηρετητή, ο οποίος στέλνει πληροφορίες αναγνώρισης (όνομα χρήστη, e‐mail, IP, χώρα κλπ.), ενώ παράλληλα παίρνει πληροφορίες για τους άλλους σταθμούς που είναι εκείνη την χρονική στιγμή συνδεδεμένοι. Έτσι, μπορεί να διαλέξει τον χρήστη που επιθυμεί να καλέσει, χωρίς να γνωρίζει τη διεύθυνση δικτύου.

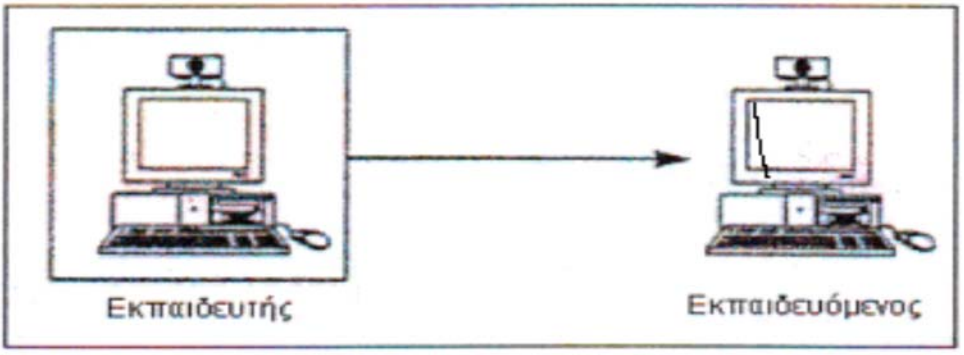

**Σχ.2.1 Επικοινωνία point-to-point** 

# 2.4.2 Επικοινωνία πολλαπλών σημείων

Στην περίπτωση αυτή, έχουμε συνεχή ροή πληροφορίας, από ένα σταθμό εργασίας, προς πολλούς σταθμούς. Ο τύπος αυτός επικοινωνίας, ονομάζεται διεθνώς ως multipoint**.** Για να υλοποιηθεί μια τέτοια διάσκεψη απαιτείται η ύπαρξη μιας Μονάδας Ελέγχου Πολλαπλών Σημείων, MCU (Multipoint Control Unit), η οποία είναι υπεύθυνη για την αποστολή ήχου και εικόνας στους χρήστες. Η MCU, λειτουργεί σαν ένα κεντρικό σημείο, το οποίο δέχεται τα δεδομένα των χρηστών και στην συνέχεια διαμοιράζονται τα δεδομένα του κάθε εκπομπού.

 Για να συμμετάσχει κάποιος σε μια τέτοια συνδιάσκεψη θα πρέπει να γνωρίζει την διεύθυνση δικτύου της MCU, για να συνδεθεί με αυτή και να επιλέξει έπειτα τη διάσκεψη, την οποία επιθυμούν να συμμετέχουν. Η MCU, υλοποιείται είτε ως software είτε ως hardware. Στην πρώτη περίπτωση, έχουμε έναν υπολογιστή οποίος εκτελεί το συγκεκριμένο λογισμικό. Παράδειγμα ενός τέτοιου λογισμικού, είναι το MeetingPoint της WhitePine και το Exchange Conference Server 2000 της Microsoft. Υλοποιήσεις hardware της MCU αποτελούν προϊόντα, γνωστών εταιρειών στον τεχνολογικό κόσμο, όπως η RadVision και η Accord .

Όπως είναι φανερό, η διάσκεψη πολλαπλών σημείων έχει περισσότερο ενδιαφέρον, διότι δίνει περισσότερες δυνατότητες αλληλεπίδρασης, σε αντίθεση με την point to point. Εξάλλου, η σημείο

προς σημείο επικοινωνία αποτελεί υποπερίπτωση της διάσκεψης πολλαπλών σημείων. Για το λόγο αυτό όπως θα δούμε και στις παρακάτω ενότητες χρησιμοποιείται κατά κόρων στα συστήματα *τηλεκπαίδευσης*.

# 2.4.3 Εγκαθίδρυση απλής εκπομπής (unicast)

Με τη βοήθεια αυτής της μεθόδου, η αποστολή δεδομένων πολυμέσων, μέσω δικτύου σε ένα σύνολο από χρήστες, γίνεται με δύο τρόπους είτε στέλνοντας κάθε πανομοιότυπο αντίγραφο σε κάθε αποδέκτη, είτε μεταθέτοντας το πρόβλημα στο δίκτυο κάνοντας χρήση ενός *ανακλαστή (reflector),* οποίος θα αναλάβει να δημιουργήσει αντίγραφα για τον κάθε αποδέκτη.

 Το μειονέκτημα της απλής εκπομπής, είναι ότι η αποστολή πανομοιότυπων εγγράφων, τα οποία έχουν ένα πλεονασμό, καθώς και τις διαδρομές μεταξύ αποστολέα και παραληπτών έχουν κάποια κοινά σημεία. Το αποτέλεσμα όλων αυτών είναι να χάνεται ένα πολύτιμο εύρος ζώνης.

# 2.4.4 Εγκαθίδρυση πολλαπλής εκπομπής (multicast)

Το πρόβλημα που υπήρχε με την απλή εκπομπή, έλυσε η μέθοδος μετάδοσης multicast. Η αποστολή των δεδομένων του αποστολέα στο δίκτυο γίνεται μονο μία φορά. Παρόμοια αντίγραφα φτιάχνονται, μόνο όπου κρίνεται απαραίτητο, έτσι δεν δημιουργούνται περιττά αντίγραφα που θα επιβαρύνουν το δίκτυο. Πρέπει όπως οι δρομολογητές που χρησιμοποιούνται να έχουν ενεργοποιημένη την υπηρεσία multicast. Η μετάδοση multicast, αναλύεται λεπτομερώς σε επόμενο κεφάλαιο.

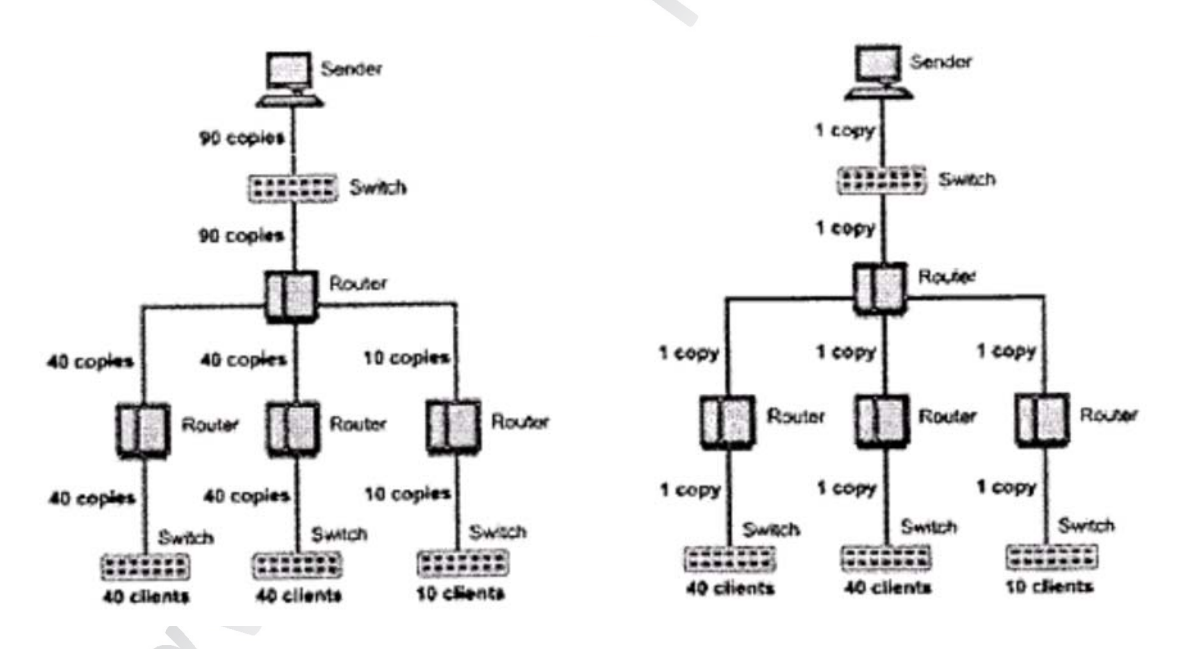

**Σχ.2.3 Διάκριση μεταξύ μονής και πολλαπλής εκπομπής** 

# 2.4.5 Αποστολή δεδομένων κατ' εντολή ή σε πραγματικό χρόνο.

Η αποστολή πολυμεσικών δεδομένων, όπως μια παρουσίαση, μπορεί να γίνει σε πραγματικό χρόνο (real time). Η παρουσίαση γίνεται και αποστέλετε, ακριβώς τη στιγμή που την παρακολουθούν οι χρήστες. Το πλεονέκτημα της, ότι δίνει τη δυνατότητα στους συμμετέχοντες να αλληλεπιδρούν, να αποτελούν ενεργά μέλη, εκφράζοντας απορίες και παρατηρήσεις στον εκπαιδευτικό. Παράλληλα ο εκπαιδευτικός τους παρέχει ανατροφοδότηση, απαντώντας στις απορίες και σχολιάζοντας τις παρατηρήσεις.

Ηλεκτρονική Πλατφόρμα Εκπαίδευσης Σελίδα 14 Σελίδα 14

 Η μετάδοση πολυμέσων, μπορεί να γίνει αφού το απαιτήσει ο χρήστης (on ‐ demand), όταν δηλαδή η παρουσίαση δεν πραγματοποιείται εκείνη τη στιγμή, αλλά έχει μαγνητοσκοπηθεί και αποθηκευτεί στο δίκτυο και είναι στη διάθεση του χρήστη όποια στιγμή εκείνος το επιθυμεί. Στην περίπτωση αυτή, ο χρήστης "βλέπει" το υλικό με τη βοήθεια ενός Video on Demand server. Γίνεται κατανοητό ότι έτσι εξυπηρετούνται σενάρια ασύγχρονης *τηλεκπαίδευσης*.

# 3. ΑΣΥΓΧΡΟΝΕΣ ΛΕΙΤΟΥΡΓΙΕΣ ΤΗΣ ΤΗΛΕΚΠΑΙΔΕΥΣΗΣ

# 3.1 ΓΕΝΙΚΑ

To κεφάλαιο αυτό αναφέρεται αναλυτικότερα στις ασύγχρονες υπηρεσίες που χρησιμοποιούνται στην διαδικασία της ασύγχρονης *τηλεκπαίδευσης*, κάνοντας διάκριση στο ρόλο τη σημασία της καθεμίας, μέσα σε ένα τέτοιο σύστημα. Επίσης, θα διερευνηθούν οι τυποποιήσεις που χρησιμοποιεί η κάθε υπηρεσία και θα γίνει μια περιληπτική περιγραφή των πιο γνωστών εφαρμογών που τις υλοποιούν.

Οι υπηρεσίες αυτές είναι:

- Δυνατότητα πρόσβασης στο εκπαιδευτικό υλικό (μέσω σελίδων web ‐WWW)
- Το ηλεκτρονικό ταχυδρομείο (e‐mail)
- Η υπηρεσία ειδήσεων (newsgroups)

 Τέλος, έγινε μια περιγραφική αναφορά στις ασύγχρονες πλατφόρμες *τηλεκπαίδευσης*, στις οποίες ενσωματώνονται οι παραπάνω υπηρεσίες και τα πρότυπα με τα οποία συνεργάζονται.

# 3.2 Η ΥΠΗΡΕΣΙΑ ΤΟΥ ΠΑΓΚΟΣΜΙΟΥ ΔΙΑΔΙΚΤΟΥ (WORLD WIDE WEB)

Ο Παγκόσμιος Ιστός ή αλλιώς WWW (World Wide Web), είναι η κύρια υπηρεσία του Internet. Ο παγκόσμιος ιστός δημιουργήθηκε στο εργαστήριο CERN, στην Ελβετία το 1993 και από την αρχή του έγινε ένα ισχυρό και εύχρηστο μέσο για την ανεύρεση πληροφοριών αναζήτηση και προσπέλαση, πληροφοριών στο Internet. [6]

To Web ενώνει πληροφορίες που βρίσκονται αποθηκευμένες, σε άπειρους υπολογιστές που είναι συνδεδεμένοι στο διαδίκτυο σε όλο τον κόσμο. Οι χρήστες που χρησιμοποιούν το διαδίκτυο, έχουν την δυνατότητα να "διαβάζουν" πληροφορίες μέσω μιας εφαρμογής που ονομάζεται browser (φυλλομετρητής).

 Οι ηλεκτρονικές σελίδες έχουν μέσα οργανωμένες τις πληροφορίες, οι ηλεκτρονικές αυτές σελίδες ονομάζονται Web σελίδες (Ιστοσελίδες) και επικοινωνούν μεταξύ τους με συνδέσμους (links). Ένα σύνολο από αυτές τις σελίδες είναι αποθηκευμένες σε ένα συγκεκριμένο σημείο στο Internet και μπορεί να προσπελαστεί δημόσια λέγεται web site. Η πρώτη σελίδα που βλέπει ο χρήστης σε ένα web site, η οποία είναι και το σημείο εισαγωγής προς τις άλλες σελίδες της συλλογής, ονομάζεται home page.

To WWW, μπορούμε να πούμε ότι αποτελεί μια τεράστια βιβλιοθήκη: με βιβλία παρομοιάζονται τα web sites, καθένα από τα οποία αποτελείται από ένα σύνολο σελίδων. Ως εξώφυλλο μπορεί να παρομοιαστεί η αρχική σελίδα του Web site. Οι σύνδεσμοι και οι σελίδες που τις συνδέουν, δημιουργούν έναν ιστό (Web) πληροφοριών. Οι χρηστικότητα των συνδέσμων είναι ότι ο χρήστης μπορεί να μεταπηδά από την μία σελίδα στην άλλη. Αρχικά, αυτό το οποίο κυριαρχούσε στις web σελίδες ήταν το υπερκείμενο (hypertext), ένας σύνδεσμος με την μορφή κειμένου προς άλλες σελίδες, που και αυτές είχαν μέσα τους άλλο υπερκείμενο. Την θέση του υπερκειμένου πήρε σιγά σιγά η ενσωμάτωση πολυμέσων, συνδυασμός τους δημιούργησε τα υπερμέσα (hypermedia).

 Έτσι πλέον, οι σελίδες είναι πια αρκετά ελκυστικότερες μιας και μπορεί να περιλαμβάνουν: γραφικά, εικόνες, κινηματογραφικές ταινίες, ήχους, τρισδιάστατους κόσμους και σχεδόν οποιαδήποτε άλλη μορφή ψηφιακής πληροφορίας υπάρχει. Η γλώσσα προγραμματισμού που χρησιμοποιείται για την κατασκευή των σελίδων είναι η HTML (Hypertext Markup Language).

### 3.2.1 Πρωτόκολλα του διαδικτύου

Τα πρωτόκολλα που χρησιμοποιεί το WWW είναι η HTTP (RFC2068), η URL (RFC1738) και η HTML (RFC1866). [7]

- URL (Universal Resource Locator): Είναι η διεύθυνσης μιας web σελίδας, αποκαλύπτοντας έτσι το όνομα του διακομιστή, εκεί δηλαδή που είναι αποθηκευμένα τα αρχεία της τοποθεσίας, η διαδρομή καταλόγου των αρχείων και το όνομα του αρχείου.
- HTTP (HyperText Transfer Protocol). Αυτό τo πρωτόκολλο ασχολείται με τη μεταφορά και τον τρόπο μετάδοσης δεδομένων στο Διαδίκτυο , είναι το σημαντικότερο πρωτόκολλο του WWW και ακολουθεί το μοντέλο clientserver.
- HTML (Hypertext Mark‐up Language): Η Γλώσσα προγραμματισμού για το περιβάλλον του WWW, η οποία μετατρέπει τα δεδομένα σε μορφοποιημένα αρχεία html, τα οποία μπορούν να μεταφραστούν και να εμφανιστούν από τους φυλλομετρητές.

### 3.2.2 Λειτουργίες πελάτη του διαδικτύου

Ο πελάτης (client) WWW (λέγεται και φυλλομετρητής, browser), παρέχει στο χρήστη, το απαραίτητο γραφικό περιβάλλον για την ανάγνωση μιας παγκόσμιας συλλογής από έγγραφα (web pages). Κάθε μια από αυτές τις σελίδες περιέχει πληροφορίες, σε μορφή πολυμέσων και υπερσυνδέσμων (hyperlinks) που συνδέονται με άλλα έγγραφα. Με αυτήν την αρχιτεκτονική, ο χρήστης μπορεί να πλοηγηθεί σε πλήθος διασυνδεδεμένων εγγράφων.

 Οι WWW σελίδες είναι γραμμένες με τη χρήση της γλώσσας περιγραφής υπερκειμένου HTML. H HTML προσφέρει στους χρήστες τη δυνατότητα να δημιουργούν σελίδες που περιέχουν μορφοποιημένο κείμενο, πίνακες, εικόνες και δείκτες προς άλλες σελίδες. Η γλώσσα αυτή περιγράφει τα στοιχεία που μπορούν να χρησιμοποιηθούν στη δημιουργία WWW εγγράφων.

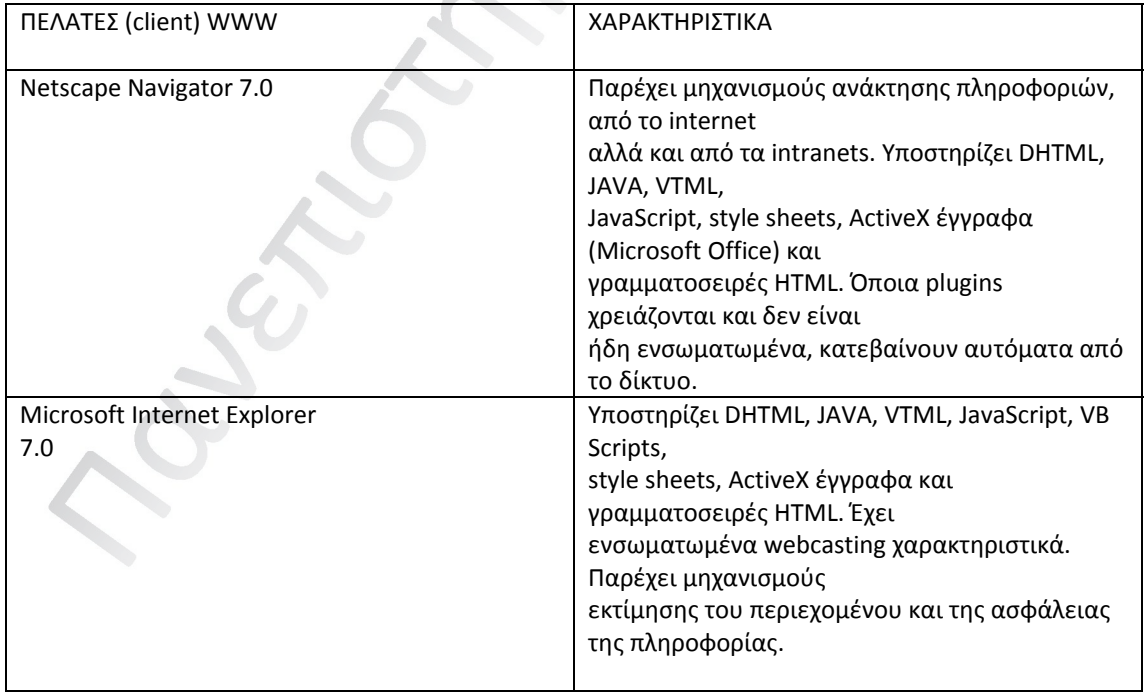

#### 3.2.3 Λειτουργίες εξυπηρετητή του διαδικτύου

Ο εξυπηρετητής HTTP, έχει ένα σύνολο από σελίδες τις οποίες μπορεί να προσπελάσει ο χρήστης μέσω του διαδικτύου. Κάθε ένας από τους εξυπηρετητές μπορεί και απαντά σε αιτήσεις πελατών, με σκοπό να παρέχει τα έγγραφα που του ζητήθηκαν.

 Η μετάδοση του υπερκειμένου έχει καθιερωθεί να γίνεται από το πρωτόκολλο HTTP, πάνω από ένα αξιόπιστο κανάλι δεδομένων . Άρα λοιπόν καταλαβαίνουμε ότι για να αλληλεπιδράσει ένας WWW client και ένας ΗΤΤP εξυπηρετητής θα πρέπει να γίνει με χρήση μηνυμάτων που υπακούουν στην προδιαγραφή του HTTP. Η διαδικασία επικοινωνίας, είναι της μορφής αίτηση‐απάντηση (request‐ reply).

# 3.2.4 Η συμμετοχή του διαδικτύου στην τηλεκπαίδευση

Η υπηρεσία WWW μπορεί να χρησιμοποιηθεί για να ικανοποιήσει τους σκοπούς της εκπαίδευσης από απόσταση. Το εκπαιδευτικό υλικό μεταφρασμένο σε μορφή πολυμέσων είναι δυνατόν να διαβαστεί με τη χρήση κοινών WWW πελατών. Μπορούν πολύ εύκολα οι καθηγητές να φορτώσουν υλικό για εξ αποστάσεως εκπαίδευση, με χρήση συγγραφικών εργαλείων που υπακούουν στην γλώσσα ΗΤΜL και στην συνέχεια να τοποθετήσουν αυτό το υλικό σε HTTP εξυπηρετητές που έχουν ρόλο κέντρου εκπαίδευσης για χρήστες απομακρυσμένους.

 Οι μαθητές μπορούν να αναζητήσουν και να βρουν τα διαθέσιμα μαθήματα, καθώς και εκπαιδευτικά σεμινάρια που είτε είναι ενεργά είτε έχουν προγραμματιστεί για τους επόμενους μήνες. Για να γίνει ευκολότερη η διαδικασία της αναζήτησης, μπορούν να δημιουργηθούν μέσω φορμών HTML μηχανές αναζήτησης. Με παρόμοιο τρόπο, το WWW μπορεί να χρησιμεύσει για να γίνει αυτόματη κοινοποίηση νέου διαθέσιμου υλικού.

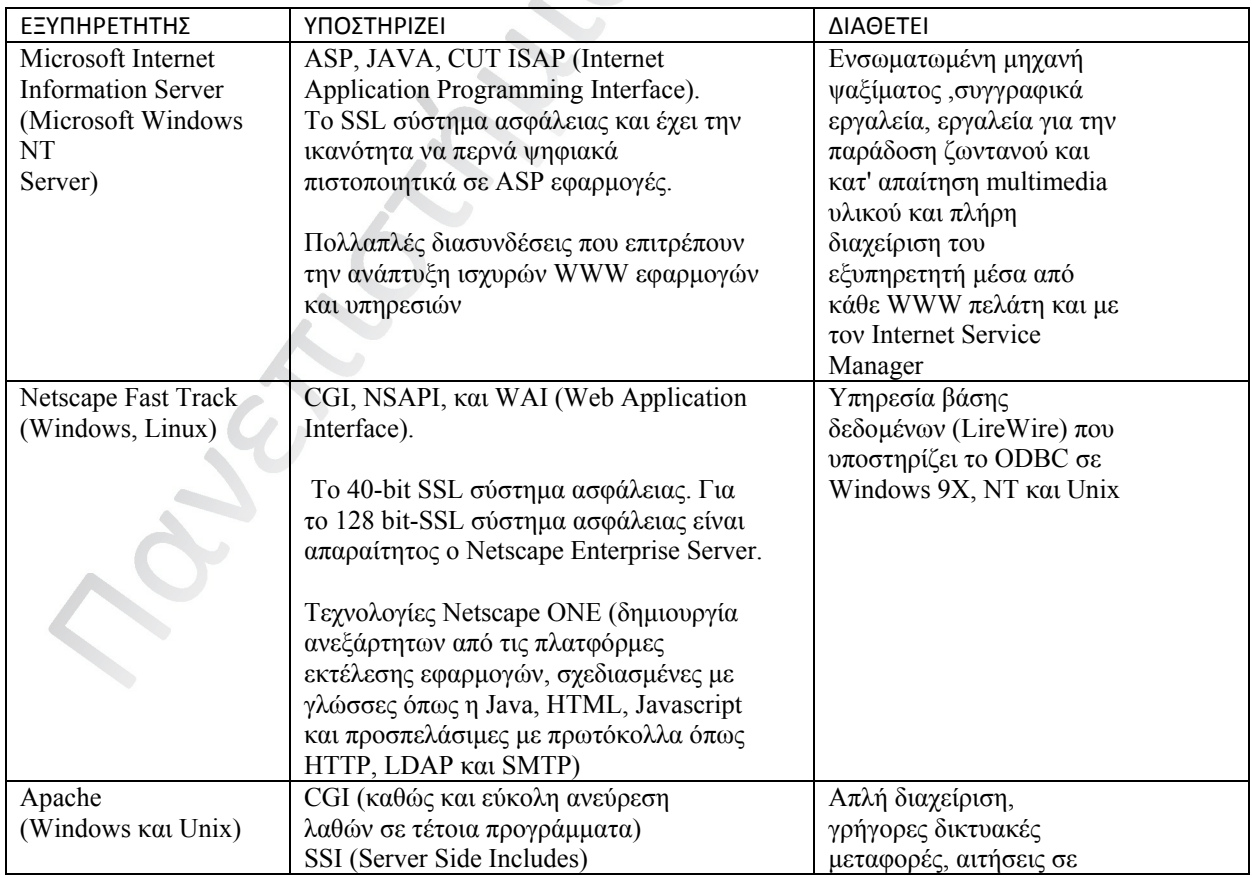

Ηλεκτρονική Πλατφόρμα Εκπαίδευσης Σελίδα 18 Σελίδα 18

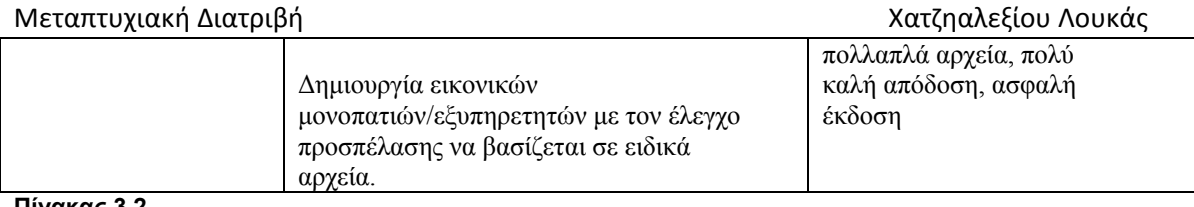

**Πίνακας 3.2** 

# 3.3 Η ΕΦΑΡΜΟΓΗ ΤΟΥ ΗΛΕΚΤΡΟΝΙΚΟΥ ΤΑΧΥΔΡΟΜΕΙΟΥ (EMAIL)

Το ηλεκτρονικό ταχυδρομείο ή αλλιώς email είναι μια μορφή προσωπικής επικοινωνίας μέσω διαδικτύου, δίνοντας τη δυνατότητα στους χρήστε να ανταλλάσουν μηνύματα. Η υπηρεσία αυτή δεν γίνεται σε πραγματικό χρόνο διότι η επικοινωνία βασίζεται στο παράδειγμα της αποθήκευσης‐ προώθησης. Τα ηλεκτρονικά μηνύματα μπορούν να έχουν έναν ή και πολλαπλούς παραλήπτες. Επίσης μπορούν να περιέχουν διάφορους τύπους δεδομένων, απλό ή μορφοποιημένο κείμενο, έγγραφα ή αρχεία που έχουν δημιουργηθεί από διάφορες εφαρμογές, εικόνες, ηχητικά αποσπάσματα, και αποσπάσματα κινούμενης εικόνας (video). [6]

 Η υπηρεσία Ηλεκτρονικού Ταχυδρομείου παρέχει σους χρήστες έναν πιο ευέλικτο τρόπο επικοινωνίας, για τον λόγο αυτό είναι μια από τις πιο συχνά χρησιμοποιούμενες δικτυακές υπηρεσίες.

# 3.3.1 Λειτουργία πελάτη στο Ηλεκτρονικό Ταχυδρομείο

Ο χρήστης δημιουργεί και μπορεί να διαβάσει ηλεκτρονικά μηνύματα (e‐mails), χρησιμοποιώντας ένα πρόγραμμα που ονομάζεται *ταχυδρομικός πράκτορας χρήστη MUA ( Mail User Agent)*. Αρχικά, οι πράκτορες αυτή, ήταν προγράμματα κειμένου, που έτρεχαν πάνω στα UNIX λειτουργικά συστήματα και πάνω σε κεντρικούς υπολογιστές. Η χρήση τους σήμερα είναι να λειτουργούν μαζί με φιλικά περιβάλλοντα αλληλεπίδρασης.

Ένα τυπικό MUA, περιέχει κάποιες δυνατότητες, αυτές είναι:

- Ομαδοποιεί μηνύματα τα οποία περιέχουν κοινό περιεχόμενο.
- Φιλτράρει τα μηνύματα. Ανάλογα με τα χαρακτηριστικά που θα δοθούν από το χρήστη τα τακτοποιεί, τα διαγράφει και τα ξαναστέλνει.
- Ύπαρξη Βιβλίου διευθύνσεων. Η λειτουργία αυτή βοηθάει στην οργάνωση των ηλεκτρονικών μηνυμάτων τα οποία έχουν τους πιο συχνούς παραλήπτες.
- Δυνατότητα multimedia προσαρτήσεων. Υποστηρίζει το ΜΙΜΕ πρωτόκολλο, ώστε να μπορεί ο χρήστης να επισυνάψει και να αποστείλει αρχεία κάθε τύπου (εικόνας, ήχου, video)
- Μορφοποίηση κειμένου. Το κείμενο μπορεί να εμπλουτιστεί, με ποικιλία γραμματοσειρών, μεγεθών , γραφικών.

# 3.3.2 Λειτουργίες εξυπηρετητή στο ηλεκτρονικό ταχυδρομείο

Οι MUA πράκτορες, δίνουν την δυνατότητα, όπως είπαμε, στον χρήστη να διαβάζει και συνθέτει μηνύματα. Την παράδοση όμως του μηνύματος αναλαμβάνει ο εξυπηρετητής (server), ο οποίος ονομάζεται και ΜΤΑ (Message Transfer Agent), δηλαδή πράκτορας μεταφοράς μηνύματος.

 Οι MTA εκτελούν ένα σύνολο από εργασίες, όπως τη διαδικασία δρομολόγησης και αποθήκευσης των μηνυμάτων. Με τον όρο δρομολόγηση εννοούμε πορεία αποστολής και παραλαβής ενός e‐mail από τον παραλήπτη, ενώ με τον όρο αποθήκευση εννοούμε την διαδικασία φύλαξης των μηνυμάτων σε ένα «ταχυδρομικό κουτί» (mailbox), μέχρι την ώρα που ο παραλήπτης θα ελέγξει τα εισερχόμενα μηνύματά του και το δει.

# 3.3.3 Δομή συστήματος

Η δομή του συστήματος ηλεκτρονικού ταχυδρομείου, φαίνεται στο παρακάτω σχήμα 3.2. Το σύστημα διαχείρισης μηνυμάτων MHS (Message Handling System), χρησιμοποιείται για την αποστολή και παραλαβή emails. Οι χρήστες του μπορεί να είναι είτε φυσικά πρόσωπα είτε υπολογιστικά προγράμματα (διεργασίες), Ο ταχυδρομικός πράκτορας χρήστη MUA, δίνει την δυνατότητα προσπέλασης των υπηρεσιών του συστήματος μεταφοράς μηνυμάτων MTS (Message Transfer System).

 Κάθε πράκτορας που αντιστοιχεί σε έναν και μόνο χρήστη, ταυτοποιείται με μια μοναδική διεύθυνση, που είναι της μορφής username(@)host. Το σύστημα μεταφοράς μηνυμάτων MTS, ασχολείται με την μεταφορά ενός e‐mail από τον αποστολέα στον παραλήπτη. To MTS αποτελείται από έναν ή περισσότερους πράκτορες μεταφοράς μηνυμάτων MTAs (servers), οι οποίοι επικοινωνούν μεταξύ τους .

 Οι μονάδες που αποθηκεύουν τα μηνύματα MS (Message Store) χρησιμοποιούνται και ως διαμεσολαβητές, ανάμεσα σε ένα MUA και του τοπικού ΜΤΑ, όταν ο MUA είναι απασχολημένος και δεν μπορεί να παραλάβει ένα μήνυμα. Για την αλληλεπίδραση ανάμεσα στην υπηρεσία ηλεκτρονικού ταχυδρομείου και άλλων υπηρεσιών, χρησιμοποιείται η μονάδα προσπέλασης AU (Access Unit),

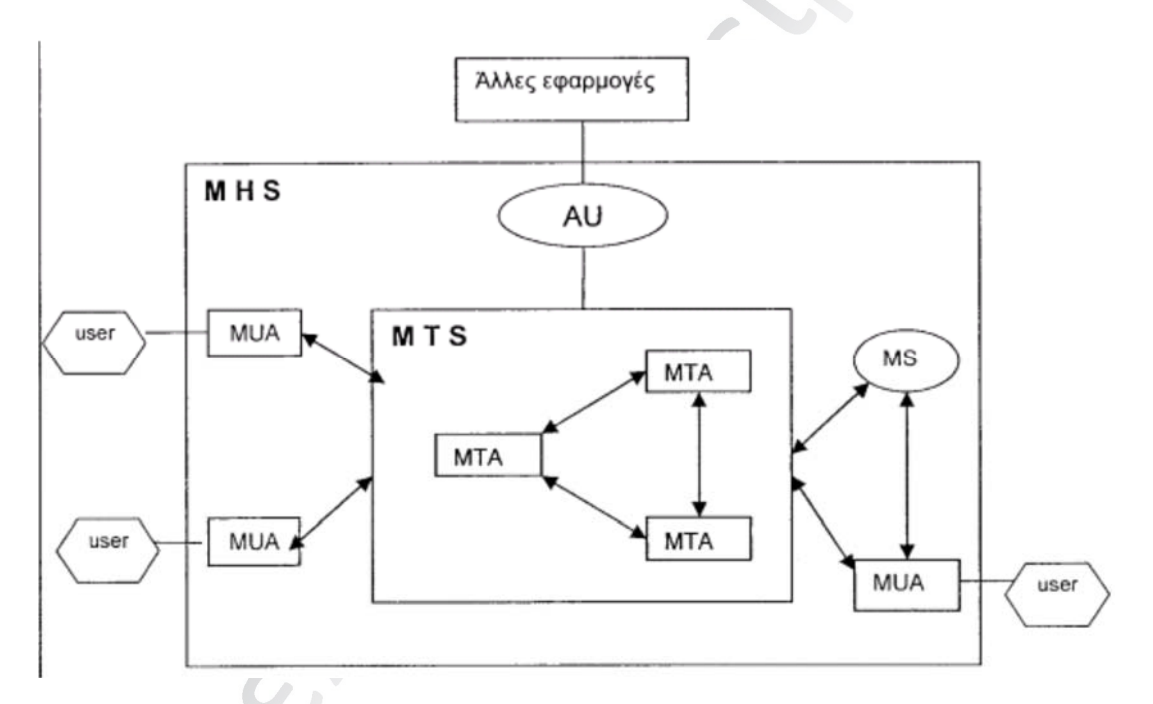

#### **σχ.3.2 Αρχιτεκτονική υπηρεσίας ηλεκτρονικού ταχυδρομείου**

#### 3.3.4 Πρωτόκολλα λειτουργίας Ηλεκτρονικού ταχυδρομείου

Το πρωτόκολλο που αναλαμβάνει τη δρομολόγηση και παράδοση του e‐mail, από ένα ΜΤΑ σε ένα άλλο, λέγεται Simple Mail Transfer Protocol (SMTP).

 Όταν αποστέλλεται ένα MUA, το MUA στέλνει σήμα μέσω SMTP με ένα τοπικό ΜΤΑ. Όταν το ΜΤΑ με την σειρά του παραλάβει το σήμα από το MUA, το στέλνει στο ΜΤΑ του παραλήπτη, όταν φτάσει εκεί αποθηκεύεται στο mailbox. To SMTP, μπορεί να περιγραφεί από το RFC821 που είναι και το βασικό πρωτόκολλο host‐to‐host μεταφοράς ηλεκτρονικών μηνυμάτων στο διαδίκτυο .

 Λειτουργεί πάνω από τα TCP πρωτόκολλα. Η βασική λειτουργία του περιγράφεται ως εξής: Αν η δεν είναι επιτυχής η παράδοση ενός μηνύματος (mail), αναλαμβάνει το *sendmail να* το τοποθετήσει σε μια ουρά, για να ξαναδοκιμάσει αργότερα την αποστολή του. Ένα ερώτημα που δημιουργείται, είναι πώς ο MUA έχει επιτυγχάνει να έχει πρόσβαση στο mailbox, όταν τρέχει σε διαφορετικό μηχάνημα, απ' ότι ο ΜΤΑ. Εδώ, αναλαμβάνουν να μας λύσουν την απορία δύο πρωτόκολλα: το Post Office Protocol (POP) και το Interactive Mail Access Protocol (IMAP).

 Το POP, το οποίο μπορεί να περιγραφεί από το RFC1725, είναι ένα ευρέως χρησιμοποιούμενο πρωτόκολλο. Υποστηρίζεται από τα περισσότερα MUA, το οποίο δίνει την δυνατότητα στα περιεχόμενα του mailbox είτε να μεταβιβασθούν στον τοπικό υπολογιστή, είτε να μείνουν ως έχουν στο server. Το πρωτόκολλο POP έχει δυο εκδόσεις. Η πρώτη η POP2, άρχισε να χρησιμοποιείται στα μέσα του 1980 και χρειάζεται το SMTP πρωτόκολλο για την αποστολή μηνυμάτων. Η νεώτερη έκδοση ονομάζεται ΡΟΡ3 έχει ανεξαρτητοποιηθεί από το SMTP και πλέον μπορεί να χρησιμοποιηθεί και χωρίς αυτό. To POP είναι μια εύκολη και αποδοτική λύση, στην περίπτωση που διαβάζουμε τα e‐mails, πάντα από τον ίδιο υπολογιστή . Τα μηνύματα λαμβάνονται από τον εξυπηρετητή στα εισερχόμενα του τοπικού σταθμού εργασίας και αποθηκεύονται εκεί. Στη συνέχεια δημιουργούμε φακέλους, οι οποίοι μπορεί να συμφωνούν ή και όχι με αυτούς που έχουν δημιουργηθεί στον εξυπηρετητή.

 Αξίζει να αναφέρουμε, ότι μόλις τα μηνύματα αυτά "κατέβουν" στον υπολογιστή μας, σβήνονται αυτόματα από τον εξυπηρετητή. Αυτό έχει δυο ερμηνείες: πρώτον ότι πρέπει να δημιουργήσουμε αντίγραφα αυτών (back‐up) και δεύτερον δεν υπάρχει η δυνατότητα πρόσβασης σε αυτά από κάποιον άλλο υπολογιστή. Τέλος, το POP δεν επιτρέπει τη δημιουργία φακέλων στον εξυπηρετητή.

 Ένα νεώτερο αλλά και πιο σύνθετο πρωτόκολλο, είναι το ΙΜΑΡ4 (Interactive Mail Access Protocol**),** το οποίο χρησιμοποιεί το RFC1341. Το πρωτόκολλο αυτό, δίνει την δυνατότητα για την εξ' αποστάσεως, ανάκτηση και διαχείριση των ηλεκτρονικών μηνυμάτων. Τα μηνύματα πλέον μπορούν να παραμείνουν στον εξυπηρετητή. Για το λόγο αυτό χρησιμοποιείται από χρήστες που θέλουν να βλέπουν την αλληλογραφία τους από διάφορους υπολογιστές, σ' αντίθεση με το POP.

ΤΟ πρωτόκολλο IMAP4, προσφέρει τις παρακάτω δυνατότητες:

- Αρχειοθέτηση: Δημιουργεί φακέλους (folders) μέσα στον εξυπηρετητή και διαχειρίζεται τα μηνύματα, μπορεί να αναζητά, να διαγράφει και να μετονομάζει τα μηνύματα ηλεκτρονικού ταχυδρομείου του εξυπηρετητή. Ακόμη, υπάρχει η δυνατότητα μεταφοράς μηνυμάτων από έναν φάκελο σε έναν άλλο.
- Αναζήτηση: Δίνει τη δυνατότητα εύρεσης μηνυμάτων τα οποία ικανοποιούν συγκεκριμένα κριτήρια στον εξυπηρετητή χωρίς να χρειάζεται να "κατέβουν" (downloading) όλα τα μηνύματα στο MUA.

 Ένα ακόμα ευρέως χρησιμοποιούμενο πρωτόκολλο, που χρησιμοποιείται από την υπηρεσία ηλεκτρονικού ταχυδρομείου, είναι το Multipurpose Internet Mail Extension Protocol (MIME)**,** το οποίο χρησιμοποιεί το RFC822. Δημιουργήθηκε και χρησιμοποιήθηκε το 1992, για να ορίσει τον τρόπο με τον οποίο αρχεία που περιέχουν πολυμεσικές εφαρμογές μπορούν να μετακινούνται, μεταξύ των πυλών του ηλεκτρονικού ταχυδρομείου. Πριν από το ΜΙΜΕ, δεν υπήρχε τρόπος για να μεταδοθούν αυτά τα περιεχόμενα εκτός από κείμενο ASCII. Το κείμενο του μηνύματος αποστέλλεται μέσω του SMTP πρωτοκόλλου.

Η τυποποίηση ΜΙΜΕ αποτελείται από:

- Τυποποιήσεις διαφόρων συνόλων χαρακτήρων, διαφορετικών από τα ASCII‐US.
- Ένα προκαθορισμένο σύνολο τύπων περιεχομένου (εικόνα, ήχος ή άλλες εφαρμογές).
- Διάφορους τρόπους για να ενσωματώνει υλικό (όπως επισυνάψεις) μέσα σε απλό κείμενο.

- Μεθόδους κωδικοποίησης ( Base64, quoted‐printable).
- Προεκτάσεις επικεφαλίδων e‐mail, για τον προσδιορισμό χαρακτήρων, τύπων, κωδικοποιήσεων.

To πρωτόκολλο MIME, αν και ο σκοπός που σχεδιάστηκε στην αρχή ήταν για την υπηρεσία ηλεκτρονικού ταχυδρομείου, μπορεί να χρησιμοποιηθεί και από φυλλομετρητές του διαδικτύου, ούτος ώστε να μπορεί να προσδιορίζει τα αρχεία των πολυμεσικών εφαρμογών και να παραπέμπει σε αντίστοιχα plug‐ins, για την ανάκτηση υλικού, διαφορετικού από HTML.

# ΕΠΙΚΟΙΝΩΝΙΑ ΜΕΤΑΞΥ ΜUΑ - ΜΤΑ

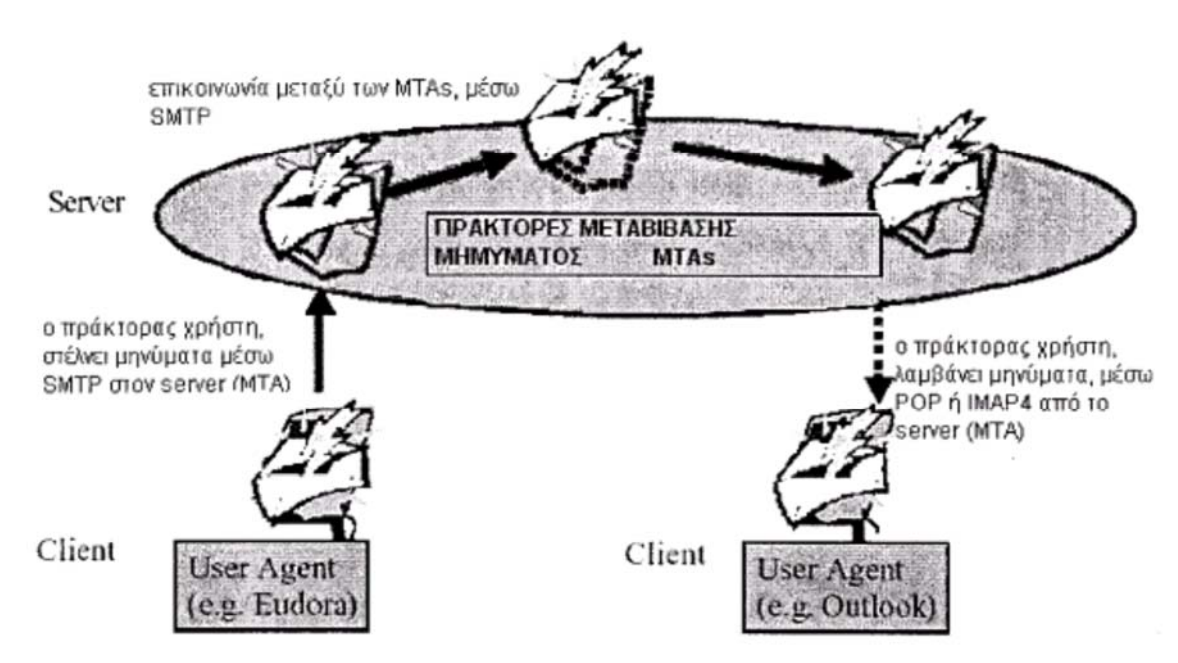

**Σχ.3.3 επικοινωνία μεταξύ MUAs και MTAs** 

# 3.3.5 Η συμμετοχή του ηλεκτρονικού ταχυδρομείου στην τηλεκπαίδευση

Με το ηλεκτρονικό ταχυδρομείο, μπορούν να πραγματοποιηθούν πολλά σενάρια για την εκπαίδευση εξ αποστάσεως, περισσότερο για τις περιπτώσεις που δεν χρειάζεται παρουσία του καθηγητή και η διαδικασία της εκπαίδευσης στηρίζεται στην ασύγχρονη ροή πληροφορίας.

 Ένα απλό παράδειγμα είναι, στην περίπτωση που ο καθηγητής στέλνει εκπαιδευτικό υλικό, στους μαθητές, χρησιμοποιώντας μια λίστα διανομής μέσω email. To υλικό, έχει τη μορφή εγγράφων σε ηλεκτρονική μορφή και έχει σαν σκοπό να προετοιμαστούν οι μαθητές για το επόμενο μάθημα, είτε αναλύσεις σε απορίες που είχαν οι μαθητές από το μάθημα. Οι μαθητές έχουν τη δυνατότητα να μελετούν εκπαιδευτικό υλικό στο χώρο τους όποτε αυτοί το επιθυμούν, ενώ χρησιμοποιούν το ηλεκτρονικό ταχυδρομείο για να προσθέσουν σχόλια, ερωτήσεις και ενίοτε ασκήσεις. Στον παρακάτω πίνακα, παρουσιάζονται μερικά πασίγνωστα email clients, ενώ συγκρίνονται και τα πρωτόκολλα που υποστηρίζει το καθένα και μερικά κοινά χαρακτηριστικά τους.

|                                                     | WebMail Eudora |             | Netscape    | Outlook                 | Outlook                   | Pine        |
|-----------------------------------------------------|----------------|-------------|-------------|-------------------------|---------------------------|-------------|
|                                                     |                | 5.1         | Messenger   | 2000                    | <b>Express</b>            | (Unix)      |
| Υποστήριζη ΡΟΡ                                      |                | X           | 4.x<br>X    | X                       | 5.x<br>X                  |             |
| Υποστήριζη<br><b>MAP</b>                            | X              | $\mathbf X$ | $\mathbf X$ | $\mathbf X$             | X                         | $\mathbf X$ |
| Απαίτηση<br>διαμόρφωσης                             |                | X           | X           | X                       | X                         |             |
| Εύκολη διαμόρφωση<br><b>IMAP</b>                    | $\mathbf X$    | $\mathbf X$ | $\mathbf X$ | $\mathbf X$             |                           |             |
| Αποστολή<br>μορφοποιημένων<br>μηνυμάτων             |                | $\mathbf X$ | X           | X                       | X                         |             |
| Ανάγνωση<br>μορφοποιημένων<br>μηνυμάτων             |                | X           | X           | X                       | X                         |             |
| Εύκολη ανάκτηση<br>επισυνάψεων                      | $\mathbf X$    | $\mathbf X$ | $\mathbf X$ | $\mathbf X$             | $\mathbf X$               |             |
| Mail Filter<br>Support (POP)                        |                | X           | $\mathbf X$ | $\overline{\textbf{X}}$ | $\mathbf X$               |             |
| Mail Filter Support<br>(IMAP)                       |                | $\mathbf X$ | $\mathbf X$ | $\mathbf X$             |                           | X           |
| Εύκολη εισαγωγή &<br>εξαγωγή βιβλίου<br>διευθύνσεων |                | X           | X           | $\mathbf X$             | $\boldsymbol{\mathrm{X}}$ |             |
| Profile Support                                     |                | Х           | Х           | Х                       | Х                         |             |

# 3.4 ΕΦΑΡΜΟΓΗ ΕΙΔΗΣΕΩΝ

Η υπηρεσία ειδήσεων χρησιμοποιεί την ίδια λογική που χρησιμοποιεί και το σύστημα ειδήσεων USENET. To USENET αποτελείται από ένα σύνολο από γραπτές συζητήσεις, που γίνονται με ασύγχρονο τρόπο. Αυτή η υπηρεσία περιγράφεται σαν ένα σύνολο από πίνακες ανακοινώσεων σε ηλεκτρονική μορφή, στους οποίους οι χρήστες μπορούν να κάνουν τις δικές τους αναρτήσεις και να διαβάσουν των άλλων. Όσες αναρτήσεις περιέχουν το ίδιο θέμα τότε αυτές ομαδοποιούνται. Κάθε τέτοια ομάδα, ονομάζεται διεθνώς newsgroup.

 Πάρα πολλά newsgroups, περιέχουν θέματα το περιεχόμενο των οποίων διαφέρει από συζητήσεις επιστημονικού περιεχομένου μέχρι θρησκευτικά και φιλικές διενέξεις. Ένας τρόπος χρήσης της υπηρεσίας ειδήσεων στην *τηλεκπαίδευση*, είναι να δημιουργηθούν newsgroups με διαφορετικές θεματικές ενότητες, μέσα σε αυτές τις ομάδες συζητήσεως, οι μαθητές μπορούν να συζητούν, ανταλλάσσοντας μηνύματα . Ένα σύνολο από ειδικούς καθηγητές, βλέπουν τις συνομιλίες και να παρεμβαίνουν αν το κρίνουν απαραίτητο, με υποδείξεις, σχόλια αλλά και με απαντήσεις.

# 3.4.1 Πρωτόκολλα λειτουργίας

Το πρωτόκολλο στο οποίο βασίζονται οι υπηρεσίες ειδήσεων είναι το Network News Transfer Protocol (ΝΝΤΡ), το οποίο χρησιμοποιεί το RFC977. Το ΝΝΤΡ

ακολουθεί την λογική του σχήματος, αίτηση‐απάντηση, όπως και το SMTP. Σ' αντίθεση με το ηλεκτρονικό ταχυδρομείο, οι ειδήσεις δεν ζητάνε ξεχωριστά πρωτόκολλα για τις user‐to‐host και host‐ to‐host μεταβιβάσεις. Σ' όλες αυτές τις περιπτώσεις, χρησιμοποιούμαι το ίδιο πρωτόκολλο, το ΝΝΤΡ. Αυτό υποστηρίζει την ανάγνωση των newsgroups, τη δημοσίευση νέων άρθρων και την ανταλλαγή μηνυμάτων ανάμεσα στους εξυπηρετητές της υπηρεσίας ειδήσεων.

# 3.4.2 Λειτουργίες πελάτη και εξυπηρετητή

Για τις εφαρμογές πελάτη, δεν υπάρχει μεγάλη διαφορά ανάμεσα στην υπηρεσία ειδήσεων και την υπηρεσία ηλεκτρονικού ταχυδρομείου, καθώς έχουμε και πάλι περίπτωση αποστολής και παραλαβής μηνυμάτων. Ο λόγος που υπάρχει αυτή η διαφορά είναι, στο γεγονός ότι στην περίπτωση αυτή, χρησιμοποιείται το πρωτόκολλο ΝΝΤΡ, όπως είπαμε παραπάνω, σε αντίθεση με τα SMTP, POP3, ΙΜΑΡ4.

 Για την προσπέλαση σε μια υπηρεσία ειδήσεων υπάρχουν πολλοί τρόποι. Μπορούν να χρησιμοποιηθούν από τον χρήστη αρκετές εφαρμογές όπως, newsreader, τα Free Agent, Win VN, News Xpress, Q News, ή ακόμα και ένα φυλλομετρητή όπως ο Netscape Navigator. Επίσης, ορισμένοι client ηλεκτρονικού ταχυδρομείου, όπως το Pine, έχουν την δυνατότητα να διαβάζουν newgroups. Τέλος, γνωστές εφαρμογές εξυπηρετητή στην υπηρεσία ειδήσεων, είναι οι Microsoft Exchange Server και Netscape Collabra Server.

# 3.4.3 Η συμμετοχή της εφαρμογής ειδήσεων στην τηλεκπαίδευση

Στην τηλεκπαίδευση η χρήση της υπηρεσίας ειδήσεων, βοηθάει όπως και το ηλεκτρονικό ταχυδρομείο, σε διαδικασίες ασύγχρονης εκπαίδευσης. Ένα παράδειγμα είναι να δημιουργηθούν ομάδες σύμφωνα με τις θεματικές ενότητες που υπάρχουν. Οι μαθητές, μέσω των newsgroups, θα μπορούν να μιλούν μεταξύ τους, να ανταλλάσουν μηνύματα και να δημιουργούν ομάδες εργασίας, για τη διεκπεραίωση μιας εργασίας. Επίσης, μια ομάδα καθηγητών να μπορεί να επιβλέπει τις συζητήσεις των μαθητών και να επεμβάινει όποτε το κρίνει σκόπιμο για να καθοδηγήσει, να διορθώσει τους μαθητές.

# 3.5 Η ΑΣΥΓΧΡΟΝΗ ΤΗΛΕΚΠΑΙΔΕΥΣΗ

Στις παραπάνω ενότητες αναφερθήκαμε, για τις υπηρεσίες που βοηθούν στην υλοποίηση της ασύγχρονης εκπαιδευτικής διαδικασίας. Εκτός όμως από αυτές τις υπηρεσίες, η ασύγχρονη *τηλεκπαίδευση* μπορεί να ολοκληρωθεί, με τη βοήθεια μιας πλατφόρμας, πάνω στην οποία μπορούν να ενσωματωθούν όλες οι παραπάνω δυνατότητες, κάνοντας αποτελεσματικότερη τη διαδικασία της ηλεκτρονικής μάθησης.

# 3.5.1 Ηλεκτρονικές πλατφόρμες Ασύγχρονης Τηλεκπαίδευσης

Μία τέτοια πλατφόρμα βασίζεται κυρίως στο δίκτυο και στην ασύγχρονη πρόσβαση που έχουν οι μαθητές στο υλικό του μαθήματος. Πρέπει όμως για να υλοποιηθεί αυτό να χρησιμοποιηθεί το κατάλληλο λογισμικό. Αυτό το λογισμικό λέγεται *Πλατφόρμα Ασύγχρονης Τηλεκπαίδευσης ή Σύστημα Διαχείρισης Μαθησιακού Υλικού LMS (Learning Management System).*

Μία πλατφόρμα *ασύγχρονης τηλεκπαίδευσης* θα πρέπει τουλάχιστον να ικανοποιεί τις παρακάτω απαιτήσεις :

Ηλεκτρονική Πλατφόρμα Εκπαίδευσης Σελίδα 24 Σελίδα 24

- Να δίνει την δυνατότητα για ομαδοποίηση των χρηστών, για να μπορεί η ίδια πλατφόρμα να χρησιμοποιείται για περισσότερα μαθήματα και όχι μόνο για ένα. Πρέπει να υπάρχει κάποιου είδους πιστοποίηση των χρηστών. Μία μέθοδος που χρησιμοποιείται συχνά είναι η απαίτηση ονόματος χρήστη και κωδικού πρόσβασης.
- Να μπορούν να δημιουργηθούν βήματα συζήτησης (discussion forums) έτσι ώστε να υπάρχει επικοινωνία ανάμεσα σε μαθητή και καθηγητή με ασύγχρονο τρόπο.
- Να υπάρχουν «δωμάτια συζητήσεων» (chat rooms) για ζωντανή συζήτηση και ανταλλαγή απόψεων.
- Να υποστηρίζεται η λειτουργία του ηλεκτρονικού ταχυδρομείου για την καλύτερη επικοινωνία των χρηστών.
- Να υπάρχει ένας εύχρηστος τρόπος για τον καθηγητή να "ανεβάζει" το υλικό του αλλά και για τον μαθητή να "ανεβάζει" την εργασία του.
- Να υποστηρίζει την προσωρινή αποθήκευση των υλικών του μαθήματος από τους μαθητές, για μετέπειτα επεξεργασία του εκτός δικτύου.
- Το περιβάλλον της πλατφόρμας να μπορεί να διαβαστεί από έναν κοινό web browser, για να μην χρειάζεται οι χρήστες να εγκαθιστούν άλλο λογισμικό, και να είναι προσπελάσιμο από παντού (π.χ. Internet cafe) και από οποιοδήποτε λειτουργικό σύστημα.

Εκτός, όμως, από τα παραπάνω, οι σύγχρονες πλατφόρμες ασύγχρονης τηλεκπαίδευσης, με την εξέλιξη της δικτυακής τεχνολογίας, μπορούν να προσφέρουν νέες δυνατότητες, όπως:

- Να μπορούν να διαθέτουν το εκπαιδευτικό υλικό εύκολα σε εκτυπώσιμη μορφή για τους χρήστες που προτιμούν το έντυπο υλικό.
- Να έχουν εύχρηστο και φιλικό περιβάλλον τόσο για τον μαθητή όσο και για το καθηγητή.
- Να έχουν ένα περιβάλλον προσωποποιημένο στον εκάστοτε χρήστη. Ακόμη να μπορεί ο χρήστης να δημιουργεί το δικό του προφίλ για να έχει ευκολότερη πλοήγηση.
- Να περιέχουν ημερολόγιο (agenda) για προσθήκη προθεσμιών και σημαντικών γεγονότων.
- Να περιέχουν λειτουργίες που να περιγράφουν την πρόοδο των μαθητών.
- Εύκολη δημιουργία διαγωνισμάτων (online tests).
- Να υπάρχει η δυνατότητα προσθήκης και άλλων πολυμεσικών υλικών όπως βίντεο, ήχου, εικόνων κλπ

Τα τελευταία χρόνια υπάρχουν αρκετές πλατφόρμες που να υποστηρίζουν τα παραπάνω, όπως το WebCT, το Blackboard, το TopClass.

# 3.5.2 Ανάγκη για δημιουργία προτύπων

Με την ανάπτυξη που υπήρξε στα περιβάλλοντα ασύγχρονης τηλεκπαίδευσης, υπήρξε η ανάγκη για δημιουργία ανοικτών προτύπων, για την περιγραφή του μαθησιακού υλικού.

Οι κύριοι λόγοι που οδήγησαν στην ανάπτυξη προτύπων περιγραφής μαθησιακών αντικειμένων είναι:

- Υπήρχε η ανάγκη για επαναχρησιμοποίηση του μαθησιακού υλικού**.** Κάτι πολύ σημαντικό να μπορεί το υλικό ενός μαθήματος να μπορεί να ξαναχρησιμοποιηθεί την επόμενη φορά που θα διδαχθεί κάνοντας μόνο κάποιες ενημερώσεις και βελτιώσεις**.** Ραγδαίες εξελίξεις που υπάρχουν στον τομέα της τηλεκπαίδευσης αυξάνουν και τις ανάγκες που πρέπει να καλυφθούν από μία πλατφόρμα για ασύγχρονη τηλεκπαίδευση με αποτέλεσμα να υπάρχουν συνεχώς καινούριες εκδόσεις και να αναπτύσσονται καινούριες πλατφόρμες. Ακόμη, είναι βασικό όταν γίνεται αναβάθμιση μιας πλατφόρμας ή μετάβαση σε μία καινούργια να μην χρειάζεται και να δημιουργηθεί ξανά το μαθησιακό υλικό.
- Ύπαρξη ανάγκης για συνεργασία μεταξύ των συστημάτων που διαχειρίζονται το μαθησιακό υλικό. Είναι πολλές οι περιπτώσεις καθηγητών που θέλουν να ανταλλάξουν εκπαιδευτικό υλικό. Για το λόγο αυτό πρέπει να υπάρχει ένας ενιαίος τρόπος περιγραφής του εκπαιδευτικού

υλικού και να υπάρχει η δυνατότητα συνεργασίας μεταξύ των διάφορων πλατφορμών για ανταλλαγή εκπαιδευτικού υλικού.

 Εύκολη αναζήτηση για διαθεσιμότητα πρόσβασης. Να μπορούν εύκολα οι μαθητές να αναζητήσουν εκπαιδευτικό υλικό βρίσκοντας αυτό που τους ενδιαφέρει.

 Οι παραπάνω λόγοι, οδήγησαν λοιπόν στη δημιουργία προτύπων για την περιγραφή των μαθησιακών αντικειμένων και τα μεταδεδομένα (metadata) μαθησιακών δεδομένων.

Τα κυριότερα πρότυπα που έχουν αναπτυχθεί μέχρι στιγμής είναι:

- Το πρότυπο AICC (Aviation Industry CBT(Computer Based Training). Προσφέρει πιστοποίηση συμβατότητας με το AGR 010 (AICC Guidelines and Recommendations). Παρόλα αυτά, πολλές φορές πιστοποιημένα (AICC certified) συστήματα LMS, παρουσιάζουν ασυμβατότητα μεταξύ τους, με αποτέλεσμα η μεταφορά από τη μία πλατφόρμα στην άλλη να μην γίνεται αυτοματοποιημένα.
- Το πρότυπο IMS Global Learning Consortium. Το IMS (Instructional Management Systems**)** αναπτύσσει προδιαγραφές για συστήματα ασύγχρονης τηλεκπαίδευσης, δίνοντας έμφαση στην δημιουργία προτύπων που θα βοηθήσουν στην επαναχρησιμοποίηση του μαθησιακού υλικού, τη παρακολούθηση της προόδου των μαθητών και την ανταλλαγή των μητρώων τους μεταξύ διαφορετικών συστημάτων. Οι προδιαγραφές βασίζονται στην XML (extensive Markup Language).Το πρότυπο αυτό έχει γίνει αντικείμενο κριτικής λόγο του υψηλού κόστους του σε σχέση με τα υπόλοπα προίοντα τα οποία διατίθενται δωρεάν.
- SCORM (Sharable Content Object Reference Model). To SCORM αναπτύχθηκε από το ADL (Advanced Destributed Learning), πρωτοβουλία του υπουργείου Εθνικής Άμυνας της Αμερικής. Σκοπός του SCORM είναι η συνένωση των υπόλοιπων προτύπων. Είναι ένα αρκετά δημοφιλές πρότυπο. Βασίζεται και αυτό στην XML. Προσδιορίζει επίσης πως το περιεχόμενο ενός μαθήματος μπορεί να οργανωθεί σε ένα αρχείο μορφής zip.

# 4. ΣΥΓΧΡΟΝΕΣ ΛΕΙΤΟΥΡΓΙΕΣ ΤΗΣ ΤΗΛΕΚΠΑΙΔΕΥΣΗΣ

# 4.1 ΓΕΝΙΚΑ

Οι δικτυακές υπηρεσίες τηλεδιάσκεψης, είναι πλέον ένας ραγδαία αναπτυσσόμενος κλάδος, τον οποίο στηρίζουν και επενδύουν αρκετά ποσά μεγάλες εταιρείες, με σκοπό να εμπλουτίσουν να αναπτύξουν και να βελτιώσουν τις παραδοσιακές τηλεπικοινωνιακές υπηρεσίες, όπως η τηλεφωνία. Τα δίκτυα δεδομένων (ή δίκτυα ολοκληρωμένων υπηρεσιών, όπως το ISDN) χρησιμοποιούνται από τις υπηρεσίες τηλεδιάσκεψης με σκοπό την μεταφορά της πληροφορίας. Σημαντικό ρόλο στην ανάπτυξη και διάδοσή τους έπαιξε η ανάπτυξη του Internet.

 Η τηλεδιάσκεψη διακρίνεται σε τέσσερις κατηγορίες, ανάλογα με το είδος της πληροφορίας που ανταλλάσσουν κατά την επικοινωνία.

- Βασισμένη σε κείμενο (text-based),
- Βασισμένη στην ανταλλαγή δεδομένων (data conference),
- Βασισμένη στην ανταλλαγή ηχητικής πληροφορίας (audio conference),
- Βασισμένη στην μετάδοση εικόνων ή εικονοδιάσκεψη (video conference).

 Η σειρά τους βασίζεται, άμεσα με την πολυπλοκότητα, το απαιτούμενος εύρος ζώνης αλλά και τη χρηστικότητα των υπηρεσιών που προσφέρει. Επιπρόσθετα, το λογισμικό που χρησιμοποιείται για τις υπηρεσίες τηλεδιάσκεψης ενός τύπου. Γι' αυτό μιλώντας για εικονοδιάσκεψης, εννοούμε ότι υπάρχει διάσκεψη ήχου και πιθανότατα γραπτού κειμένου και δεδομένων.

 Είναι απόλυτα λογικό να πούμε ότι μια τηλεδιάσκεψη με ήχο και εικόνα είναι πιο σύνθετη από αυτήν που περιέχει μόνο κείμενο. Χρειάζεται να γίνει ψηφιοποίηση της ηχητικής και οπτικής πληροφορίας, κατάλληλη *ενθυλάκωση (packet encapsulation)* και μετάδοση ψηφιοποιημένου σήματος μέσω του δικτύου, και την ανακατασκευή και αναπαραγωγή της αρχικής πληροφορίας στο τερματικό του παραλήπτη. Ακόμη, πρέπει να επιλυθούν προβλήματα συγχρονισμού, με σκοπό τα ευαίσθητα ηχητικά και οπτικά δεδομένα να μπορούν να μεταδοθούν μέσω δικτύων (όπως το Internet) που δεν παρέχουν εγγυήσεις για την ποιότητα μετάδοσης.

 Για να μπορούν να αντιμετωπιστούν τα παραπάνω προβλήματα, ο οργανισμός ITU (International Telecommunication Union) και η υπο‐ομάδα ITU‐T (ITUTelecommunication Standardization Sector), έχουν την ευθύνη του ορισμού των προτύπων τηλεπικοινωνίας, μαζί με αυτό της τηλεδιάσκεψης. Αναλυτικότερα, έχει εκδώσει την οικογένεια συστάσεων ‐Η, η οποία δίνει ένα πλαίσιο προδιαγραφών για την αποστολή και λήψη δεδομένων ήχου και εικόνας μέσω δικτύων. Για παράδειγμα, τα τερματικά το οποία έχουν εγκατεστημένο το απαραίτητο λογισμικό, έχοντας συμβατότητα με την σύσταση Η.323, έχουν τη δυνατότητα να επικοινωνούν με κάποιο άλλο συμβατό τερματικό (το οποία θα μπορούσε να είναι μια συσκευή ειδικού τύπου όπως το εικονο‐τηλέφωνο), δίνοντας την δυνατότητα για πραγματικό χρόνο ανταλλαγή ήχου και εικόνας, χρησιμοποιώντας δίκτυα μη συμβατά με το QoS.

# 4.2 ΥΛΟΠΟΙΗΣΗ ΔΙΑΣΚΕΨΗΣ ΜΕ ΒΑΣΗ ΚΕΙΜΕΝΟ

Η τηλεδιάσκεψη σε αυτή την περίπτωση, είναι γνωστή και ως υπηρεσία *συνδιάλεξης (chat)*, δίνει την δυνατότητα σε δύο ή περισσότερους χρήστες, να έρθουν σε επικοινωνία σε πραγματικό χρόνο, χρησιμοποιώντας γραπτά μηνύματα. Στις περισσότερες από αυτές τις εφαρμογές, υπάρχουν πολλαπλές περιοχές, που ονομάζονται *κανάλια ή δωμάτια (chatrooms).*

 Οι πιο σύνθετες από αυτές τις περιπτώσεις, υποστηρίζουν και εφαρμογές *πολυμέσων (multimedia).* Τα συστήματα συνδιάλεξης , έχουν σαν βάση τη δομή *πελάτη‐εξυπηρετητή (client‐ server).* Τα άτομα που απαρτίζουν τα chat room, χρησιμοποιούν το λεγόμενο *πελάτη συνδιάλεξη (chat client),* για να μπορέσουν να επικοινωνήσουν με ένα άλλο πρόγραμμα, τον *εξυπηρετητή συνδιάλεξης (chat server).* To chat client παρουσιάζει ένα πιο φιλικό και εύχρηστο περιβάλλον αλληλεπίδρασης (interface). Σκοπός του chat server, είναι να διανέμει το περιεχόμενο της συζήτησης, στους υπόλοιπους συμμετέχοντες.

Οι υπηρεσίες συνδιάλεξης, διακρίνονται στις παρακάτω κατηγορίες:

- Μία συνδιάλεξη η οποία βασίζεται σε φόρμες του παγκόσμιου Ιστού (web forms based‐chat). Τα προγράμματα αυτά έχουν σαν βασικό τύπο επικοινωνίας, πρότυπα του web, έτσι μπορούν να προσπελαστούν από όλους τους φυλλομετρητές του Παγκόσμιου Ιστού (web browsers).
- IRC (Internet Relay Chat). Στους clients υπάρχει μεγάλη ποικιλία περιεχομένου μπορεί να περιέχουν από απλά προγράμματα κειμένου μέχρι και σύνθετες εφαρμογές γραφικών, που περιέχουν γλώσσες προγραμματισμού υψηλού επιπέδου, όπως η Java.
- Πάνω στην Java μπορεί να βασιστει και μια συνδιάλεξη η λεγόμενη (Java based chat). Υπάρχουν αρκετοί clients βασισμένοι σε αυτοί την γλώσσα, έτσι χρησιμοποιώντας τον προσφέρεται ένα περισσότερο αλληλεπιδραστικό περιβάλλον εργασίας.
- Avatar chat. Σε αρκετές εφαρμογές συνδιάλεξης, ο χρήστης μπορεί να αντιπροσωπευτεί από ένα μόνο όνομα. Τα avatar chat, είναι η γραφική απεικόνιση του κάθε συμμετέχων, χρησιμοποιώντας ένα εικονικό χαρακτήρα (virtual character), κινούμενος σε ένα εικονικό δωμάτιο.

### 4.2.1 Πρωτόκολλα εφαρμογής

Το πρωτόκολλο *Internet Relay Chat (IRC),* χρησιμοποιεί το RFC1459 σχεδιασμένο πριν αρκετά χρόνια, με σκοπό την υποστήριξη σε συνδιαλέξεις γραπτού κειμένου. Βασίστηκε πάνω στο πρωτόκολλο TCP/IP, δεν εξαρτάται όμως για την λειτουργία του από αυτό.

To IRC, είναι ένα αυτόνομο σύστημα τηλεσυνδιάσκεψης το οποίο χρησιμοποιεί μοντέλο πελάτη‐εξυπηρετητή, μπορεί να προσπελαστεί από αρκετούς υπολογιστές, σε κατανεμημένα συστήματα . Μια απλή και τυπική οργάνωση, έχει ως κεντρικό σημείο των πελατών τον εξυπηρετητή τον εξυπηρετητή, ο οποίος ασχολείται με την αποστολή μηνυμάτων και τις λοιπές λειτουργίες.

# 4.2.2 Πελάτες και Εξυπηρετητές μιας διάλεξης

Η ραχοκοκαλιά του IRC είναι οι εξυπηρετητές, δημιουργώντας το σημείο πρόσβασης των πελατών που επιθυμούν να επικοινωνήσουν μεταξύ τους, αλλά και το κέντρο σύνδεσης των υπόλοιπων εξυπηρετητών για να σχηματιστεί ένα IRC δίκτυο. Η μοναδική τοπολογία που υποστηρίζει ένα τέτοιο δίκτυο είναι ένα δίκτυο διανομής spanning tree**,** σε αυτό ο κάθε εξυπηρετητής είναι ένας κεντρικός κόμβος για το υπόλοιπο δίκτυο.

 Κάθε χρήστης σε μια εφαρμογή συνδιάλεξης, ξεχωρίζει έχοντας ένα μοναδικό όνομα χρήστη, που στα chat rooms ονομάζεται nickname(ψευδώνυμο)**.** Αυτό το ψευδώνυμο μπορεί να έχει μέγεθος έως εννιά χαρακτήρες . Μαζί με αυτό, ο κάθε πελάτης θα πρέπει να κουβαλάει και το αντίστοιχο host name του, το όνομα χρήστη και να δείχνει τον εξυπηρετητή από τον οποίο έχει συνδεθεί.

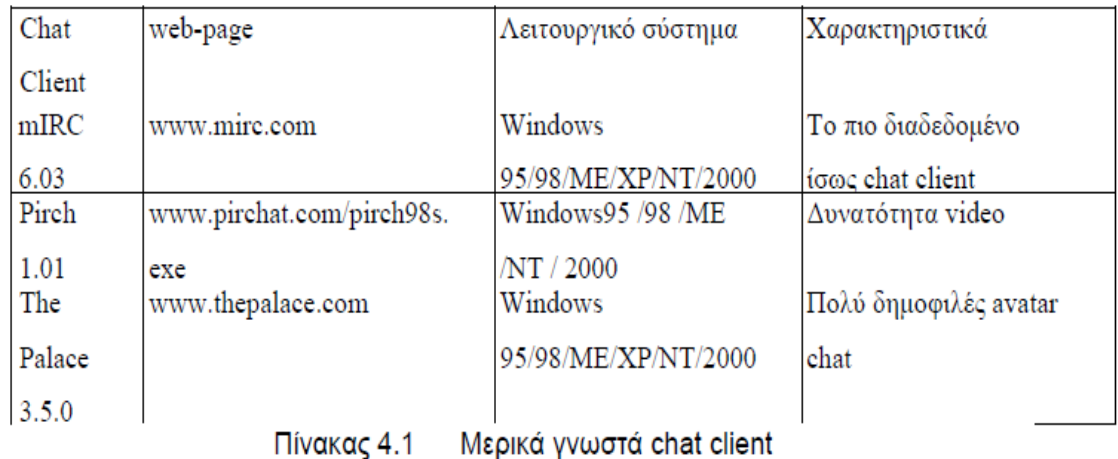

# 4.2.3 Η συμμετοχή της συνδιάλεξης στην τηλεκπαίδευση

Ένας τρόπος με τον οποίο μπορεί να χρησιμοποιηθεί η εφαρμογή της συνδιάλεξη εξ αποστάσεως, είναι η δημιουργία καναλιών, μέσα στα οποία θα υπάρχουν συζητήσεις για συγκεκριμένα θέματα. Μέρος σε αυτές τις συζητήσεις θα μπορούν να πάρουν οι καθηγητές, με σκοπό την επίλυση αποριών των μαθητών.

 Ακόμη, η υπηρεσία αυτή μπορεί να προστεθεί στις διαλέξεις εξ αποστάσεως με ήχο, video, διαφανειών σε πραγματικό χρόνο. Έτσι οι μαθητές μπορούν να ρωτούν ή να σχολιάζουν, προσωπικά ή δημόσια τον καθηγητή, χωρίς να υπάρχει παύση στην ζωντανή ροή του μαθήματος.

# 4.3 ΔΙΑΣΚΕΨΗ ΜΕ ΑΠΟΣΤΟΛΗ/ΛΉΨΗ ΔΕΔΟΜΕΝΩΝ

Σε μια τηλεδιάσκεψη, είναι απαραίτητο, να γίνει αποστολή εφαρμογών και αρχείων σε όλους όσους συμμετέχουν σε αυτή. Για το λόγο αυτό δημιουργήθηκε ένα πρότυπο από την ITUT, και είναι το Τ.120. Ένα πολύ σημαντικό πρότυπο, διότι προσδιορίζει πως θα αποσταλούν διάφορα αρχεία (π.χ. ο κοινόχρηστος πίνακας, οι εικόνες, τα έγγραφα MS Office, κλπ), γρήγορα και αξιόπιστα σε πραγματικό χρόνο σε όσους συμμετέχουν στην σύνοδο, έτσι διασφαλίζεται η παράλληλη συνεργασία *(interoperability)* ανάμεσα σε διαφορετικούς clients. H γνωστότερη εφαρμογή που χρησιμοποιεί το Τ. 120, είναι το Microsoft NetMeeting.

# 4.3.1 Το πρωτόκολλο υλοποίησης μιας διάσκεψης δεδομένων

To T.120, απαρτίζεται από ένα σύνολο πρωτόκολλων επικοινωνίας και εφαρμογής, έχοντας ως σκοπό να υποστηρίζουν την τηλεδιάσκεψη πολλαπλών δεδομένων σε πολλαπλά σημεία. Αν και το Τ.120 πρωτο δημιουργήθηκε το 1990, δεν σταματά να ανανεώνεται και να βελτιώνει τη λειτουργικότητα του. Η επικύρωση του έγινε το 1996.

 Το πρότυπο Τ.120, μπορεί να χρησιμοποιηθεί ανεξάρτητα από το δίκτυο με το οποίο θα υλοποιηθεί η τηλεδιάσκεψη, για τον λόγο αυτό θα γίνει λεπτομερής ανάλυση. Αρχικά των βασικών χαρακτηριστικών του, τα οποία είναι:

- Tα Δεδομένα, τα οποία μπορούν να ανταλλάσσονται ανάμεσα σε πολλαπλά σημεία, και σε πραγματικό χρόνο.
- Η αποστολή των δεδομένων μπορεί να είναι είτε αξιόπιστη (reliable) είτε μη αξιόπιστη (unreliable).
- Μπορούν να συνυπάρξουν, πολλοί και διαφορετικοί τύποι δικτύων.

- Το μόνο που είναι ενδιαφέρον για αυτό είναι οι υπηρεσίες που προσφέρει, όχι αν το δίκτυο στο οποίο μεταφέρονται τα δεδομένα είναι LAN ή ένα dial‐up modem.
- Υποστηρίζει πολλά λειτουργικά συστήματα ( Windows, OS/2, Unix,MAC /OS κλπ).
- Είναι συμβατό με πολλές τοπολογίες δικτύων, καθώς και συνδυασμούς αυτών.
- Υποστηρίζει την συνεργασία ανάμεσα σε διαφόρων τύπων τερματικά, χωρίς να είναι απαραίτητο να δηλωθούν τα χαρακτηριστικά από τους χρήστες.
- Υποστηρίζει την αποστολή δεδομένων με μορφή πολυμέσων. Η αποστολή αυτών των δεδομένων περιλαμβάνει την χρήση εικόνων μέσα της εφαρμογής του ηλεκτρονικού πίνακα και ανταλλαγή εικόνων.
- Δίνει την δυνατότητα για ανάπτυξη ανοικτών εφαρμογών που θα χρησιμοποιούν το Τ.120 με τη σειρά τυποποιήσεων Η.32x. Οι εφαρμογές προσφέρουν επικοινωνία και συνεργασία εξ αποστάσεως μέσω ανταλλαγής πολυμέσων σε πραγματικό χρόνο.

 Η δομή του Τ.120, έχει σαν βάση του μια αρχιτεκτονική επιπέδων (σχ.4.1), έχοντας περισσότερα ειδικά πρωτόκολλα στο υψηλότερο επίπεδο και λιγότερα στο χαμηλό. Αυτά που βρίσκονται στα υψηλότερα επίπεδα υποστηρίζουν τη συνεργασία ανάμεσα σε διαφορετικούς client, ενώ αυτά στα χαμηλότερα, υποστηρίζουν τη συνεργασία ανάμεσα σε διαφορετικά δίκτυα.

Συγκεκριμένα υπάρχουν:

- Τ.123 (1993): (Network specific data, NSD). Πρωτόκολλο για τη διάσκεψη δεδομένων. Η υλοποίηση του προσαρμόζεται στις δυνατότητες του υποκείμενου δικτύου (IP, ATM, Ethernet κλπ).
- Τ.122 (1993) και Τ.125 (1994): (Multipoint Communication Service, MCS). Καθορίζουν το επίπεδο της επικοινωνίας πολλαπλών σημείων. To T.122 ορίζει τις υπηρεσίες, ενώ το Τ.125 τα υλοποιήσιμα πρωτόκολλα.
- Τ.124 (1995): (Generic Conference Control, GCC). Είναι το γενικευμένο πρωτόκολλο ελέγχου διάσκεψης. Διευκολύνει τη δημιουργία και διαχείριση των διασκέψεων, διευθετώντας θέματα δημιουργίας διάσκεψης, εισόδου και εξόδου τερματικών σε μια διάσκεψη.
- T.121 (1996): (Generic Application Template, GAT). Καθορίζει ένα περίγραμμα για την ανάπτυξη των εφαρμογών διάσκεψης δεδομένων. Το περίγραμμα αυτό είναι απαραίτητο για εφαρμογές που χρησιμποιούν πρότυπα και είναι υψηλή προδιαγραφή για τις εφαρμογές που ορίζονται από τους χρήστες.

Επιπλέον, το 1998 εμφανίστηκαν και οι παρακάτω συστάσεις:

- Τ.128: Διαμοιράζει εφαρμογές πολλαπλών σημείων, με σκοπό οι χρήστες σε μια διάσκεψη Τ. 120, να μπορούν να επιδρούν σε κοινόχρηστη εφαρμογή.
- Τ.134: Ορίζει το πρωτόκολλο για τη γραπτή συνδιάλεξη.
- Τ.135: Ορίζει πρωτόκολλα τα οποία απαιτούνται για να επικοινωνήσουν μεταξύ τους οι client και οι μονάδες MCU.

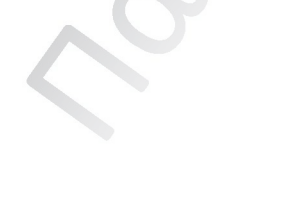

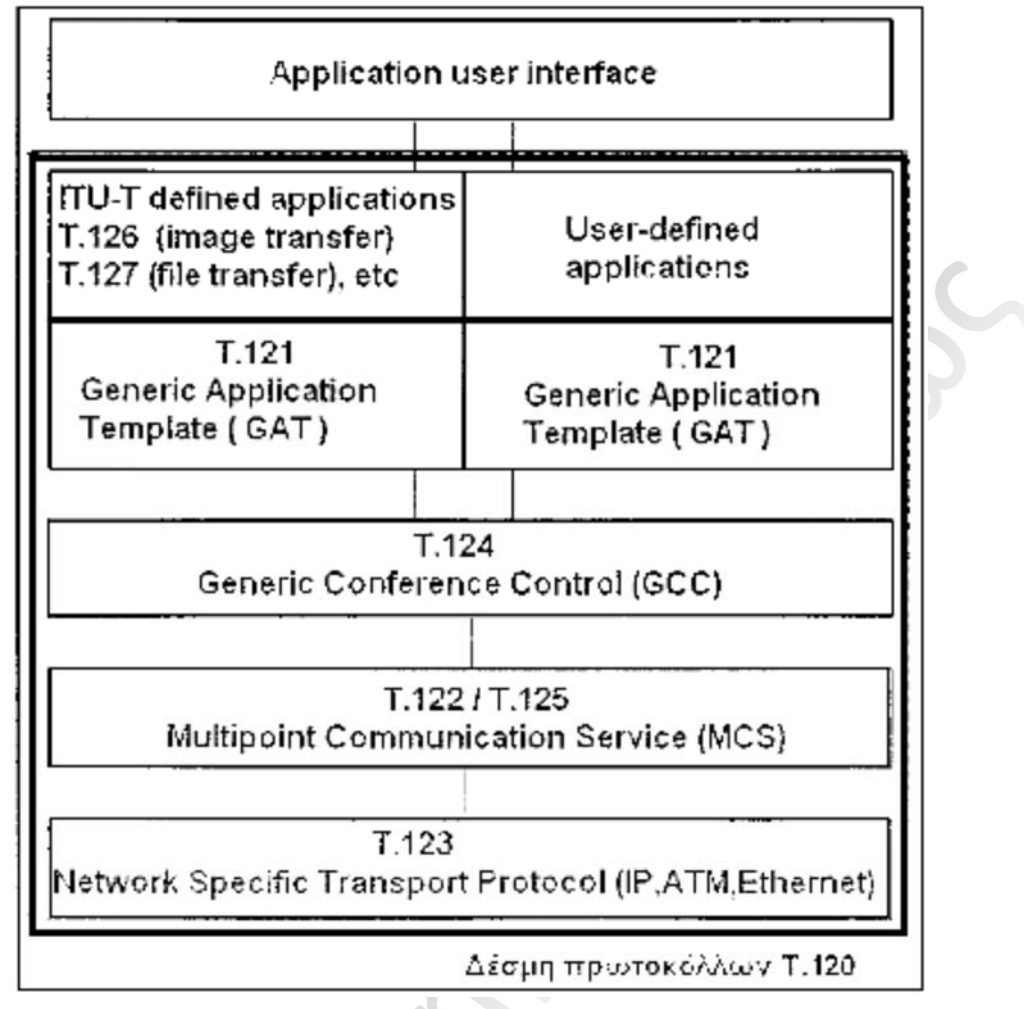

**Σχημα 4.1 Πρωτόκολλα Τ.120** 

# 4.4 ΔΙΑΣΚΕΨΗ ΑΠΟΣΤΟΛΗΣ/ΛΗΨΗΣ ΗΧΗΤΙΚΗΣ ΠΛΗΡΟΦΟΡΙΑΣ

Για να υλοποιηθεί η υπηρεσία της διάσκεψης με δυνατότητα ανταλλαγής ηχητικής πληροφορίας, πρέπει οι προσωπικοί υπολογιστές που έχουν χρήση τερματικού να έχουν μικρόφωνο, κάρτα ήχου και ηχεία. Η πορεία της φωνής μέσω του δικτύου περνά τα ακόλουθα στάδια: Πρώτον το ηχητικό σήμα εκείνου που μιλάει περνάει από το μικρόφωνο, ακολούθως μετατρέπεται σε ψηφιακό μέσω της κάρτας ήχου και συμπιέζεται στον υπολογιστή‐τερματικό. Στη συνέχεια χωρίζεται σε ψηφιακά πακέτα και αποστέλεται στον παραλήπτη. Εκεί μέσω μιας αντίστροφης διαδικασίας, μετατρέπεται σε αναλογικό ηχητικό σήμα και φτάνει στον χρήστη μέσω των ηχείων.

# 4.4.1 Τα πρωτόκολλα ήχου (Audio Codecs)

Ο ορισμός αυτός, έχει σαν βάση του τα αρχικά των λέξεων compression και decompression, άρα λοιπόν ασχολείται με τη μετατροπή των αναλογικών σημάτων σε ψηφιακά και αντίστροφα. Για να γίνει αυτή η συμπίεση, η ITU‐T , έχει υιοθετήσει ορισμένα codecs τα οποία είναι:

 *G.711 (1988):* Παλμοκωδική διαμόρφωση PCM των συχνοτήτων της φωνής, στην οποία 3.1 KHz αναλογικού ήχου μετατρέπονται σε 64Kbps ροής δεδομένων. Την χρησιμοποιούμε στις περιπτώσεις που καμιά άλλη τυποποίηση δεν υποστηρίζεται ισάξια.

Ηλεκτρονική Πλατφόρμα Εκπαίδευσης Σελίδα 31

- *G.722 (1988):* Τα 7 KHz αναλογικού ήχου μετατρέπονται σε 64 kbps ροής δεδομένων. Στηρίζεται στην τεχνική sub‐band‐ADPCM, στην οποία το διαθέσιμο εύρος ζώνης, χωρίζεται σε δυο sub‐band κανάλια και στη συνέχεια εφαρμόζεται σε αυτά η PCM. O ρυθμός δειγματοληψίας είναι στα 16 KHz.Προσφέρει υψηλή ποιότητα κωδικοποίησης, αλλά απαιτεί μεγάλο εύρος ζώνης.
- *G.723 (1996):* Η σύσταση αυτή χρησιμοποιείται για τη συμπίεση λόγου ή ηχητικών σημάτων τα οποία έχουν αρκετά χαμηλό bitrate. Το σήμα που έχει προκύψει από την μετατροπή αποστέλλεται στα 5.3 Kbps (σε καλή ποιότητα), είτε στα 6.3 Kbps (σε υψηλή ποιότητα) . Όσο υψηλότερο είναι το bitrate τόσο καλύτερη είναι η ποιότητα, ενώ το χαμηλότερο προσφέρει μια σχετικά καλή ποιότητα, παρέχοντας βέβαια ευελιξία. Τα ηχητικά σήματα κωδικοποιούνται σε πλαίσια, με χρήση της κωδικοποίησης γραμμικής πρόβλεψης. Για την κωδικοποίηση υψηλού ρυθμού, χρησιμοποιείται η MP‐MLQ (Multipulse‐Maximum Likelihood Quantization), ενώ για τη χαμηλού ρυθμού είναι ACELP (Algebraic Coded Excited Linear Prediction).
- *G.728 (1992):* Είναι ο αλγόριθμος κωδικοποίησης των σημάτων στα 16kbps, χρησιμοποιώνταςτην κωδικοποίηση γραμμικής πρόβλεψης μικρής καθυστέρησης LD‐CELP (Low Delay Coded Excited Linear Prediction). Λόγο του ότι προσφέρει καλή ποιότητα σε χαμηλό bitrate. Η ποιότητα ήχου που δίνει σαν αποτέλεσμα είναι σημαντικά κατώτερη από αυτή των G.711 και G.722.
- *G.729 (1996):* Η σύσταση αυτή προσδιορίζει τον αλγόριθμο κωδικοποίησης σημάτων λόγου, στα 8Kbps, χρησιμοποιώντας τη CS‐ACELP (Conjugate Structure Algebraic Coded Excited Linear Prediction).

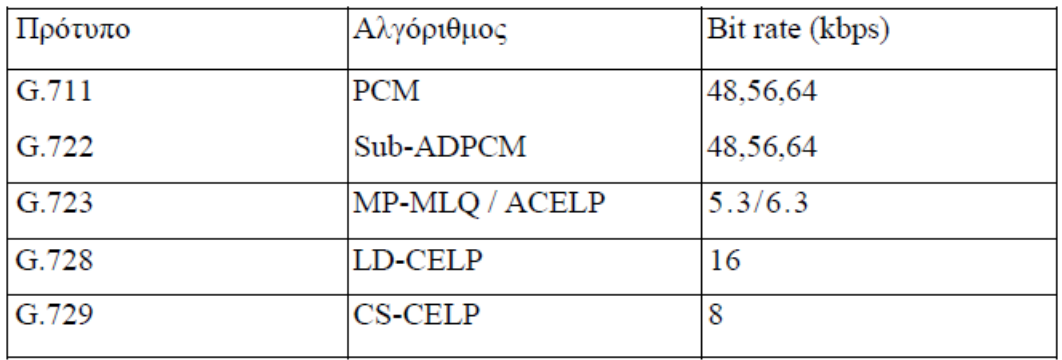

Πίνακας 4.2

# 4.5 ΔΙΑΣΚΕΨΗ ΜΕ ΑΠΟΣΤΟΛΗ ΔΕΔΟΜΕΝΩΝ ΕΙΚΟΝΑΣ

Μια διάσκεψη η οποία χρησιμοποιεί μετάδοση εικόνων, παρέχει υψηλό βαθμό αλληλεπίδρασης στην τηλεκπαίδευση, διότι φέρνει πιο κοντά τους συμμετέχοντες δίνοντας τη δυνατότητα να έχουν οπτική επαφή. Παρέχοντας στους χρήστες τόσο οπτική όσο και ακουστική επαφή, μπορούν αυτοί με τη σειρά τους να συνομιλούν σε πραγματικό χρόνο, ακυρώνοντας τις αποστάσεις που τους χωρίζουν.

Ηλεκτρονική Πλατφόρμα Εκπαίδευσης Σελίδα 32 Σελίδα 32

#### 4.5.1 Τα πρωτόκολλα του Video (Video Codecs)

Τα σήματα video, όπως συμβαίνει και στα ηχητικά πρέπει να γίνει χρήση κωδικοποιητών και αποκωδικοποιητών. Για τη συμπίεση του video, η ITU‐T έχει εκδώσει τα codecs ‐ πρότυπα, Η.261 και Η.263. Τα codecs αυτά, περιέχουν μεταβλητό ρυθμό αποστολής πληροφορίας, ανάλογα με την μεταβολή της εικόνας από πλαίσιο σε πλαίσιο (πλαίσιο=0.04s). Καταλαβαίνουμε λοιπόν, ότι όταν υπάρχει ξαφνική κίνηση σε μια εικόνα, πρέπει να αυξηθεί και ο ρυθμός μετάδοσης.

- *Η.261 (1993):* Αυτός ο κωδικοποιητής, ασχολείται με τον χρονικό πλεονασμό της πληροφορίας, σε μια σειρά κινούμενων εικόνων και ακόμα ο χωρικός πλεονασμός στις ακίνητες, π.χ. JPEG. Για παράδειγμα, όταν έχουμε εφαρμογή τηλεδιάσκεψης, το φόντο του ομιλητή είναι στατικό, έτσι δεν είναι απαραίτητο να μεταδοθεί, διότι έχει σταλεί η αρχική του σκηνή, έτσι έχουμε μια μείωση του εύρους ζώνης. Σε αντίθεση με το JPEG, TO H.261 πρέπει να έχει μια εκτίμηση κίνησης, ώστε να γίνει προσδιορισμός του πλεονασμού της πληροφορίας σε μια ακολουθία από πλαίσια. Το Η.261, χρησιμοποιεί δυο τύπους (format), το CIF και το QCIF**.** Ο κοινός ενδιάμεσος τύπος CIF (Common Intermediate Format), αποτελείται από 360x288 pixels για τη φωτεινότητα και 180x144 για τη χρωματικότητα, ενώ το ενός τετάρτου CIF, QCIF αποτελείται από 180x144 pixels για τη φωτεινότητα και 90x72 pixels για τη χρωματικότητα.
- *H.263 (1992):* Το Η.263 είναι μια βελτιωμένη έκδοση του Η.261. Με σκοπό αρχικά να κωδικοποιεί ρυθμούς κάτω των 64 Kbps. Περιορισμός ο οποίος έπαψε να υφίσταται και μπορεί πλέον να κωδικοποιεί ρυθμούς μεγαλύτερους των 64Kbps. Το Η.263 παρουσιάζει καλύτερη αναπαράσταση της κίνησης, έχοντας ακριβέστερα διανύσματα κίνησης και βελτιστοποιημένη κβαντοποίηση για χαμηλούς ρυθμούς. Ο σκοπός που φτιάχτηκε είναι ανθεκτικότερο σε απώλειες πακέτων και σε βελτιστοποίηση της ποιότητας της εικόνας σε περιβάλλοντα που έχουν μικρό εύρος ζώνης. Παρέχει περισσότερες και καλύτερες αναλύσεις. Πέντε format εικόνας: sub‐QCIF (128 x 96 pixels), QCIF, CIF, 4CIF(702 x 575) ,16CIF(1408 x 1152). Για τον λόγο αυτό, όσο μεγαλύτερη είναι η ανάλυση, τόσο περισσότερο εύρος ζώνης απαιτείται.

 Λόγο του ότι ο βαθμός βελτίωσης της μετάδοσης video, περνάει από τις τεχνικές συμπίεσης που χρησιμοποιούνται, γίνονται προσπάθειες για την ανάπτυξη νέων codecs, όπως το MPEG‐4 και το MPEG‐7.

#### 4.6 ΤΑ ΠΡΩΤΟΚΟΛΛΑ ΧΡΗΣΗΣ ΣΕ ΜΙΑ ΤΗΛΕΔΙΑΣΚΕΨΗ

Αφού αναλύσαμε ένα ένα τα πρότυπα που διέπουν τα είδη των τηλεδιασκέψεων, μπορούμε να αναφερθούμε στους τρόπους με τους αναβαθμίζεται ένα περιβάλλον τηλεδιάσκεψης, λόγο του ότι πλέον, έχουμε ήχο, εικόνα και μετάδοση δεδομένων σε πραγματικό χρόνο. Αυτή η τηλεπικοινωνιακή υποδομή, μπορεί να χαρακτηριστεί από ένα σύνολο διακριτών πρωτοκόλλων.

 Κάθε μια από τις υποδείξεις της σειράς Η.xxx, αναλύει τύπους επικοινωνίας δεδομένων για τον ήχο (φωνή), το video και τα δεδομένα, πάνω από διαφορετικούς τύπους μεταφοράς. Σε αυτή την ενότητα θα γίνει μια αναλυτικότερη περιγραφή των προτύπων που χρησιμοποιούνται από την ITU‐T, ο τρόπος που συνδέονται με τις διάφορες υποδομές επικοινωνιών, αλλά και μεταξύ τους, ενώ θα μελετηθεί ειδικότερα το πρότυπο Η.323 (δίκτυα IP). To Η.323 είναι από τα πρώτα πρωτόκολλα που αναπτύχθηκαν , γι' αυτό και είναι το πιο ευρέως χρησιμοποιούμενο.

 Στον παρακάτω πίνακα 4.3 , παρουσιάζονται οι τυποποιήσεις που χρησιμοποιούν, τα δίκτυα δημιουργίας της τηλεδιάσκεψης. Αρχικά, τα codecs ήχου και video, αποτελούν επιμέρους πρότυπα που αποτελούν μέρος της κάθε τυποποίησης.

 Οι συστάσεις Η.320, Η.321, Η.322, Η.323 και Η.324 ασχολούνται κυρίως με τεχνικά χαρακτηριστικά τα οποία θα πρέπει να έχουν τα συστήματα τηλεδιάσκεψης, με σκοπό να υπάρχει

συμβατότητα μεταξύ τους. Οι προδιαγραφές τους αναφέρουν τις απαιτήσεις και τις απαραίτητες υπηρεσίες που πρέπει να έχει ένα συμβατό σύστημα, αλλά και λειτουργίες που πρέπει να παρέχει ώστε να επιτύχει υψηλή ποιότητα επικοινωνίας.

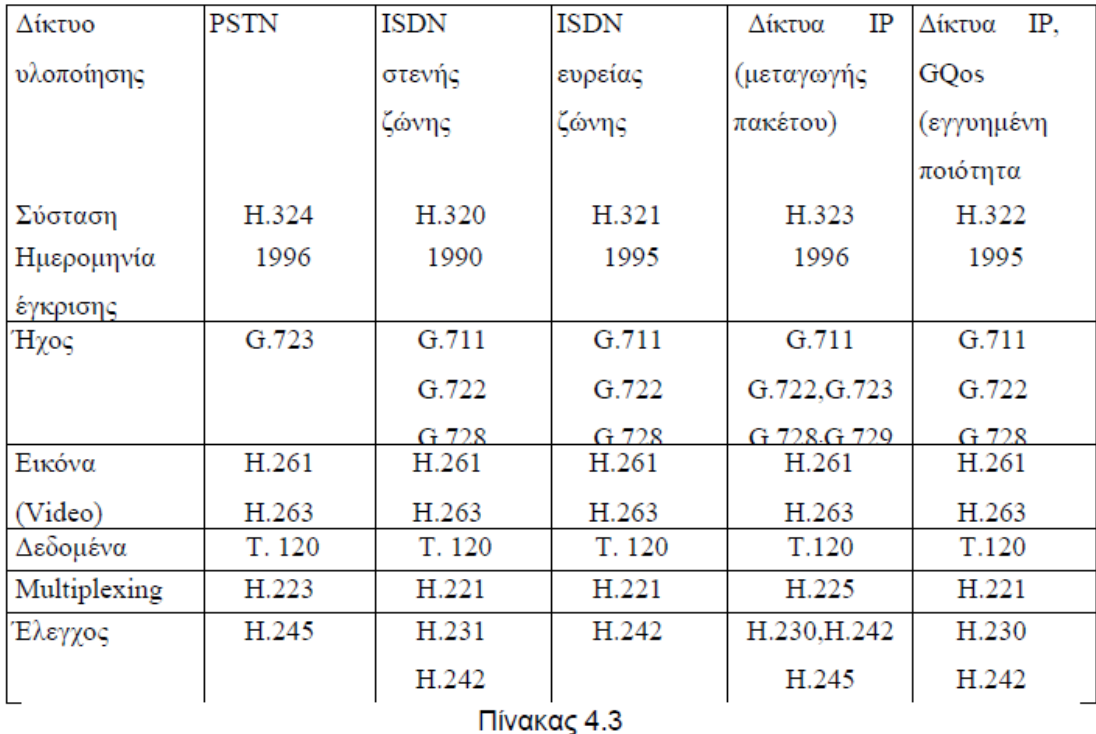

 Οι διαφορές που παρατηρούνται στις συστάσεις του πίνακα είναι στο φυσικό δίκτυο το οποίο ασχολείται με την σύνδεση των συστημάτων. Ένα σημαντικό χαρακτηριστικό του δικτύου είναι να εξασφαλίσει το εύρος ζώνης, το οποίο μπορεί να κατανεμηθεί σε λογικά κανάλια, για τον ήχο και το υπόλοιπο για αποστολή video εφαρμογών. Οι παραπάνω συστάσεις δεν αναφέρουν τα πρωτόκολλα και τις λεπτομέρειες τους που είναι απαραίτητες για την συνεργασία των συστημάτων, είναι μια συλλογή από πιο λεπτομερείς συστάσεις που απλά εξασφαλίζουν την συμβατότητα που χρειάζεται.

# 4.6.1 Πρωτόκολλο λειτουργίας σε αναλογικό δίκτυο (Η.324)

Η σύσταση Η.324 ή αλλιώς "Terminal for lοw Bit rate Multimedia Communication"**,** τι βρίσκουμε στη τηλεδιάσκεψη, σε δίκτυα μικρού εύρους ζώνης, όπως είναι και το PSTN (Plain Switched Telephone

Network). Η Η.324 βοηθάει στον συντονισμό και καθορίζει μεθόδους για τον παράλληλο μοίρασμα δεδομένων, ήχου και video, με χρήση συνδέσεων μόντεμ με ταχύτητα μέχρι 33.6 Kbps, σε αναλογικές γραμμές.

 Αυτά τα τερματικά που χρησιμοποιεί η σύσταση Η.324, μπορούν να γίνουν είτε με την χρήση ενός υπολογιστή είτε με συσκευές όπως τα εικονο‐τηλέφωνα. Αυτά τα τερματικά χρησιμοποιούνται ακόμη σε διασκέψεις πολλαπλών σημείων, μέσω της χρήσης MCU, επίσης είναι συμβατά με τερματικά της σύστασης Η.320 (ISDN) όσο και με τα τερματικά ασύρματων δικτύων. Λόγω του ότι ο ρυθμός μετάδοσης λειτουργίας του Η.324 είναι περιορισμένος, υπάρχει χαμηλή ποιότητα video. Περιορισμός υπάρχει και στην τηλεδιάσκεψη δεδομένων, λόγω του μειωμένου εύρους ζώνης. Υπάρχει όμως καλή ποιότητα στον ήχο χάρη στο υπό πρότυπο G.723. Το Η.324 επισημοποιήθηκε τον Μάρτιο του 1996 και οι υπόλοιπες συστάσεις, από τις οποίες απαρτίζεται είναι:

Ηλεκτρονική Πλατφόρμα Εκπαίδευσης Σελίδα 34 Σελίδα 34

- Για τον έλεγχο: Η.245 Η.245(1998): Η συγκεκριμένη σύσταση ορίζει τις διαδικασίες που αφορούν στον έλεγχο και το πρωτόκολλο για την επικοινωνία πολυμέσων, στην οποία χρησιμοποιούνται τα πρότυπο Η.323 και Η.324.
- Για την πολυπλεξία (multiplexing) : H.223 Η.223: Μέσω αυτής ορίζεται ένα πρωτόκολλο πολυπλεξίας (packet‐oriented) για την αποστολή πολυμέσων σε χαμηλούς ρυθμούς λειτουργίας.

# 4.6.2 Πρωτόκολλο λειτουργίας σε ψηφιακά δίκτυα ευρείας ζώνης (H.320)

Η σύσταση Η.320 ( Narrow‐Band Visual Telephone Systems and Terminal Equipment), η οποία δουλεύει σε δίκτυα N‐ISDN, χαρακτηρίζει τις απαιτήσεις από τεχνικής άποψης, σε εξοπλισμό για τα τερματικά και τα εικονο τηλέφωνα, με σχετικά μειωμένες απαιτήσεις σε εύρος ζώνης, τα οποία δουλεύουν πάνω σε υπηρεσίες τηλεδιάσκεψης και εικονο‐τηλεφωνίας. Η σύσταση προσδιορίζει τα χαρακτηριστικά ενός συστήματος το περιεχόμενο του οποίου είναι ένας αριθμός από στοιχεία, τα οποία αντιστοιχούν σε συγκεκριμένες συστάσεις της ITU. Επισημοποιήθηκε το Μάρτιο του 1990 και εκτός από τα codecs ήχου G.711, G.722, G.728 και video H.261, Η.263, μεταφορά δεδομένων Τ. 120 περιλαμβάνει και τις παρακάτω συστάσεις:

Πολυπλεξία:

Η σύσταση Η.221 καθορίζει το πλαίσιο αποστολής των οπτικοακουστικών υπηρεσιών σε κανάλια των 64 έως 1920Kbps.

 Έλεγχος: Η σύσταση Η.231 προσδιορίζει τα μέσα, με τα οποία, τρία ή περισσότερα οπτικοακουστικά τερματικά, μπορούν να επικοινωνήσουν παράλληλα, μέσω δικτύων σταθερού bitrate.

 Ακόμη η σύσταση Η.242 προσδιορίζει τις διαδικασίες ελέγχου και το πρωτόκολλο εγκατάστασης μιας επικοινωνίας, ανάμεσα σε οπτικοακουστικά τερματικά, χρησιμοποιώντας κανάλια, μεγαλύτερα των 2Mbps.

# 4.6.3 Πρωτόκολλο λειτουργίας σε ψηφιακά δίκτυα στενής ζώνης (H.321)

Η σύσταση της ITU‐T Η.321, αναφέρει την προσαρμογή σε narrowband τερματικών Η.320, πάνω από περιβάλλον B‐ISDN (ATM), αντί εκείνου των δικτύων μεταγωγής κυκλώματος. Η συμβατότητα και η συνεργασία ανάμεσα σε τερματικά Η.321 με τερματικά τύπου Η.320 και Η.321 είναι απαραίτητη. Το Η.321 προσφέρει λειτουργίες συνομιλίας, διανομής, ανάκτησης και μηνυμάτων. Επισημοποιήθηκε το Μάρτιο του 1996 και οι συστάσεις της είναι όμοιες με του Η.320.

# 4.6.4 Πρωτόκολλο λειτουργίας σε δίκτυα μεταγωγής πακέτου GQoS (Η.322)

Η σύσταση Η.322 ή αλλιώς Guaranteed Quality Of Service conferencing over IP networks**,** ορίζει τις προδιαγραφές πάνω από δίκτυα μεταγωγής πακέτου, τα οποία δίνουν εγγυημένη ποιότητα υπηρεσίας GQoS (Guaranteed Quality of Service). Οι συστάσεις που περιέχει είναι: Η.261, Η.263, G.711, G.722, G.728, Η.221, Τ.120. Επίσης, για τον έλεγχο έχουμε τις Η.230 και Η.242.

Έλεγχος: Η.230

Η.230 (1990): Αυτή η σύσταση, μαζί με τις Η.221 και Η.242 ασχολούνται με την επικοινωνία και τον έλεγχο. Η συγκεκριμένη προσφέρει έξτρα έλεγχο στον συγχρονισμό των πλαισίων και

των σημάτων, για διάφορες περιπτώσεις όπως το πάγωμα της εικόνας, την επιστροφή του video στην αρχή του.

# 4.7 ΤΗΛΕΔΙΑΣΚΕΨΗ ΣΕ ΔΙΚΤΥΑ ΑΠΟΣΤΟΛΗΣ ΠΑΚΕΤΟΥ (Η.323)

Η σύσταση της σειράς Η, που επεξηγεί την τυποποίηση νοητών τηλεφωνικών συστημάτων (visual telephone systems) και του εξοπλισμού των δικτύων μεταγωγής πακέτων, είναι γνωστή ευρέως ως Η.323. Στην κατηγορία αυτή περιλαμβάνονται:

- Ethernet (IEEE 802.3)
- Fast Ethernet (IEEE 802.3u)
- FDDI
- Token Ring (IEEE 802.5)
- ATM

 Ακόμη, η σύσταση Η.323, δίνει την δυνατότητα στους χρήστες αυτών των δικτύων να έρχονται σε επικοινωνία με πελάτες άλλων δικτύων.

To H.323 στην πρώτη του έκδοση, έγινε δεκτή τον Οκτώβριο του 1996, από μια ομάδα εργασίας που λεγόταν SG16 (Study Group 16) της ITU‐T και ασχολούταν με διάφορες λειτουργίες αποστολής σε τοπικά δίκτυα που δεν πρόσφεραν ασφαλή ποιότητα υπηρεσίας QoS. Με την δημιουργία και ανάπτυξη εφαρμογών VoIP (Voice over IP), υπήρχαν πλέον νέες απαιτήσεις, όπως η εφαρμογή τηλεφωνίας ανάμεσα σε υπολογιστές και απλές τηλεφωνικές συσκευές. Για το λόγω αυτό, αναπτύχθηκε μια δεύτερη έκδοση του Η.323, δύο χρόνια μετά τον Ιανουάριο του 1998, η οποία κάλυπτε τις νέες ανάγκες. Λίγο καιρό μετά τον Σεπτέμβριο του 1999, βγήκε μια νεότερη έκδοση η 3.0, η οποία βελτίωσε ακόμη περισσότερο την προηγούμενη. Τέλος, η νεότερη έκδοση του προτύπου, η 4.0, ολοκληρώθηκε το Νοέμβριο του 2000.

 Σαν αντικείμενο αυτού του προτύπου, μπορούμε να το συνοψίσουμε στις παρακάτω κατηγορίες:

- Δυνατότητα τηλεδιάσκεψης σημείου προς σημείου (point to point) και προς πολλών σημείων**.** Μια διάσκεψη με χρήση του προτύπου Η.323 υλοποιείται ανάμεσα σε δύο ή περισσότερους χρήστες, δίχως να απαιτούνται εξειδικευμένα εργαλεία για να υποστηρίξουν μια multipoint επικοινωνία. Βέβαια, σε περίπτωση που χρησιμοποιηθεί μια μονάδα ελέγχου επικοινωνίας πολλαπλών σημείων (MCU), μπορεί να υπάρξει μια πιο λειτουργική τοπολογία για διασκέψεις πολλών σημείων.
- Σύνδεση ανάμεσα σε διαφορετικά δίκτυα**.** Οι χρήστες του Η.323 μπορούν να συνδεθούν με άλλους χρήστες που χρησιμοποιούν δίκτυα διάσκεψης μεταγωγής κυκλώματος, τα οποία λειτουργούν με άλλα πρότυπα, όπως το H.320(ISDN), το Η.321 (ATM) και το H.324( PSTN).
- Υποστήριξη ετερογενών χρηστών. Ένας χρήστης που χρησιμοποιεί το πρότυπο Η.323, θα πρέπει να υποστηρίζει οπωσδήποτε την ηχητική επικοινωνία, ενώ video και δεδομένα υποστηρίζονται κατ' επιλογήν. Η ευελιξία αυτή δεν καταργεί την συνδεσιμότητα μεταξύ των clients.
- Υποστήριξη για την αποκωδικοποίηση ήχου και video. Αν και το Η.323 υποστηρίζει την κωδικοποίηση και αποκωδικοποίηση ήχου και video, δεν περιορίζεται η χρήση άλλων. Οι χρήστες έχουν την δυνατότητα επιλογής σε όποιο μπορεί να υποστηριχθεί και από τους δύο.
- Λειτουργία χειρισμού και υποστήριξης των λογαριασμών. Οι κλήσεις του Η.323, μπορούν να αντιμετωπίσουν περιορισμούς σε κάποιο δίκτυο, αυτό εξαρτάται από των αριθμό κλήσεων που βρίσκονται σε εξέλιξη, στα όρια του εύρους ζώνης και σε χρονικούς περιορισμούς. Τέλος, το πρότυπο Η.323 προσφέρει ευκολίες λογιστικής (accounting), οι οποίες μπορούν να χρησιμοποιηθούν στη διαχείριση λογαριασμών.
- Ασφάλεια. Προσφέρει πιστοποίηση, διακριτικότητα, ιδιωτικότητα.H πιστοποίηση προσφέρεται με έλεγχο αποδοχής των τελικών σημείων τον οποίο διαχειρίζεται ο gatekeeper.
Η διακριτικότητα και η ιδιωτικότητα των δεδομένων επιτυγχάνεται μέσω της κρυπτογράφησης.

## 4.7.1 Δομή σύστασης Η.323

Μέσω της σύστασης Η.323 καθορίζονται τα πρωτόκολλα, τα συστατικά και οι λειτουργίες που απαιτούνται για την επιτυχημένη επικοινωνία των πολυμέσων σε σημείο προς σημείο και προς πολλαπλά σημεία, πάντα σε πραγματικό χρόνο. Ακόμη, ορίζονται οι κανόνες που βοηθούν στην συνδεσιμότητα ανάμεσα σε δίκτυα Η.323 και δικτύων Η.32x.

 Για την υλοποίηση του Η.323, απαιτούνται τέσσερα δομικά στοιχεία (λογικές οντότητες), που είναι τα εξής:

- Τερματικό Η.323
- Μονάδα επικοινωνίας πολλαπλών σημείων Η.323 (Multipoint Control Unit, MCU)
- Gateway Η.323 (πύλη)
- Gatekeeper Η.323 (φρουρός πύλης)

 Οι τρεις πρώτες οντότητες, μπορούν να οριστούν και σαν τελικά σημεία (endpoints) του Η.323. Παρότι ένα τέτοιο δίκτυο μπορεί να εγκατασταθεί μόνο μέσω των τερματικών του, υπάρχουν στοιχεία που είναι απαραίτητα για να υπάρχει μεγαλύτερη χρησιμότητα και να είναι πιο πρακτικά στις υπηρεσίες που προσφέρουν. Στο παρακάτω σχήμα βλέπουμε μια διάταξη δικτύου Η.323, με τα στοιχεία από τα οποία αποτελείται.

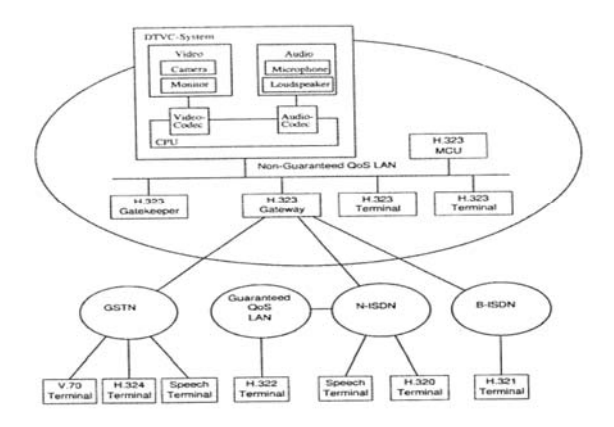

### **Σχ.4.2 Γενική διάταξη ενός δικτύου Η.323**

### 4.7.1.1 Τερματικά κυκλώματα της σύστασης Η.323

Τα τερματικά (clients) Η.323, βρίσκονται στο τελικό σημείο, εκεί που συνεχής ροή της πληροφορίας και δημιουργείται και τερματίζεται. Το τερματικό θα μπορούσε να είναι ένα λογισμικό μιας εφαρμογής που δουλεύει πάνω σε ένα σταθερό υπολογιστή ή και μια αυτόνομη συσκευή. Μπορεί να είναι συμβατό με το Η.323, όταν τρέχουν σε αυτό εφαρμογές οι οποίες αναφέρονται στον πίνακα 4.3, στον οποία παρατηρούμε ότι διαφοροποιούνται σε αυτές που υποστηρίζουν υποχρεωτικά και σε αυτές που υποστηρίζουν κατ επιλογή.

To video, για παράδειγμα στο πρότυπο Η.323, υποστηρίζεται κατ' επιλογή. Ορίζονται δυο codecs, το Η.261 και Η.263. Η Η.261 υποστηρίζει δυο formats, TO QCIF υποχρεωτικά και το CIF κατ' επιλογή. Οι υπόλοιποι τύποι (formats) που υποστηρίζονται είναι τα sub‐QCIF, 4CIF και 16CIF. Επιπλέον, μέσω του QCIF, το Η.263 είναι συμβατό με το Η.261.

 Τα τερματικά‐υπολογιστές του Η.323, εφαρμόζονται είτε βασισμένα στο λογισμικό (software) είτε βασισμένα στο υλικό (hardware). Για παράδειγμα ένα τερματικό του Η.323 βασισμένο στο λογισμικό είναι η πασίγνωστη εφαρμογή της Microsoft, το NetMeeting. Ενώ για τα τερματικά βασιζόμενα στο υλικό μπορούν να αποτελούνται από μία PCI κάρτα, ή μια USB συσκευή, ή να είναι μια εντελώς αυτόνομη μονάδα. Παραδείγματα τέτοιων τερματικών είναι διάφορα προϊόντα που προέρχονται από εταιρίες όπως η Polycom, Vcon, κλπ.

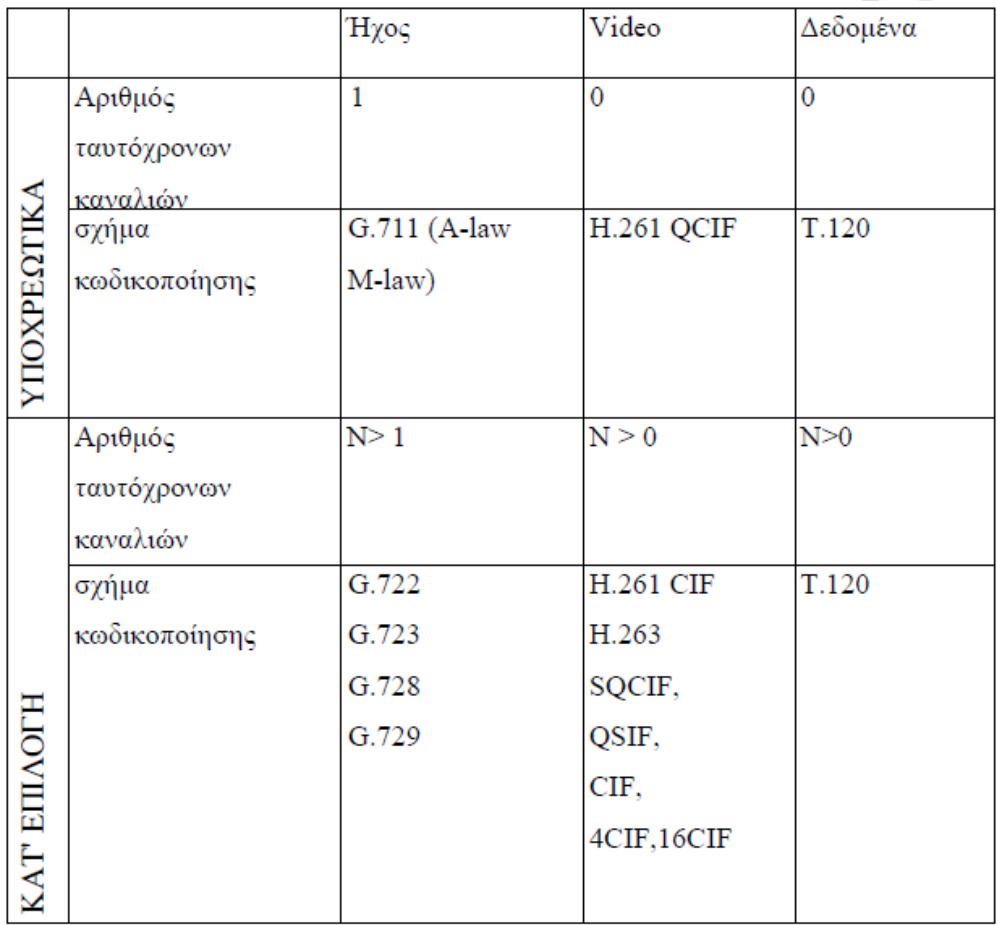

### Πίνακας 4.4

# 4.7.1.2 Πύλη (Gateway)

Μια πύλη, είναι προαιρετική στα δίκτυα που μελετάμε, βέβαια κρίνεται απαραίτητη αν πρέπει να υπάρξει επικοινωνία ανάμεσα σε δίκτυα διαφορετικής λογικής. Ο τρόπος με τον οποίο είναι σχεδιασμένες οι πύλες βοηθούν στην σύνδεση και λειτουργία των τερματικών διάσκεψης της Η.323, με άλλα τερματικά που είναι σύμφωνα με την αρχιτεκτονική σχεδίαση της οικογένειας των Η.32Χ.

 Η πύλη χωρίζεται σε δύο τελικά σημεία, από ένα σε κάθε πλευρά, τα οποία διαθέτουν τις απαραίτητες λειτουργίες που χρειάζονται για την "μετάφραση" του δικτυακού μέσου και την κωδικοποίηση του video και του ήχου. Μια πύλη μπορεί να είναι συμβατή με τα τελικά σημεία

διαφόρων συστάσεων όπως Η.310, Η.320, Η.321, Η.322 και Η.324, ανάλογα βέβαια, με τον τύπο του δικτύου που πρέπει να μεταφράσει.

 Λόγω της ανάπτυξης και της χρήσης του ISDN, η τεχνολογική βιομηχανία έχει επενδύσει σε αυτά τα συστήματα τηλεδιάσκεψης Η.320, για αυτό είναι απαραίτητη η ύπαρξη πυλών Η.323 και Η.320. Στο σχ.4.4 παριστάνεται μια τέτοια πύλη, για να γίνει κατανοητή η λειτουργία της.

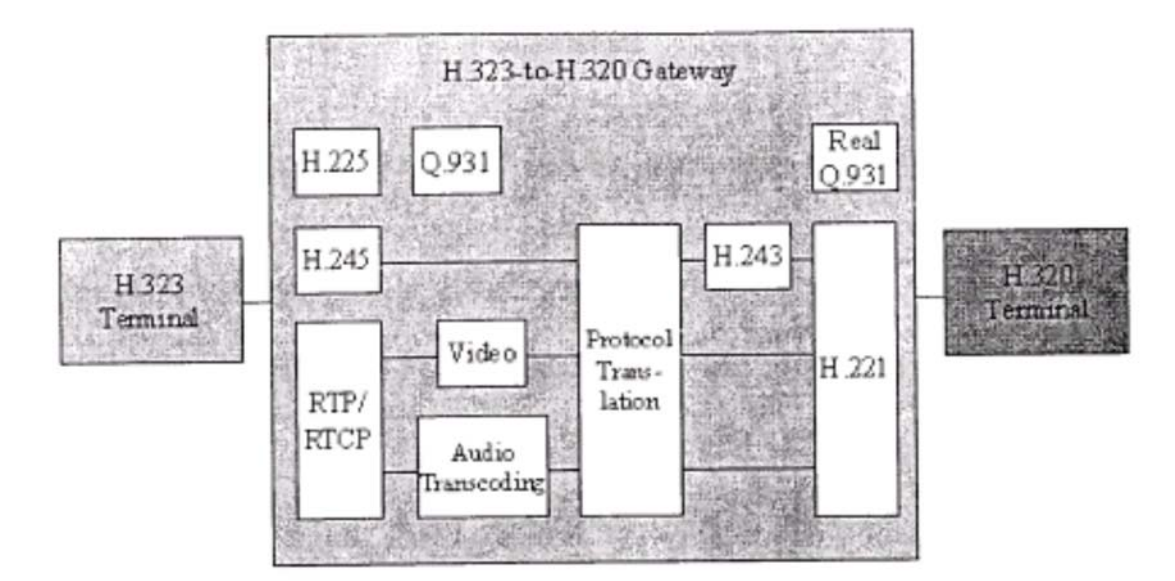

**Σχ.4.4 Gateway H.323 / H.320** 

# 4.7.1.3 Φρουρός της πύλης (Gatekeeper)

Ο φρουρός της πύλης, παρουσιάζεται σαν ένα μη απαραίτητο στοιχείο, βέβαια στην πράξη είναι ένα απαραίτητο και βασικό εργαλείο του Η.323, διότι είναι το «κλειδί» που κρατά την ποιότητα της υπηρεσίας QoS. Περιγράφεται σαν τον εγκέφαλο του δικτύου, αφού αυτός ασχολείται με την κεντρική διαχείριση και τις λειτουργίες ελέγχου. Η παρουσία ενός φρουρού πύλης, προϋποθέτει την καταγραφή όλων των τελικών σημείων και των μηνυμάτων ελέγχου όλων των καταχωρημένων τελικών σημείων, τα οποία ελέγχει και καθοδηγεί ο φρουρός της πύλης.

 Ο φρουρός πύλης προσφέρει αρκετές λειτουργίες στα τελικά σημεία που βρίσκονται εντός της ζώνης ελέγχου του. Μέσα σε μια ζώνη Η.323, μπορεί να υπάρξει μόνο ένας φρουρός που να ασχολείται με τη διαχείριση, αυτό δεν συμβαίνει για τις πύλες και MCU, που μπορεί να υπάρξουν πολλές.

Οι λειτουργίες που παρέχονται περικλείουν:

- Μετάφραση της διεύθυνσης (Address translation) ‐ Ο φρουρός πύλης αλλάζει τις alias διευθύνσεις , σε διευθύνσεις μεταφοράς, με βάση ένα πίνακα μετάφρασης ο οποίος αλλάζει με βάση τα μηνύματα εγγραφής (Registration messages) ανανέωσης. Τα τελικά σημεία, γράφονται στον φρουρό πύλης με μία ή περισσότερες alias διευθύνσεις, καθώς και μια διεύθυνση μεταφοράς. Για τον λόγο αυτό, αν τα τερματικά ζητήσουν μια ακριβή διεύθυνση από αυτόν και αυτή υφίσταται, τότε ο φρουρός εκτελεί την αλλαγή και δίνει πίσω τη διεύθυνση αποστολής στο τερματικό που τη ζήτησε.
- Έλεγχος εισόδου στα τελικά σημεία. Τα ακραία σημεία Η.323, στέλνουν πίσω μηνύματα RAS (Request, Admission and Status), στον φρουρό την στιγμή που θα αρχίσουν να δουλεύουν. Τα μηνύματα που στέλνονται, καταχωρούν τα τελικά σημεία στο φρουρό πύλης. Ακόμη, τα τερματικά ζητάνε από αυτόν την άδεια του για την έναρξη κλήσεων. Αυτό που κάνει ο

φρουρός είναι ένας έλεγχος, οποίος βασίζεται στο διαθέσιμο εύρος ζώνης, τους περιορισμούς από τους αριθμούς των παράλληλων κλήσεων Η.323 και τις καταχωρήσεις των δικαιωμάτων που έχουν ήδη γίνει στα τελικά σημεία.

- Διαχείριση του εύρους ζώνης. Με το που γίνει μια κλήση, τα τερματικά αιτούνται στον φρουρό πύλης, για το απαραίτητο εύρος ζώνης. Αυτός με τη σειρά του είτε εγκρίνει είτε απορρίπτει την αίτηση, ανάλογα με το διαθέσιμο εύρος ζώνης, που τίθεται από τον διαχειριστή του δικτύου. Ο διαχειριστής, ορίζει του σύνολο των παράλληλων κλήσεων και δίνει περιορισμούς στα τερματικά για κλήσεις σε ορισμένες χρονικές στιγμές.
- Διαχείριση ζώνης. Ο φρουρός πύλης είναι υπεύθυνος να παρέχει τις παραπάνω λειτουργίες, στα τελικά σημεία, που του έχουν καταχωρηθεί. Τα τελικά σημεία που καταχωρούνται σε αυτόν και με ποιούς κανόνες ορίζονται από τον διαχειριστή του δικτύου.

 Παραδείγματα φρουρών πύλης, είναι ο Encounter 3000 της εταιρείας VTEL και ο NGK‐ioo, της RadVision.

# 4.7.1.4 Μονάδα ελέγχου πολλαπλών σημείων (Multipoint Control Unit)

Η μονάδα ελέγχου πολλαπλών σημείων MCU, βοηθάει στην λειτουργία της συνδιάσκεψης ανάμεσα σε πολλά ακραία σημεία. Περιέχει απαραίτητα το multipoint controller MC και από κανέναν ως πολλούς multipoint processors, MP**.** Παρότι η MCU αποτελεί μια ξεχωριστή λογική ενότητα, μπορεί να συνεργάζονται μέσα στο τερματικό, μία πύλη και ένας φρουρός πύλης.

 Ο MC μας παρέχει μια συγκεντρωτική θέση για τις κλήσεις που πραγματοποιούνται σε πολλαπλά σημεία. Ο MC, μπορεί να χρησιμοποιηθεί σε κλήσεις σημείο προς σημείο, οι οποίες μπορούν να επεκταθούν σε συνδιασκέψεις πολλών σημείων. Αυτό που μπορεί επίσης να κάνει ο MC, είναι να προβλέπει αν πρόκειται για μονή εκπομπή (unicast) ήχου και video ή πολλαπλή (multicast), κάτι το οποίο εξαρτάται από τις δυνατότητες του δικτύου και την τοπολογία της διάσκεψης προς πολλαπλά σημεία.

 Σχετικά με τον επεξεργαστή MP, πρέπει να αναφέρουμε ότι δέχεται τα streams ήχου, video και δεδομένων από όλα τα τελικά σημεία σε μια διάσκεψη και είναι υπεύθυνος για τον συνδυασμό, την επεξεργασία και τη αποστολή τους στα υπόλοιπα τελικά σημεία.

 Η MCU μπορεί να υλοποιηθεί με δύο τρόπους, είτε έχοντας σαν βάση έναν server είτε ως rackbased. Με τον πρώτο τρόπο, έχουμε μια υλοποίηση με χρήση του απαραίτητου λογισμικού και υλικού πάνω σε μια πλατφόρμα εξυπηρετητή. Μια τέτοια γνωστή εφαρμογή είναι το CuseeMe Conference Server**.** Ενώ στον δεύτερο έχουμε μια υλοποίηση βασισμένη σε hardware ξεχωριστό και κατάλληλου λογισμικού. Εδώ μια γνωστή εφαρμογή είναι η RADVision MCU‐323**.**

# 4.7.1.5 Τρόποι διάσκεψης πολλαπλών σημείων

Το πρότυπο Η.323, είναι συμβατό με τρεις τρόπους διάσκεψης πολλαπλών σημείων

- Συγκεντρωτική διάσκεψη (centralized conference)
- Κατανεμημένη διάσκεψη (decentralized conference)
- Υβριδική διάσκεψη (hybrid conference)

 Στην συγκεντρωτική διάσκεψη, χρησιμοποιείται η MCU. Τα MP και MC, βρίσκονται μέσα στην μονάδα της MCU. Τα streams που στέλνονται στα τερματικά που μετέχουν σε μια διάσκεψη, ελέγχονται από τον MC και ο MP στη συνέχεια τα επεξεργάζεται και τα προωθεί στα τερματικά, είτε με χρήση μιας unicast μετάδοσης, είτε με multicast (αν υποστηρίζεται από τα τερματικά και τη MCU). Ο τύπος αυτής της διάσκεψης, είναι και αυτός που έχει την μεγαλύτερη χρήση.

 Στην κατανεμημένη διάσκεψη, τα streams προωθούνται στα τερματικά με χρήση multicast μετάδοσης, στους υπόλοιπους σταθμούς, χωρίς να υπάρχει πλέον η ανάγκη για ύπαρξη κεντρικού σημείου (MCU). To MC, για να μπορέσει να δώσει λειτουργίες ελέγχου, πρέπει να βρίσκεται σε οποιοδήποτε τελικό σημείο (τερματικό ή MCU). Επίσης, αν τα τερματικά, λάβουν multicast streams, θα πρέπει να διαθέτουν ένα MP, ώστε να εκτελούν μίξη του ήχου και επιλογή του video stream που θα εμφανίζει.

 Τέλος, στο υβριδικό μοντέλο διάσκεψης, υπάρχει συνδυασμός στοιχείων των δυο παραπάνω τύπων. Για το λόγο αυτό υπάρχει συνδυασμός centralized audio και decentralized video ή centralized video και decentralized audio. Συγκεκριμένα στο πρότυπο Η.323, τα τερματικά και η MCU, υποστηρίζουν απαραίτητα το συγκεντρωτικό τύπο διάσκεψης, ενώ οι υπόλοιποι ορίζονται ως προαιρετικοί.

 Στον πίνακα 4.5**,** παραδίδονται περιληπτικά, ορισμένα χαρακτηριστικά των τύπων διάσκεψης πολλαπλών σημείων.

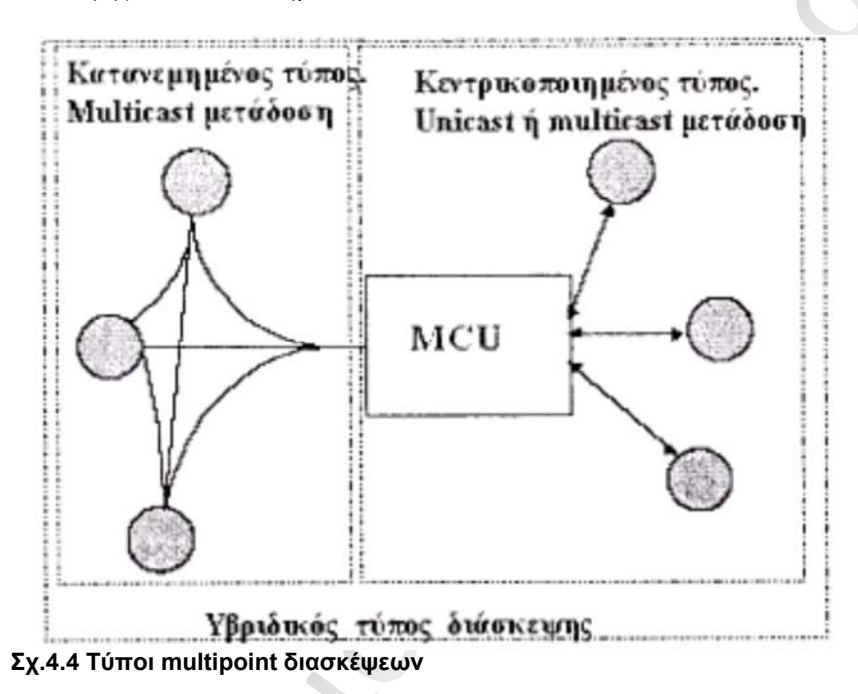

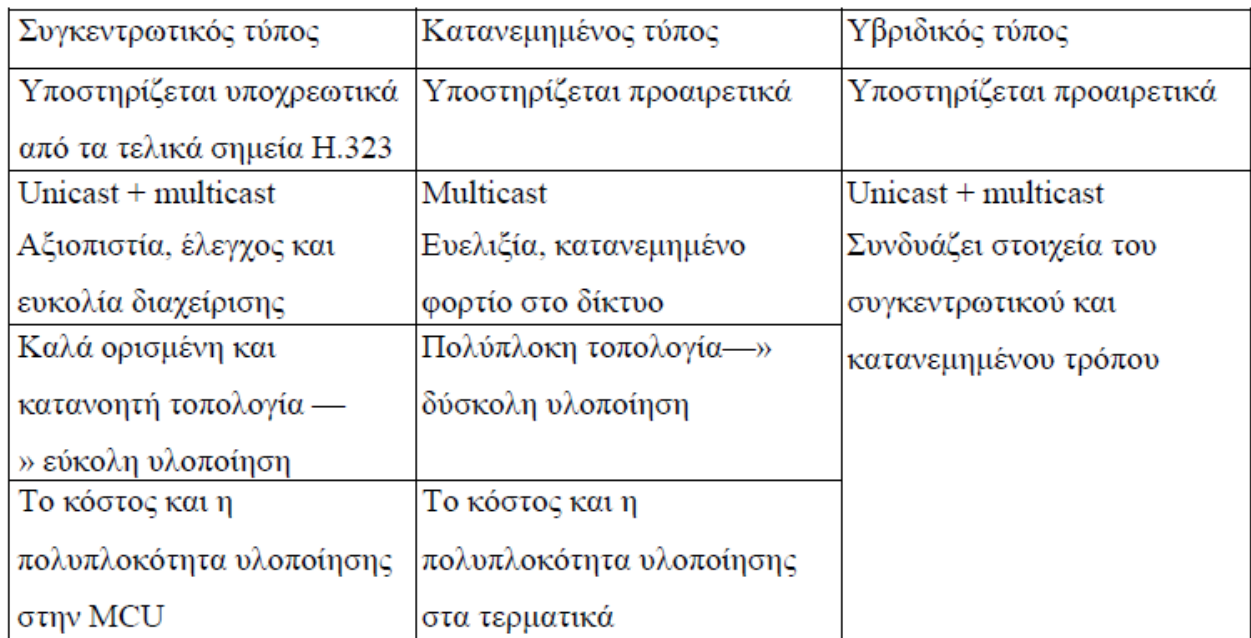

Πίνακας 4.5

# 4.7.2 Σύνολο πρωτοκόλλων Η.323

Η σύσταση Η.323 συνδέεται με διάφορα πρότυπα και πρωτόκολλα με σκοπό την εφαρμογή της επικοινωνίας πολυμέσων σε πραγματικό χρόνο. Η δέσμη των πρωτοκόλλων του Η.323, φτιάχτηκε με σκοπό να δουλεύει πάνω από το επίπεδο αποστολής του δικτύου. Η δέσμη αυτή καλύπτει ένα πλήθος από συστάσεις, συσκευών codec, πρότυπα έναρξης και ελέγχου κλήσεων για τη διάσκεψη δεδομένων. Στους πίνακες που είδαμε παραπάνω (4.3, 4.5), έχει προαναφερθεί σε συστάσεις που επιλέγονται ανάλογα την περίπτωση και το δίκτυο, έχουν διαχωριστεί επίσης στις υποστηριζόμενες και στις κατ΄επιλογή. Στο σχήμα που απεικονίζεται παρακάτω βλέπουμε τη δέσμη των πρωτοκόλλων του Η.323.

 Έχει τονιστεί στις παραπάνω ενότητες, ότι για τις εφαρμογές ήχου, η G.711 είναι το κατάλληλο codec ήχου, οι συστάσεις που απομένουν (G.7xx) είναι προαιρετικά συμβατές. Η σύσταση G.723 λόγω του ότι έχει ένα μειωμένο εύρος ζώνης προτιμάται αρκετά συχνά.

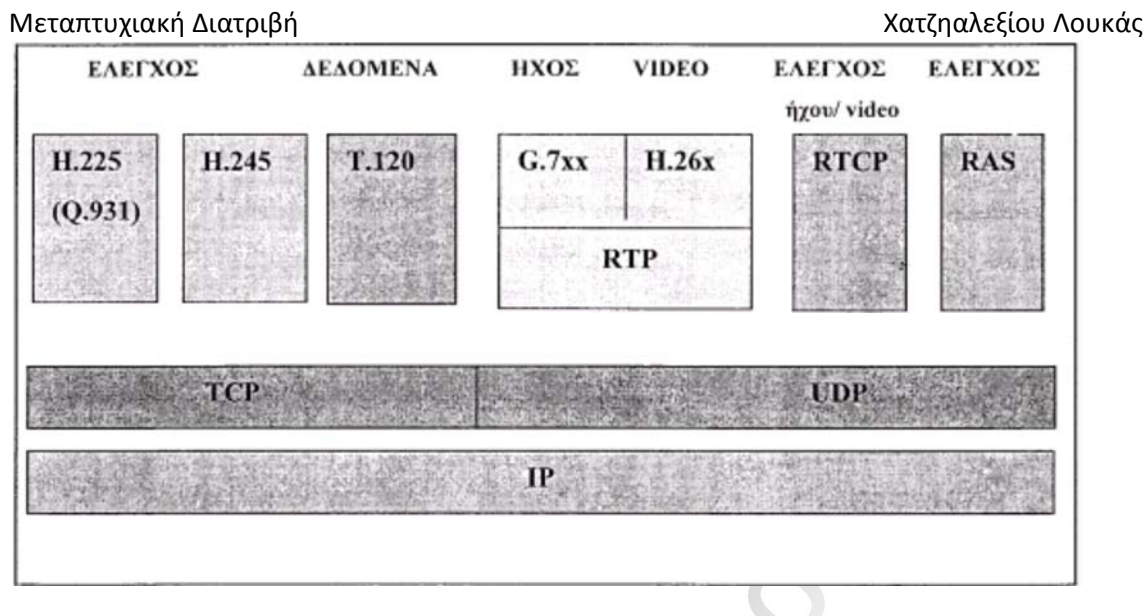

#### **Σχ.4.6 Δέσμη πρωτοκόλλων του Η.323**

 Τα codecs που σχετίζονται με το Η.323 για τη μετάδοση του video, είναι τα Η.261 και Η.263, το Η.261 συγκεκριμένα είναι υποχρεωτικά υποστηριζόμενο. Αλλά το Η.263 είναι πιο συμβατό και χρησιμοποιείται με τις περισσότερες εφαρμογές.

 Τα διάφορα πακέτα ήχου και video , συρρικνώνονται μέσα σε ένα πρωτόκολλο που ονομάζεται πρωτόκολλο πραγματικού χρόνου, RTP (Real Time Protocol), χρησιμοποιώντας σαν μέσω αποστολής το πρωτόκολλο UDP (User Datagram Protocol). Ένα αναξιόπιστο πρωτόκολλο, διότι δεν ξαναστέλνει τα πακέτα που χάνονται, αυτά τα οποία από τις εφαρμογές χρόνου θεωρούνται άχρηστα.

 Ακόμη, το πρωτόκολλο RTCP (Real Time Control Protocol), είναι αυτό που χρησιμοποιείται για τον έλεγχο της ποιότητας των συνόδων και των συνδέσεων, αλλά και για την προσφορά ανατροφοδότησης των πληροφοριών, μεταξύ συνδεμένων σημείων. Τέλος, τα πακέτα δεδομένων και ελέγχου (Η.245 και Η.225.0 σηματοδοσία κλήσης), αποστέλλονται χρησιμοποιώντας το πρωτόκολλο TCP (Transmission Control Protocol), το οποίο αποτελεί ένα αξιόπιστο πρωτόκολλο.

 Η διάσκεψη δεδομένων, είναι ένα προαιρετικό στοιχείο του Η.323. Όταν όμως είναι συμβατό και υποστηρίζεται, πρέπει να ακολουθεί τη σύσταση Τ.120. Αν υπάρξουν κάποια προβλήματα ελέγχου και σηματοδοσίας τα αναλαμβάνουν οι συστάσεις Η.245 και Q.931 και ο εκάστοτε φρουρός της πύλης. To H.225 ορίζει το πιο χαμηλό επίπεδο στο οποίο ενσωματώνεται τα media streams σε πακέτα, για την αποστολή τους, πάνω από ένα δίκτυο LAN. Επίσης, γίνεται έλεγχος για την αποκατάσταση και την ολοκλήρωση των κλήσεων ανάμεσα στα τερματικά, τις πύλες και το MCU. Το πρωτόκολλο Η.225, είναι αυτό που είναι υπεύθυνο για τη επίτευξη μιας ζεύξης, ανάμεσα σε δυο τελικά σημεία Η.323 και στον έλεγχο της συνόδου.

Υπάρχουν δύο βασικές λειτουργίες:

- Δημιουργία πακέτων στα audio/ video streams, χρησιμοποιώντας το RTP.
- Έλεγχος κλήσεων, χρησιμοποιώντας ένα υποσύνολο των προδιαγραφών του Q.931.

### 4.7.3 Το πρωτόκολλο Η.245

Όταν ολοκληρωθεί η αποκατάστασης μιας ζεύξης Η.225 μεταξύ δυο τερματικών,

το πρωτόκολλο Η.245 ασχολείται με τα media streams μέσα σε μια ζεύξη. Μια λειτουργία που περιέχει την αποστολή/παραλαβή εφαρμογών, το έλεγχο της ροής και ακόμη ασχολείται με την διαχείριση των καναλιών ήχου & video.

 Μια από τις βασικότερες εφαρμογές του Η.245, είναι η επικοινωνία και ανταλλαγή πακέτων, διότι είναι απαραίτητο να υποστηρίζει τη συμβατότητα ανάμεσα σε διαφορετικά προϊόντα. Για αυτό λοιπόν, κάθε τερματικό περιέχει δύο πίνακες δυνατοτήτων, ένα για τη λήψη εφαρμογών και ένα για την αποστολή. Τους RTP και RTCP.

 Το πρωτόκολλο αποστολής σε πραγματικό χρόνο, είναι το RTP (Real‐time Transport Protocol) και το αντίστοιχο πρωτόκολλο ελέγχου RTCP (Real‐Time Control Protocol), είναι αυτά που ασχολούνται με την άμεση και ανά τακτά χρονικά διαστήματα αποστολή και παράδοση σημάτων ήχου και video. Παρέχουν ένα αναλυτικό πλαίσιο, μια αριθμητική ακολουθία, διάκριση των πακέτων ανάμεσα σε ήχο και video, και αναγνώριση της πηγής. Ακόμη, υπάρχει ανιχνευτής λαθών και διόρθωση τους.

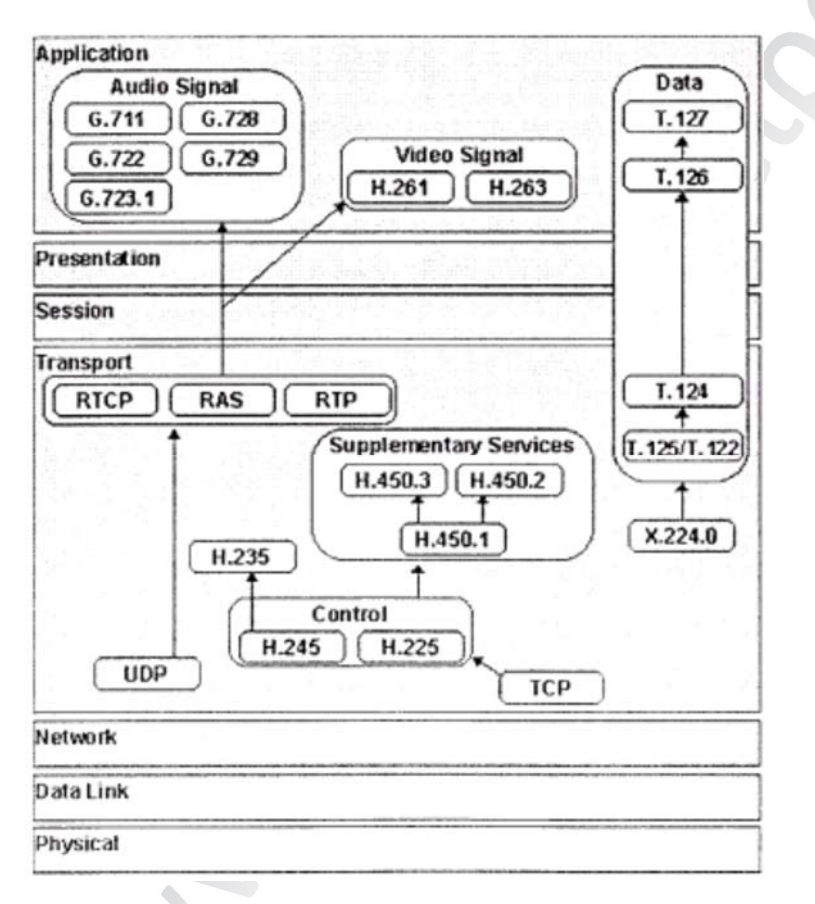

**Σχ.4.7 Η δέσμη πρωτοκόλλων του Η.323 σε σχέση με το μοντέλο του OSI** 

# 4.8 Πρωτόκολλο αποστολής σημάτων SIP (Session Initiation Protocol)

Εκτός από αυτές τις τυποποιήσεις που σχεδιάστηκαν από την ITU ‐Τ, έχουμε άλλες που συνδέονται με την λειτουργία της τηλεδιάσκεψης και την Voice over IP εφαρμογή. Η πιο διάσημη από αυτές είναι το SIP. To SIP, αναφέρεται μέσα στο RFC2543 και είναι μέρος της σειράς ακολουθιών τυποποίησης του οργανισμού IETF. Είναι ένα πρωτόκολλο αποστολής σημάτων το άρχισε να εφαρμόζεται στις αρχές του 1999, για την εγκατάσταση κλήσεων και διασκέψεων χρησιμοποιώντας δίκτυα ΙΡ. Το πρωτόκολλο

Ηλεκτρονική Πλατφόρμα Εκπαίδευσης Σελίδα 44 Σελίδα 44 Σελίδα 44

αυτό έχει υπό την εποπτεία του τη δημιουργία, διαχείριση και τερματισμό των συνόδων. Μια σύνοδος μπορεί να περιλαμβάνει και διάφορους τύπους δεδομένων, όπως ήχο και video.

 Το πρωτόκολλο αυτό δημιουργήθηκε με σκοπό να ελέγχει τα πολυμέσα, εκμεταλλευόμενο την αρχιτεκτονική και τα διάφορα μηνύματα που έχουν οι δημοφιλέστερες εφαρμογές του διαδικτύου. Ακόμη, χρησιμοποιεί τα μοντέλα του διαδικτύου με σκοπό να δημιουργήσει VoIP δίκτυα και εφαρμογές, μέσω των URLs (Universal Resource Locations). Είναι παρόμοιο με το SMTP και το HTTP. Έχει μορφή αίτηση‐απάντηση. Επίσης, παίρνει στοιχεία σύνταξης από το HTTP, όπως τον τρόπο με τον όποιο δομούνται τα μηνύματα κειμένου, χρήση των επικεφαλίδων. Τέλος το SIP πρωτόκολλο ασχολείται μόνο με το άνοιγμα και κλείσιμο των συνόδων (sessions). Για τα υπόλοιπα πολυμεσικά θέματα χρησιμοποιεί τα πρότυπα της IETF, όπως το SDP (SessionDescription Protocol), URL (διευθυνσιοδότηση), DNS (εντοπισμός θέσεων) και TRIP (δρομολόγηση κλήσεων).

# 5. Δημιουργία της Ηλεκτρονικής πλατφόρμας Εκπαίδευσης

Στο κεφάλαιο αυτό θα γίνει αναφορά στην αρχική σελίδα της πλατφόρμας στον τρόπο που γίνεται εγγραφή και είσοδος σε αυτήν. Στην συνέχεια του κεφαλαίου θα δούμε την σελίδα του καθηγητή και του μαθητή. Θα παρουσιαστούν εικόνες καθώς και οι κώδικες που χρησιμοποιήθηκαν.

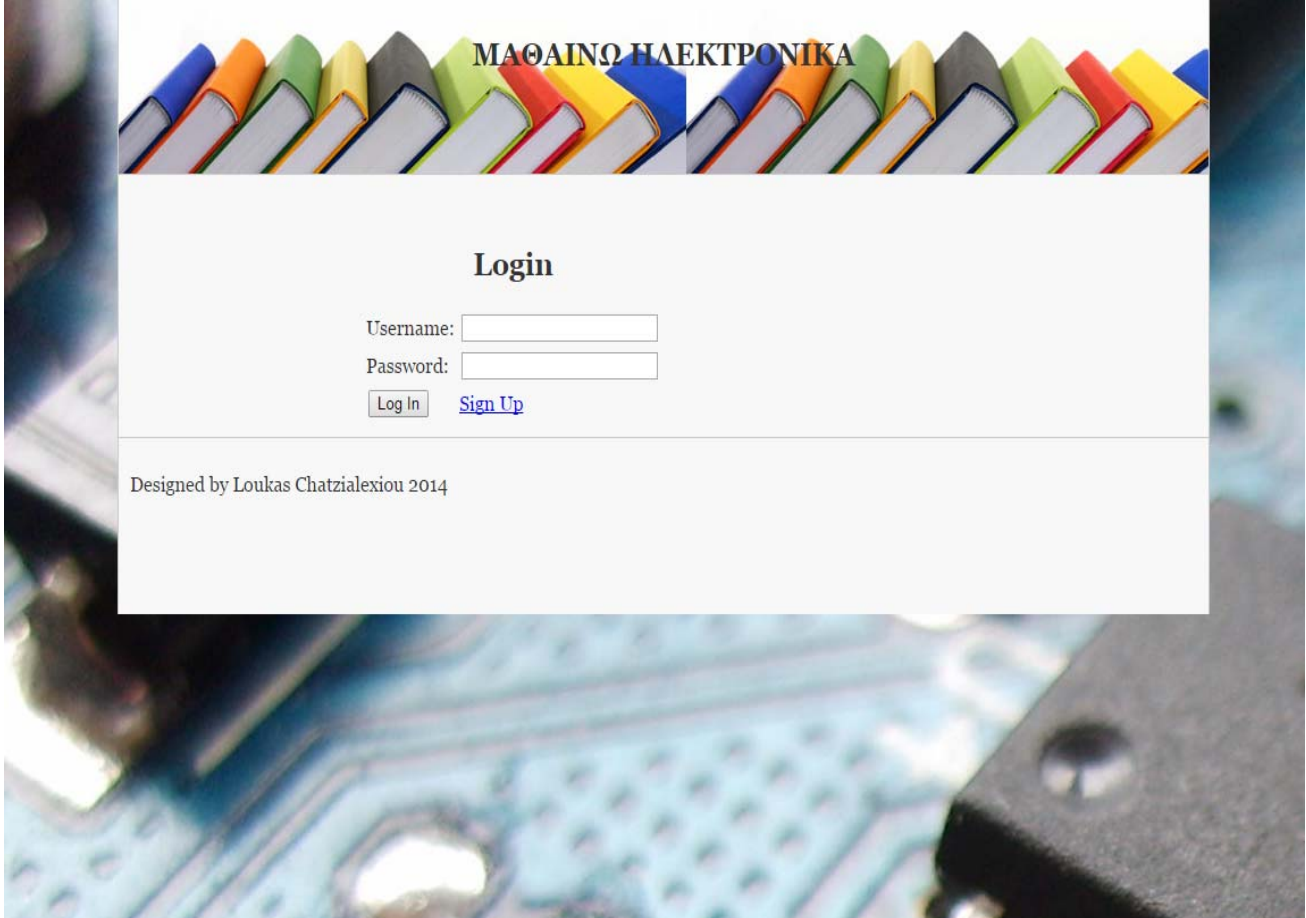

## 5.1Αρχική σελίδα της πλατφόρμας.

Στην παραπάνω εικόνα βλέπουμε την σελίδα που μας εμφανίζεται όταν πληκτρολογήσουμε στον browser μας το url: www.ma8ainwhlektronika.eu.

 Για να μπεις στην πλατφόρμα απαιτείται να κάνεις εγγραφή και μετά είσοδο με τα στοιχεία που έχει δηλώσει ο χρήστης. Εφόσον αυτά επαληθευτούν από την βάση δεδομένων επιτρέπεται η είσοδος.

 Παρακάτω παρουσιάζεται και επεξηγείται ο κώδικας της php που χρησιμοποιήθηκε για να υλοποιηθεί η αρχική σελίδα της πλατφόρμας.

# Κώδικας PHP

```
<html xmlns="http://www.w3.org/1999/xhtml" xml:lang="en" lang="en">
<head>
<meta http-equiv="content-type" content="text/html; charset=utf-8" />
<meta name="description" content="" />
<meta name="keywords" content="" />
<meta name="author" content="" />
<link rel="stylesheet" type="text/css" href="style.css" media="screen" />
<title>Education platform</title>
</head>
```
# Παρατηρήσεις Σχόλια

- Το πρώτο κομμάτι του κώδικα είναι μια σειρά εντολών οι οποίες εμφανίζονται σε όλες τις σελίδες κώδικα. Για τον λόγο αυτό θα παρουσιαστούν και θα εξηγηθούν μόνο μια φορά.
- Στις αυτές τις γραμμές κώδικα καθορίζουμε αρχικά την κωδικοποίηση σε utf8 έτσι ώστε να μπορεί ο browser να εμφανίσει τα ελληνικά. Στην συνέχεια ορίζουμε από ποιο αρχείο css θα πάρει ο browser την όλη μορφοποίηση του site, εικόνες, χρώματα, γραμματοσειρές κτλ. Και τέλος ορίζουμε έναν τίτλο για την τρέχουσα σελίδα στην οποία βρισκόμαστε.

```
Μεταπτυχιακή Διατριβή  Χατζηαλεξίου Λουκάς
<body>
        <div id="wrapper">
                <div id="header" align="center">
<h2>MAΘΑΙΝΩ ΗΛΕΚΤΡΟΝΙΚΑ</h2>
</div> <!-- end #header -->
        <div id="content">
                <div id="containt" align="center">
                <form action="login.php" method="post">
                <div><h2 class="sansserif">Login</h2></div>
                <table>
        <tr>
            <td>Username:</td>
            <td> <input type="text" name="username" size="20"></td>
        \langle/tr>
        <tr>
            <td>Password:</td>
            <td><input type="password" name="password" size="20"></td>
        \langle/tr>
        <tr>
             <td><input type="submit" value="Log In"></td>
             <td><a href="signup.php">Sign Up</a></td>
        \langle/tr>
                </table>
                </form>
                \langle/div>
        \langle/div> \langle !-- end #content -->
```
# Παρατηρήσεις Σχόλια

- Στην συνέχεια ξεκινάει το κεντρικό μέρος site. Ορίζουμε ένα πίνακα για να το στοιχίσουμε στο κέντρο της οθόνης και στην συνέχεια τοποθετούμε το **login.**
- Δημιουργούμε 2 πεδία για να μπορέσει ο χρήστης να βάλει τον όνομα του και τον κωδικό. Καθώς πατάει το κουμπί submit τα στοιχεία του χρήστη στέλνονται στην βάση δεδομένων με την βοήθεια του αρχείου login.php η οποία με την σειρά της επιβεβαιώνει ή απορρίπτει τον χρήστη.
- Τέλος δίπλα από το κουμπί submit έχει δημιουργηθεί μια επιλογή sign up για αυτούς που δεν έχουν εγγραφή στο σύστημα και επιθυμούν να μπουν.

```
<div id="footer">
 <p>Designed by Loukas Chatzialexiou 2014</p>
 \langle \text{div} \rangle \langle!-- end #footer -->
 </div> <!-- End #wrapper -->
 </body>
\mathcal{L}_{\mathcal{L}} is contact.
```
Το τελευταίο κομμάτι του κώδικα.

# Μεταπτυχιακή Διατριβή Χατζηαλεξίου Λουκάς 5.2 Εγγραφή νέου χρήστη στην πλατφόρμα.

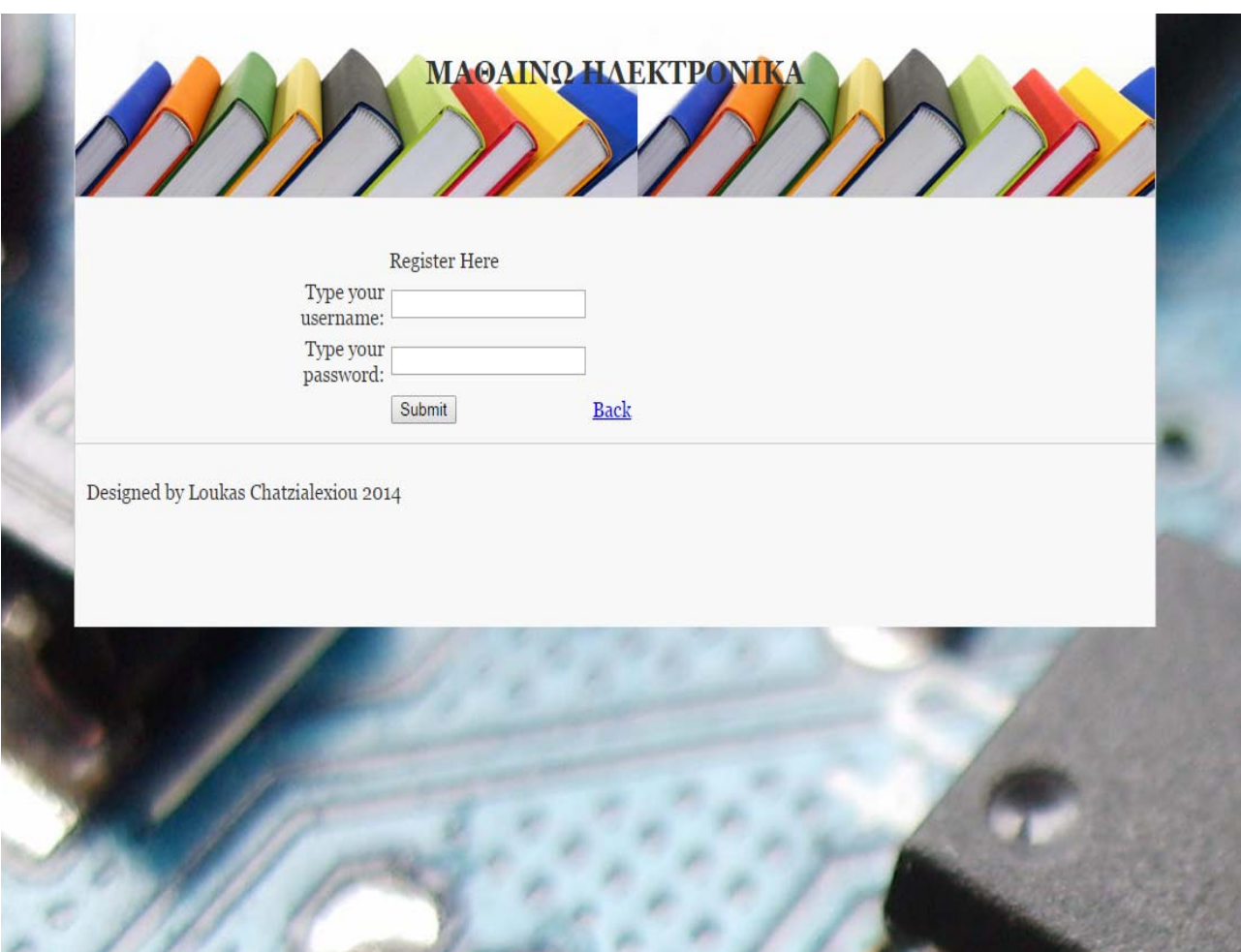

Στην παραπάνω εικόνα βλέπουμε το μενού που εμφανίζεται στον χρήστη καθηγητή ή μαθητή όταν πατήσει στην αρχική σελίδα του συστήματος την επιλογή sign up για να κάνει εγγραφή στο σύστημα.

 Στο σημείο αυτό να αναφέρουμε ότι το σύστημα ελέγχει αν έχουν συμπληρωθεί τα 2 πεδία και στην περίπτωση που κάποιο έχει παραληφθεί από τον χρήστη προβαίνει στο αντίστοιχο μήνυμα. Όταν και τα δυο πεδία έχουν συμπληρωθεί αποστέλλονται τα στοιχεία αυτά στην βάση δεδομένων όπου και αποθηκεύονται.

# Κώδικας PHΡ

```
<html xmlns="http://www.w3.org/1999/xhtml">
<head>
<meta http-equiv="content-type" content="text/html; charset=utf-8" />
<meta name="description" content="" />
<meta name="keywords" content="" />
<meta name="author" content="" />
<link rel="stylesheet" type="text/css" href="style.css" media="screen" />
<title>Education platform</title>
<script type="text/javascript">
function validateForm()
var a=document.forms["reg"]["username"].value;<br>var b=document.forms["reg"]["password"].value;<br>if ((a==null || a=="") && (b==null || b==""))
  -{
  alert("All Field must be filled out");
  return false;
if (a == null || a == "")€
  alert("Userame must be filled out");
  return false;
  Τ.
if (b == null || b == "")€
  alert("Password must be filled out");
  return false;
  ₹
ł
</script>
</head>
```
# Παρατηρήσεις Σχόλια

 Στο πρώτο κομμάτι του κώδικα έχει τοποθετηθεί ένα JavaScript το οποίο αναλαμβάνει να κάνει τον έλεγχο για το αν έχουν συμπληρωθεί τα πεδία και αν όχι να εμφανίσει το αντίστοιχο μήνυμα. $\mathcal{L}$ 

```
<body>
```

```
<div id="wrapper">
                    <div id="header" align="center">
<h2>MAΘAINΩ HAEKTPONIKA</h2>
</div> <!-- end #header -->
          <div id="content">
                    <div id="containt" align="center">
                    <form name="reg" action="code_exec.php" onsubmit="return validateForm()" method="post"><br><table width="274" border="0" align="center" cellpadding="2" cellspacing="0">
                    2+1<td colspan="2">
                    <div align="center">
```
# Παρατηρήσεις Σχόλια

 Στο κομμάτι αυτό γίνεται η σύνδεση με την βάση δεδομένων με χρήση του αρχείου *code\_exec.php***,** στην συνέχεια βάζουμε το JavaScript αρχείο που φτιάξαμε παραπάνω και λέμε στο σύστημα ότι με το που πατήσει ο χρήστης το κουμπί submit κάνε τον έλεγχο. Και τέλος η μέθοδος που χρησιμοποιούμε είναι τύπου *"post",* δηλαδή στέλνουμε δεδομένα στην βάση προς αποθήκευση.

```
Register Here
    \langle/div>
        \epsilon/tds
           \langle/tr>
           <tr>
                 <td width="95"><div align="right">Type your username:</div></td>
                 <td width="171"><input type="text" name="username" /></td>
           \langle/tr>
           <tr>
                 <td><div align="right">Type your password:</div></td>
                 <td><input type="text" name="password" /></td>
           \langle/tr>
           <tr>
                 <td><div align="right"></div></td>
                 <td><input name="submit" type="submit" value="Submit" /></td>
                 <td><a href="index.php">Back</a></td>
        </tr>
        </table>
        </form></div>
</div> <!-- end #content -->
```
# Παρατηρήσεις Σχόλια

 Στο σημείο αυτό βάζουμε έναν τίτλο στην σελίδα που θα εμφανίζεται στον χρήστη *"REGISTER HERE"* και προχωράμε στην δημιουργία των πεδίων για την εισαγωγή του username & password του χρήστη. Ορίζουμε ότι το πεδίο θα είναι μορφής text, άρα περιμένει χαρακτήρες ο υπολογιστής από τον χρήστη. Και τέλος λέμε ότι μόλις ολοκληρωθεί το *submit* των στοιχείων επέστρεψε στην αρχική σελίδα *index.php*.

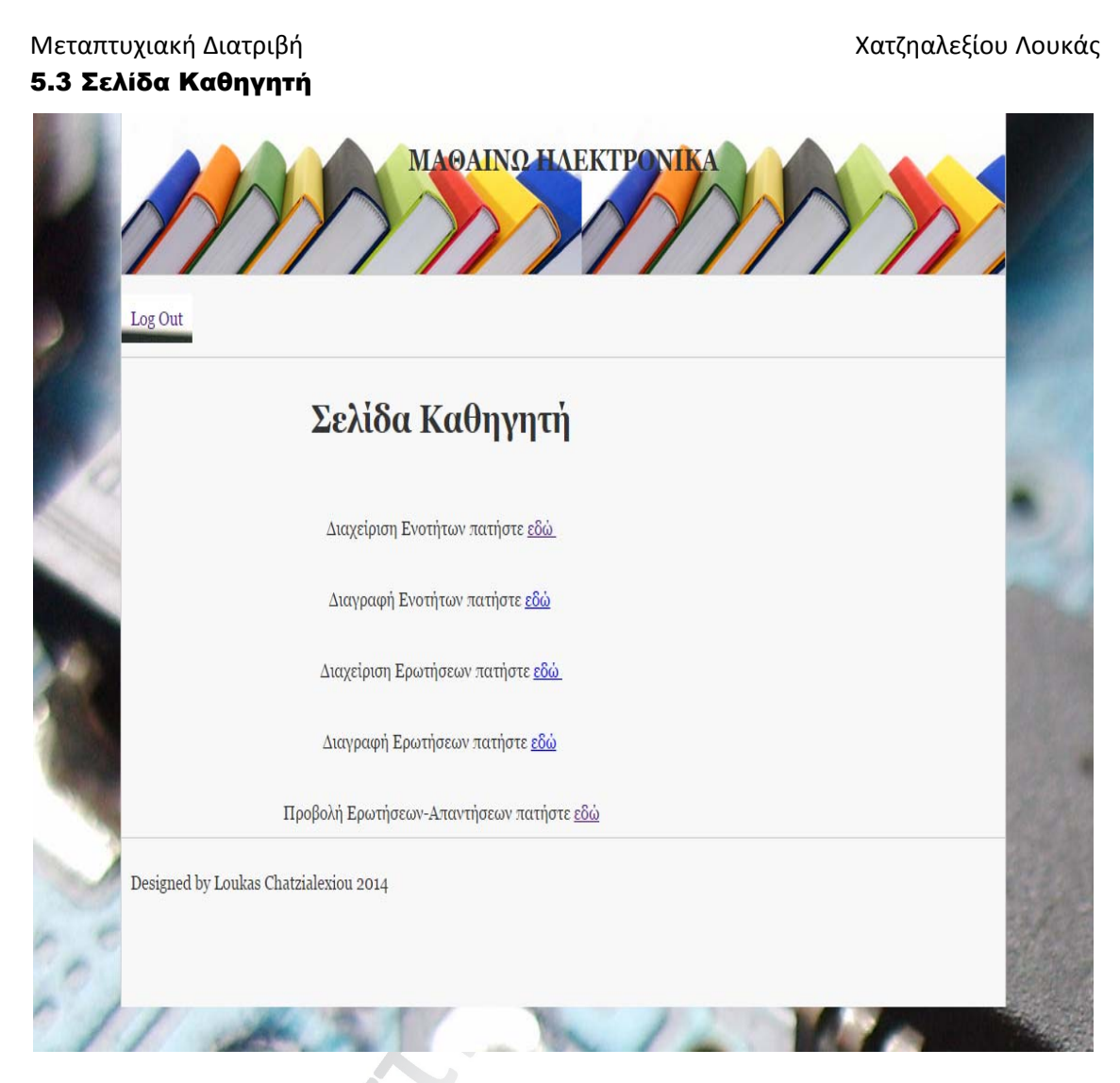

Στην παραπάνω φωτογραφία βλέπουμε την σελίδα που εμφανίζεται στον χρήστη εάν αυτός είναι ο καθηγητής του μαθήματος. Για να μπορέσει ο καθηγητής να πάρει δικαιώματα και να δει αυτή την σελίδα θα πρέπει να επικοινωνήσει με τον διαχειριστή της πλατφόρμας, αυτός με την σειρά του αφού επιβεβαιώσει τα στοιχεία του δίνει την δυνατότητα χρήσης αυτών των επιλογών.

Οι επιλογές που δίνει αυτή η σελίδα στον καθηγητή είναι:

- Διαχείριση ενοτήτων
- Διαγραφή ενοτήτων
- Διαχείριση Ερωτήσεων
- Διαγραφή Ερωτήσεων
- Προβολή Ερωτήσεων‐Απαντήσεων
	- Το τι διαπραγματεύεται η κάθε επιλογή θα αναλυθεί στις ενότητες που ακολουθούν.

### Κώδικας PHP

```
\leftarrowhtml>
<head>
<meta http-equiv="Content-Type" content="text/html; charset=UTF-8">
<meta http-equiv='Content-Language' content='el' />
<link rel="stylesheet" type="text/css" href="style.css" media="screen" />
         <title> Admin page</title>
</head>
<body>
         <div id="wrapper">
                   <div id="header" align="center">
<h2>MA@AINQ HAEKTPONIKA</h2>
\langle/div> <!-- end #header -->
         <div id="nav">
<a href="index.php">Log Out</a>
</div> <!-- end #nav -->
         <div id="content">
<h1 align="center">Σελίδα Καθηγητή</h1>
<br><br>
<center
         <text> Διαχείριση Ενοτήτων πατήστε <a href='section.php' >εδώ <a/> <br><br><br>><br>>>>>
        Διαγραφή Ενοτήτων πατήστε <a href='delsection.php' >εδώ<a/></br></br></br></br></br></aryondpi Evoritus πατήστε <a href='delsection.php' >εδώ<a/></br></br></br></br></aryondpi Evoritus Διαχείριση Ερωτήσεων πατήστε <a href
         Προβολή Ερωτήσεων-Απαντήσεων πατήστε <a href='viewQA.php' >εδώ <a/>
         </text>
\langle/center>
</div><!-- End #content -->
                  <!--<div id="sidebar">
<h3>Menu</h3>
<li><a href="viewQA.php">Home</a></li>
<li><a href="index.php">Log Out</a></li>
<li><a href="aboutus.php">About Us</a></li>
<li><a href="contact.php">Contact</a></li>
</div> <!-- end #sidebar -->
                  <div id="footer">
<p>Designed by Loukas Chatzialexiou 2014</p>
</div> <!-- end #footer -->
</div> <!-- End #wrapper -->
</body>
\langle/html>
```
### Παρατηρήσεις Σχόλια

 Το σημαντικότερο κομμάτι του παραπάνω κώδικα είναι το σημείο που αναφέρονται οι τίτλοι της κάθε επιλογής που δίνεται στον καθηγητή. Κάθε επιλογή βλέπουμε ότι αντιστοιχίζεται και

με την αντίστοιχη σελίδα php η οποία μας μεταφέρει στα ενδότερα τις επιλογής που έχει γίνει από τον χρήστη.

#### 5.4 Διαχείριση ενοτήτων

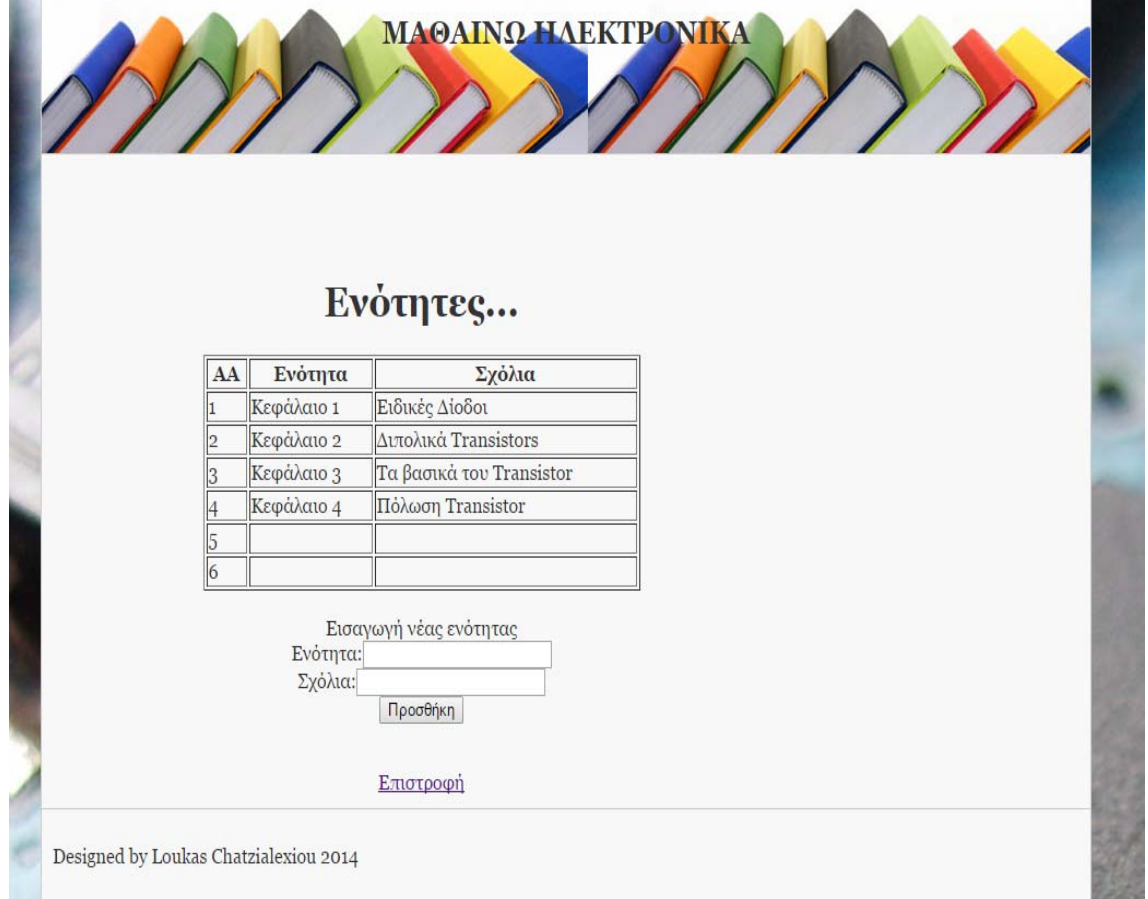

Στην παραπάνω εικόνα βλέπουμε το μενού που μας εμφανίζεται αν πατήσουμε την επιλογή «Διαχείριση ενοτήτων» στη σελίδα του καθηγητή. Σε αυτή την σελίδα προσθέτουμε τα κεφάλαια του μαθήματος μας. Και του δίνουμε την αντίστοιχη ονομασία. Έτσι ο μαθητής μπορεί πολύ εύκολα να βρει τις ερωτήσεις που χρειάζεται καθοδηγούμενος από το όνομα του κεφαλαίου.

 Η διαδικασία προσθήκης κεφαλαίου είναι πολύ απλή έτσι ώστε να μπορεί να γίνει κατανοητή και από αρχάριους χρήστες υπολογιστών. Απλά γεμίζουμε και τα δύο πεδία και όταν είμαστε έτοιμη πατάμε το κουμπί προσθήκη.

 Τα δεδομένα που έχουμε βάλει αποστέλλονται στην βάση δεδομένων του server που βρίσκεται αποθηκευμένη η πλατφόρμα. Αμέσως μετά το πάτημα του κουμπιού «Προσθήκη» ανανεώνεται αυτόματα η σελίδα και μας δείχνει στον πίνακα ότι έχει προσθέσει το κεφάλαιο και με ποια σειρά αυτό εμφανίζεται.

 Τέλος υπάρχει και η επιλογή επιστροφή η οποία μας επιτρέπει την εύκολη μεταπήδηση στην προηγούμενη σελίδα. Έτσι μπορούμε πολύ απλά να περιηγηθούμε εύκολα και γρήγορα σε όλες τις επιλογές που μας δίνονται στην σελίδα του καθηγητή.

```
Κώδικας PHP
```

```
1 <html>
2 <head>
3 <meta http-equiv="Content-Type" content="text/html; charset=UTF-8">
4 <meta http-equiv='Content-Language' content='el' />
  <link rel="stylesheet" type="text/css" href="style.css" media="screen" />
5
6
           <title> Admin page</title>
17
8 </head>
\thetato <body>
           <div id="wrapper">
11<div id="header" align="center">
12
13 <h2>MA@AINQ HAEKTPONIKA</h2>
14 \times /div > 1-- end #header -->
15
1617<div id="content">
18
19 <br> <br>
20\,<center>
21<h1>Ενότητες...</h1>
222324 <table border='1' width='400'>
25 \leq tr>
26 <th>AA</th>
27 <th>Ενότητα</th>
28 <th>Σχόλια</th>
20 </tr><tr><td>1</dd><td>εράλαιο 1</td><td>Ειδικές Δίοδοι</td></tr><tr><td>2</td><td>Κεφάλαιο 2<
   βασικά του Transistor</td></tr><tr><td>4</td><td>Κεφάλαιο 4</td><td>Πόλωση Transistor</td></tr>
    </table><br>
30 <text> Εισαγωγή νέας ενότητας </text>
31 <form action="insertSection.php" method="post">
32 Ενότητα: <input type="text" name="name"><br>
33 Σχόλια: <input type="text" name="comment"><br>
34 <input type="submit" value="Προσθήκη">
35 </form>
36 \times br<a href='admin.php'>Επιστροφή</a>
2738 / \zeta39 \times / \text{div} \times ! -- End #content -->
                     <!--<div id="sidebar">
40
41 <h3>Menu</h3>
42 <li><a href="viewQA.php">Home</a></li>
43 <li><a href="index.php">Log Out</a></li>
44 <li><a href="aboutus.php">About Us</a></li><br>45 <li><a href="contact.php">Contact</a></li>
48 </div> <!-- end #sidebar -->
47
                      <div id="footer">
48
49 <p>Designed by Loukas Chatzialexiou 2014</p>
50 </div> <!-- end #footer -->
51
52 \times /div > 1 -- End #wrapper -->
53
54 \times /body>
55 \times / \text{html}
```
Ηλεκτρονική Πλατφόρμα Εκπαίδευσης Σελίδα 55

# Παρατηρήσεις Σχόλια

- Σε αυτές τις γραμμές κώδικα βλέπουμε από την γραμμή 21 και κάτω την δημιουργία του πίνακα ο οποίος δείχνει την σειρά που εμφανίζονται τα κεφάλαια που προσθέτονται στην πλατφόρμα. Στην συνέχεια βάζουμε μια φόρμα με την μορφή post η οποία αλληλεπιδρά με ένα άλλο αρχείο php insertSection.php το οποίο στέλνει τα δεδομένα που προσθέτει ο χρήστης στην βάση δεδομένων.
- Τέλος στην γραμμή 37 δημιουργούμε ένα link για την σύνδεση της σελίδας που βρισκόμαστε με την σελίδα του καθηγητή και το ονομάζουμε «Επιστροφή».

## 5.5 Κατάργηση ενοτήτων

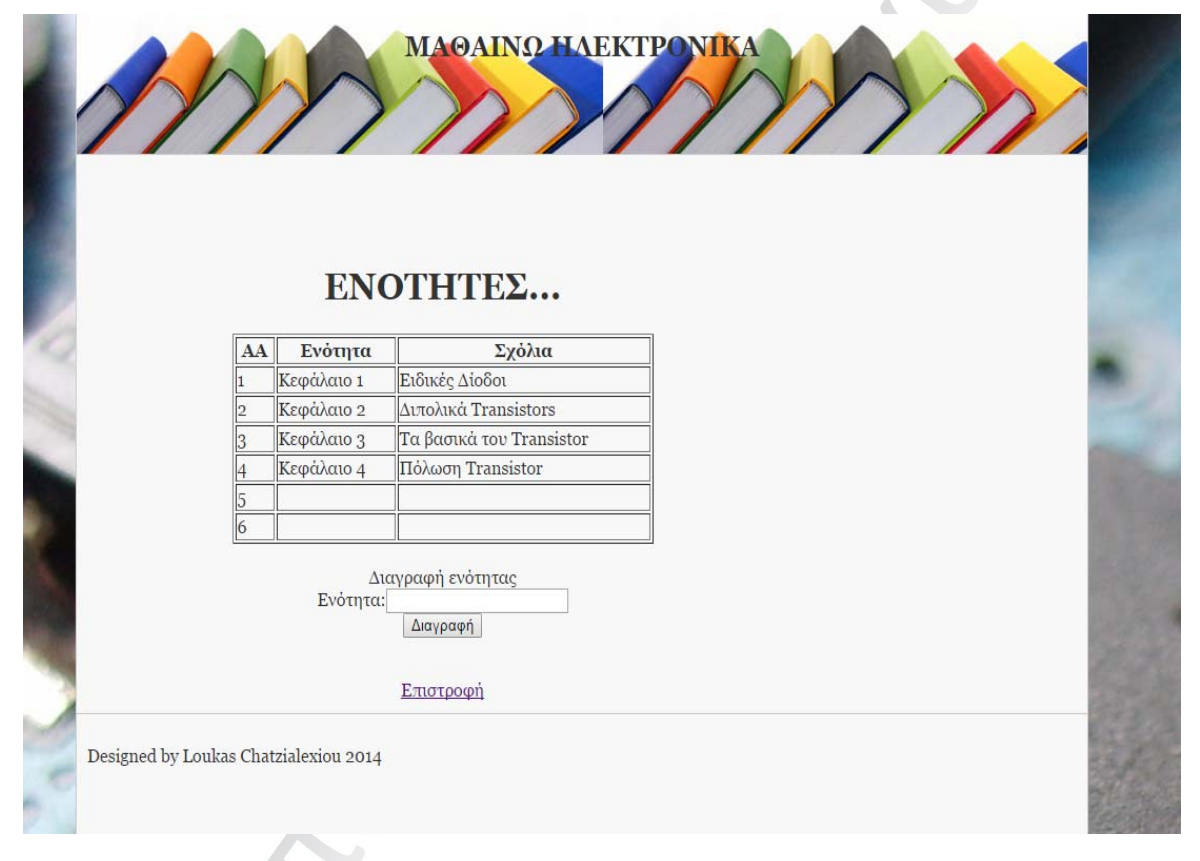

Σε αυτή την φωτογραφία βλέπουμε το μενού κατάργησης ενοτήτων. Αρχικά υπάρχει ένας πίνακας ο οποίος δείχνει τα κεφάλαια που υπάρχουν αποθηκευμένα στην βάση δεδομένων του server.

 Από κάτω υπάρχει ένα text box μέσα στο οποίο γράφουμε το κεφάλαιο που επιθυμούμε να διαγράψουμε. Στην συνέχεια έχει τοποθετηθεί ένα button διαγραφής το οποίο συνδέεται με ένα php αρχείο που αναλαμβάνει με τον κατάλληλο κώδικα την επικοινωνία με την βάση και διαγραφή του κεφαλαίου από αυτήν.

 Η τελευταία επιλογή στην σελίδα είναι ο υπερσύνδεσμος της Επιστροφής. Είναι κάτι που εμφανίζεται σε όλες τις σελίδας. Διότι όπως είπαμε και παραπάνω σκοπός της είναι η διευκόλυνση του χρήστη.

#### Κώδικας PHP

```
1 <html>
2 <head>
3 <meta http-equiv="Content-Type" content="text/html; charset=UTF-8">
4 <meta http-equiv='Content-Language' content='el' /><br>5 <link rel="stylesheet" type="text/css" href="<u>style.css</u>" media="screen" />
-6
            <title> Admin page</title>
\overline{7}8 </head>
\overline{9}10 <br/> <br/>body>
\overline{11}<div id="wrapper">
                     <div id="header" align="center">
12<h2>MAΘAINΩ HAEKTPONIKA</h2>
13
14 \times /div> <!-- end #header -->
15
16
            <div id="content">
1718
19 <br><br>
20<center>
            \langle h1 \rangleENOTHTE\Sigma \ldots \langle h1 \rangle_{21}2223
24 <table border='1' width='400'>
25
  <tr>
26 <th>AA</th>
27 <th>Ενότητα</th>
28 <th>Σχόλια</th>
29 </tr><tr><td>1</td><td>82</td><td>82</td><td>2</td><td>2</td></td></td></td></td><td><td><td>82</td><td><td>82</td><td><td>2</td><td><td>
   βασικά του Transistor</td></tr><tr><td>4</td><td>Κεφάλαιο 4</td><td>Πόλωση Transistor</td></tr>
   </table><br>
30 <text> Διαγραφή ενότητας </text>
31 <form action="deletesection.php" method="post">
32 Ενότητα: <input type="text" name="name"><br>
33 <input type="submit" value="Διαγραφή">
34 \times / \text{form}35<sub>1</sub>| <br>
    <a href='admin.php'>Επιστροφή</a>
36
37 </center>
38 </div><!-- End #content -->
                        <!--<div id="sidebar">
39
40 <h3>Menu</h3>
41 <li><a href="viewQA.php">Home</a></li>
42 <li><a href="index.php">Log Out</a></li>
43 <li><a href="aboutus.php">About Us</a></li>
44 <li><a href="contact.php">Contact</a></li>
45 \mid \langle \text{div} \rangle \langle \cdot \rangle -- end #sidebar -->
46
                        <div id="footer">
47
   <p>Designed by Loukas Chatzialexiou 2014</p>
48
   \langle/div> <!-- end #footer -->
49
50
51</div> <!-- End #wrapper -->
52
53 \times /body>
54
   \langle/html>
```
# Παρατηρήσεις Σχόλια

- Στον κώδικα php που βλέπουμε παραπάνω από την γραμμή 21 έως 29 έχουμε επανάληψη των γραμμών που υπάρχουν στην ενότητα προσθήκη κεφαλαίου και αφορούν στην δημιουργία του πίνακα που εμφανίζει τα κεφάλαια που είναι αποθηκευμένα στην βάση δεδομένων.
- Από την γραμμή 30 και μέχρι την γραμμή 38 είναι το κομμάτι του κώδικα το οποίο αφορά την διαγραφή των ενοτήτων. Υπάρχει μια φόρμα php με μέθοδο post η οποία με χρήση του αρχείου deletesection.php επικοινωνεί με την βάση δεδομένων και επιτρέπει την διαγραφή του κεφαλαίου.
- Τέλος έχουμε το link με ονομασία "Eπιστροφή" το οποίο το συνδέουμε με την σελίδα admin.php για να μπορέσει να μας στείλει στην σελίδα που είμασταν.

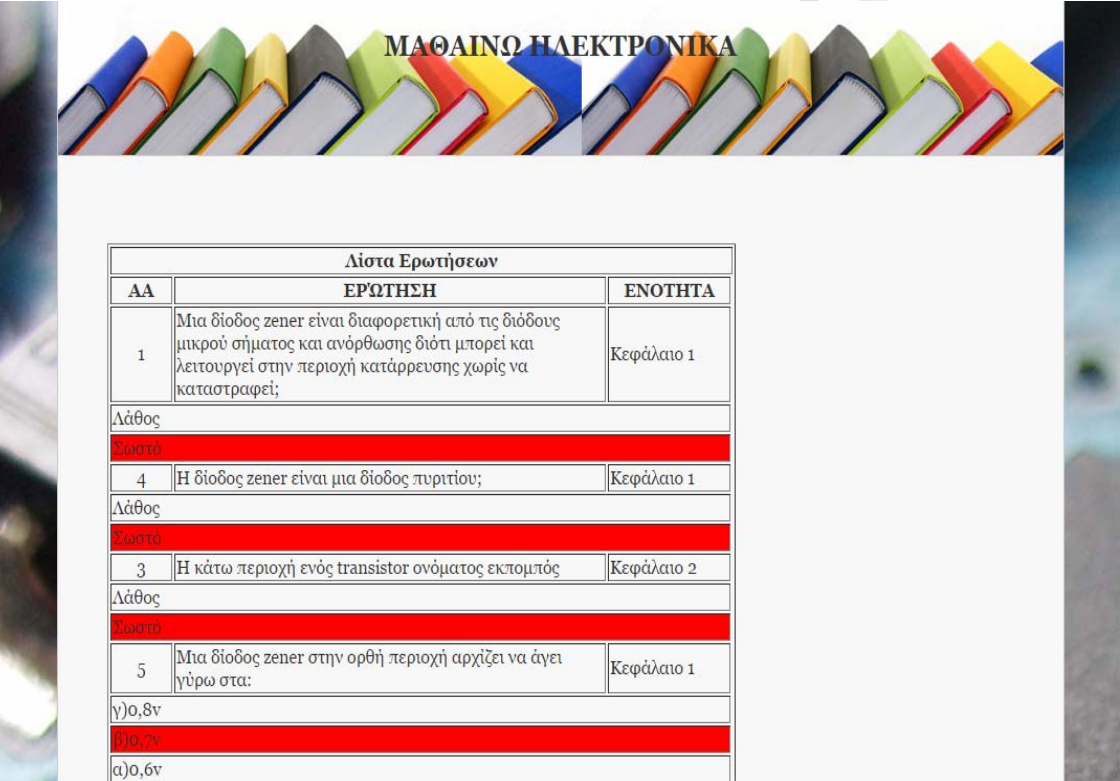

# 5.6 Διαχείριση Ερωτήσεων

**Εικόνα 1** 

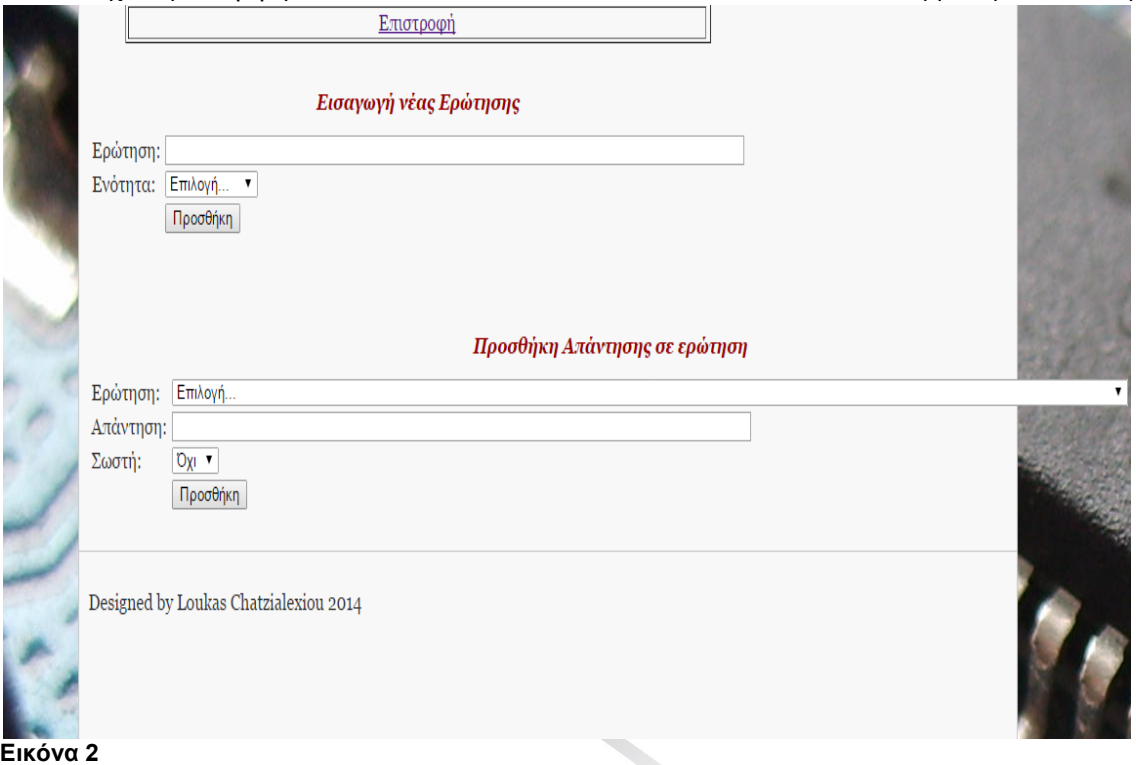

Στις δυο εικόνες που εμφανίζονται παραπάνω βλέπουμε την σελίδα στην οποία μπορεί ο καθηγητής να προσθέσει ερωτήσεις και απαντήσεις σε όποιο κεφάλαιο επιθυμεί. Στην πρώτη εικόνα βλέπουμε έναν πίνακα ο οποίος απεικονίζει τον αριθμό της ερώτησης, την ερώτηση και το κεφάλαιο στο οποίο βρίσκεται αυτή.

 Στην δεύτερη εικόνα βλέπουμε το μενού εισαγωγής νέας ερώτησης και απάντησης. Για να προσθέσουμε μια ερώτηση απλά την γράφουμε στο text box επιλέγουμε στην συνέχεια το κεφάλαιο στο οποίο θα προστεθεί και πατάμε το κουμπί «προσθήκη».

 Για να προσθέσουμε μια απάντηση ακολουθούμε περίπου την ίδια διαδικασία απλά αντί να επιλέξουμε την ενότητα που θέλουμε να προστεθεί επιλέγουμε την ερώτηση που θα πλαισιώσει η απάντηση. Τέλος πριν προβούμε στο πάτημα του κουμπιού «Προσθήκη» πρέπει να δείξουμε στο σύστημα αν αυτή η απάντηση είναι και η σωστή.

# Κώδικας PHP

```
\vert (html>
 2 <head>
 3 <meta http-equiv="Content-Type" content="text/html; charset=UTF-8">
 4 <meta http-equiv='Content-Language' content='el' />
 6 <link rel="stylesheet" type="text/css" href="style.css" media="screen" />
 \overline{6}\bar{t}<title>Διαχείριση ερωτήσεων</title>
 8 </head>
 \overline{9}10 <br/>body>
11<sub>1</sub><div id="wrapper">
12<sub>12</sub><div id="header" align="center">
13 <h2>MA@AINQ HAEKTPONIKA</h2>
14 \times /div > 1 -- end #header -->
15
16<div id="content">
1718
19 <br><br>
20 <center>
21 <table border='1' width='600'>
\overline{22}<tr>
23
                      <th colspan=4 align='center'> Λίστα Ερωτήσεων </th>
            \langle/tr>
24<tr>
25\,<th width='10%'>AA</th>
26
27<th width='70%'>ΕΡΏΤΗΣΗ</th>
                      <th width='20%'>ENOTHTA</th>
28\,
```
- </tr><tr><td align='center'>1</td><td>Μια δίοδος zener είναι διαφορετική από τις διόδους μικρού  $29$ κατάρρευσης χωρίς να καταστραφεί; </td><td>Κεφάλαιο 1</td></tr><form action=''><tr><td colspan='3'>Λάθο </form><tr><td align='center'>4</td><td>Η δίοδος zener είναι μια δίοδος πυριτίου;</td><td>Κεφάλαιο 1</t colspan='3' bgcolor='#FF0000'>Σωστό</td></tr></form><tr>><td align='center'>3</td><td>Η κάτω περιογή ενό action=''><tr><td colspan='3'>Λάθος</td></tr><tr><td colspan='3' bgcolor='#FF0000'>Σωστό</td></tr></for περιοχή αρχίζει να άγει γύρω στα:</td><td>Κεφάλαιο 1</td></tr><form action=''><tr><td colspan='3'>γ)0,8 <tr><td colspan='3'>α)0,6v</td></tr></form><tr><td align='center'>6</td><td>Μια δίοδος zener ονομάζεται colspan='3' bgcolor='#FF0000'>γ)Δίοδος σταθεροποιήσης τάσης</td></tr><tr><td colspan='3'>β)Δίοδος αντίσ τάσης</td></tr></form><tr><td align='center'>7</td><td>Για ποιό λόγο ονομάζεται και έτσι μια δίοδος zen colspan='3'>α) Γιατί δεν διατηρεί σταθερή την τάση εξόδου ακόμη και όταν το ρεύμα μέσω αυτής μεταβάλλετ σταθερή την τάση εξόδου ακόμη και όταν το ρεύμα μέσω αυτής μεταβάλλεται</td></tr></form><tr><td align=' εμπλουτισμένη</td><td>Κεφάλαιο 2</td></tr><form action=''><tr><td colspan='3'>Σωστό</td></tr><tr><td co align='center'>9</td><td>Προς ποιά κατεύθυνση θα κινηθούν τα ελεύθερα ηλεκτρόνια κατά την απλή πόλωση τ colspan='3'>Τα περισσότερα θα συνεγίσουν την πορεία τους πρός την βάση</td></tr><tr><td colspan='3' bgc τον συλλέκτη</td></tr><tr><td colspan='3'>Τα περισσότερα θα συνεχίσουν την πορεία τους προς τον εκπομπό <td>Κεφάλαιο 2</td></tr><form action=''><tr><td colspan='3'>Γιατί η βάση είναι έντονα εμπλουτισμένη</td ελαφρά εμπλουτισμένη και λεπτή</td></tr></form><tr><td align='center'>11</td><td>Η πολύ λεπτή βάση σημα συλλέκτη</td><td>Κεφάλαιο 2</td></tr><form action=''><tr><td colspan='3' bgcolor='#FF0000'>Σωστό</td></ align='center'>12</td><td>Το κέρδος ρεύματος ενός transistor εξαρτάται απο 3 παράγοντες: το trassistor, <form action=''><tr><td colspan='3' bgcolor='#FF0000'>Σωστό</td></tr><tr><td colspan='3'>Λάθος</td></tr> μειώνεται το κέρδος ρεύματος</td><td>Κεφάλαιο 3</td></tr><form action=''><tr><td colspan='3'>Αυξάνεται< <tr><td colspan='3'>Παραμένει το ίδιο</td></tr></form><tr><td align='center'>14</td><td>Η αύξηση ή μείω 3</td></tr><form action=''><tr><td colspan='3' bgcolor='#FF0000'>Nαι</td></tr><tr><td colspan='3'>Oxι</ φορτίου μας είναι χρήσιμη;</td><td>Κεφάλαιο 3</td></tr><form action=''><tr><td colspan='3'>Γιατί δεν συ </tr><tr><td colspan='3' bgcolor='#FF0000'>Γιατί συμπεριλαμβάνει κάθε πιθανό σημείο λειτουργίας του κυκ transistor λέμε ότι φτάνει στον κόρο όταν;</td><td>Κεφάλαιο 3</td></tr><form action=''><tr><td colspan= συλλέκτη και η τάση συλλέκτη- εκπομπού είναι πολύ υξηλή</td></tr><td></tr><td colspan='3'>Όταν η αντίσταση β συλλέκτη-εκπομπού είναι σχεδόν 0</td></tr></form><tr><td align='center'>17</td><td>Σε κάθε καλοσχεδιασμ που διαπερνά τον διαιρέτη τάσης</td><td>Κεφάλαιο 4</td></tr><form action=''><tr><td colspan='3' bgcolor </form><tr><td align='center'>18</td><td>Τι είναι ένα καλοσχεδιασμένο κύκλωμα VDB;</td><td>Κεφάλαιο 4</ εμφανίζεται αμετάβλητος στην αντίσταση εισόδου του συλλέκτη</td></tr><tr><td colspan='3' bgcolor='#FF00 εισόδου της βάσης</td></tr></form><tr> <td colspan='3' align='center'> <a href='admin.php'>Επιστροφή</a <form action="insertQuestion.php" method="post">  $30<sup>°</sup>$  $31$ <table>  $32$ <tr> 33 <td colspan="2" align="center"> <p> <b>Εισαγωγή νέας Ερώτησης</b> </p> </td>  $\langle$ /tr> 34  $35 -$ <tr>
- 36 37

<td> <input type="text" name="question" size="80"> </td>

<td>Ερώτηση:</td>

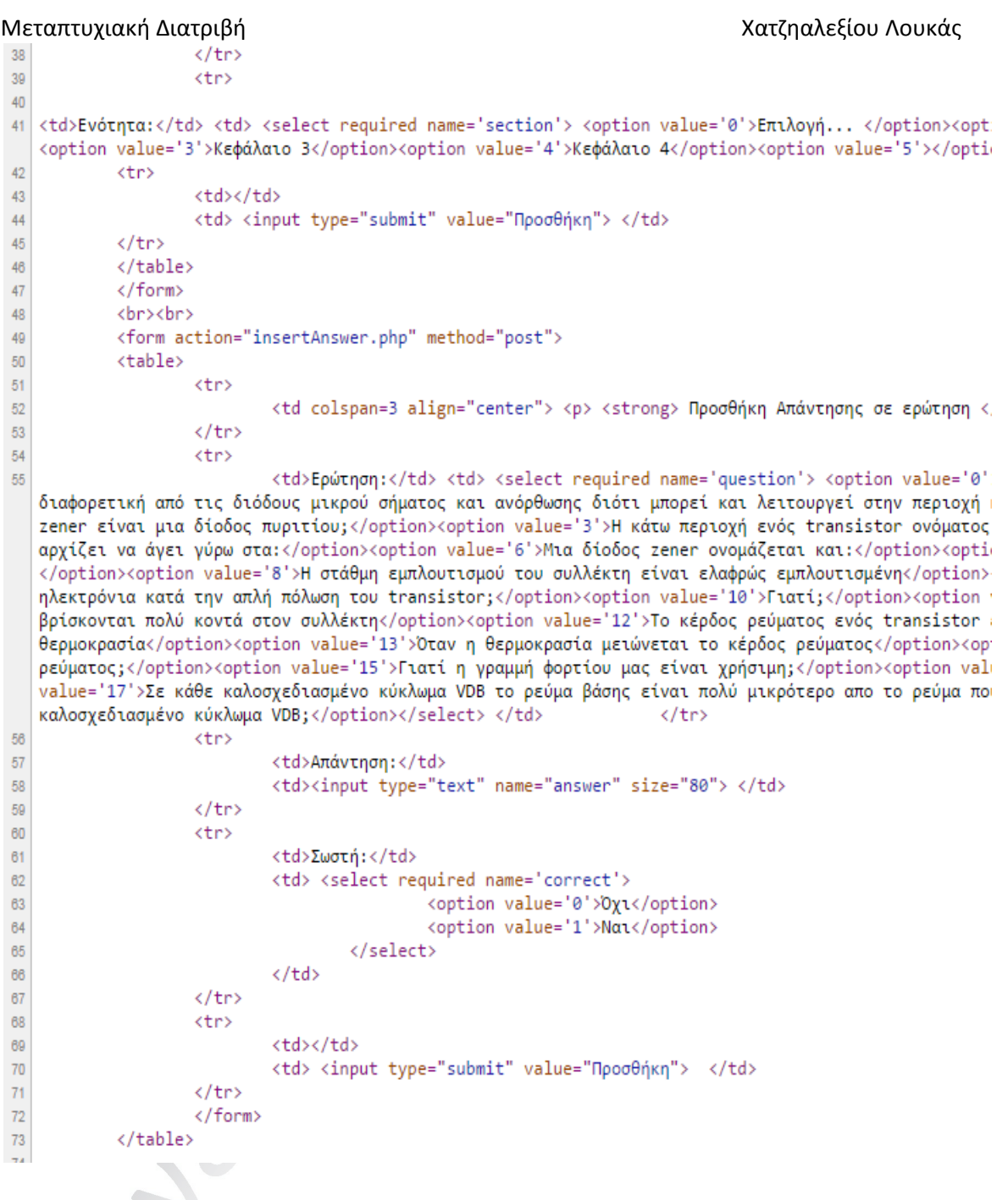

### Παρατηρήσεις-Σχόλια

- Οι γραμμές κώδικα από 21 έως και 29 αφορούν την δημιουργία του πίνακα που απεικονίζει στον χρήστη τις ερωτήσεις και απαντήσεις που υπάρχουν αποθηκευμένες στο σύστημα.
- Από την γραμμή 30 έως και την 47 έχουμε μία φόρμα php μεθόδου post η οποία αφορά την προσθήκη ερώτησης στην βάση δεδομένων με χρήση του αρχείου insertQuestion.php. Το αρχείο αυτό αναλαμβάνει την επικοινωνία με τον server και στην συνέχεια με την βάση δεδομένων και επιτρέπει την προσθήκη της ερώτησης.
- Στην συνέχεια υπάρχουν οι γραμμές κώδικα 49 έως 68 οι οποίες με χρήση της ίδιας φόρμας με πριν, με μόνη διαφορά ότι τώρα χρησιμοποιείται το αρχείο insertAnswer.php, πραγματοποιούν την προσθήκη απάντησης σε μία ερώτηση.

 Τέλος από την γραμμή 61 έως και την 73 έχουμε τις γραμμές που αφορούν την επιλογή σωστής απάντησης. Και την δημιουργία του button «Προσθήκη».

### 5.7 Διαγραφή Ερωτήσεων

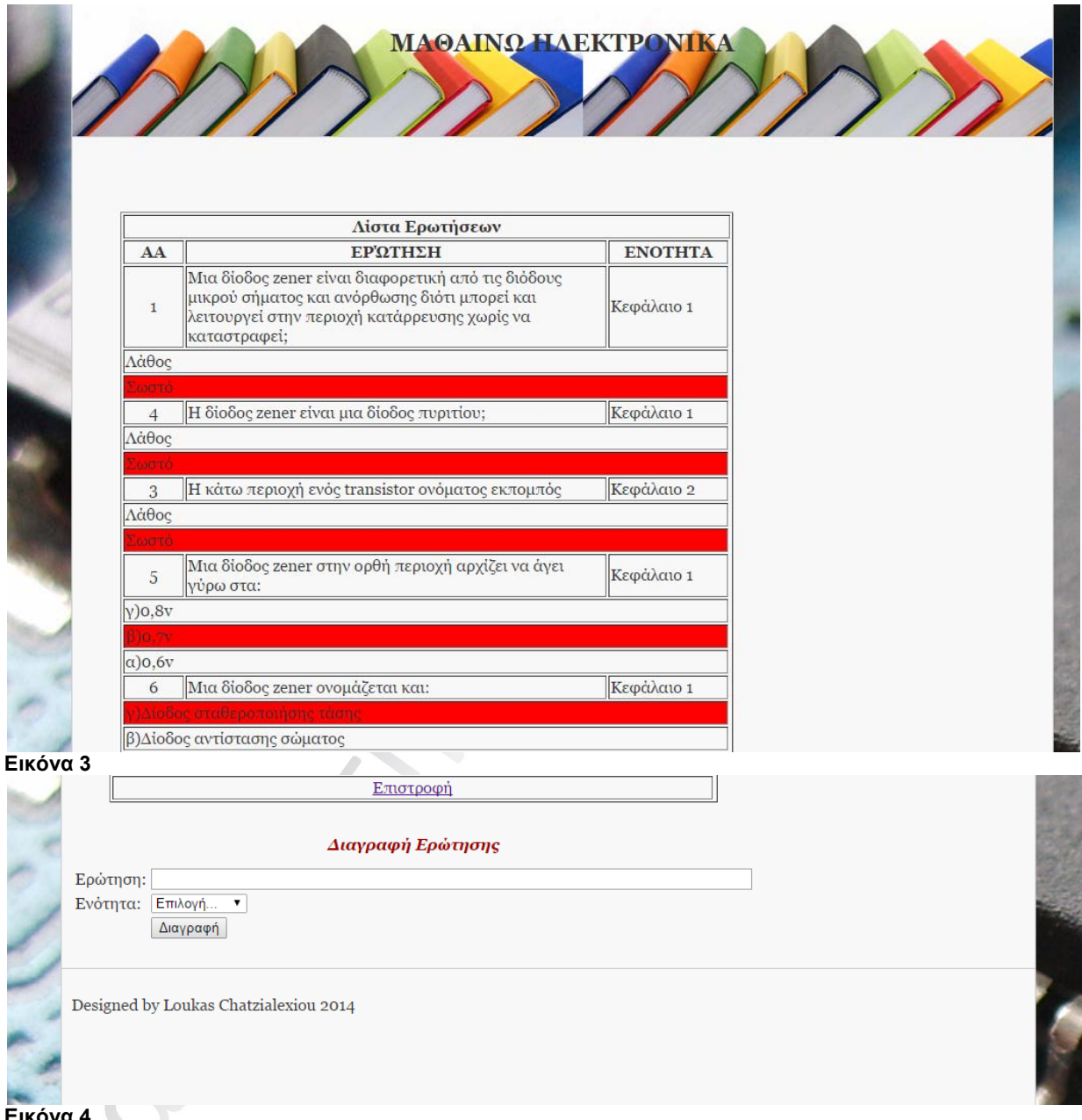

#### **Εικόνα 4**

Στην εικόνα 3 βλέπουμε τον ίδιο πίνακα που αναλύσαμε στην προηγούμενη ενότητα η χρηστικότητα το οποίου καθιστά απαραίτητη την ύπαρξη του σε περισσότερες από μια ενότητες τις σελίδας του καθηγητή. Διότι μας βοηθάει να δούμε αναλυτικά τις ερωτήσεις και απαντήσεις που έχουμε προσθέσει στο σύστημα και σε ποιο κεφάλαιο αυτές ανήκουν. Έτσι είναι πολύ εύκολο να αποφασίσουμε ποιες ή ποια πρέπει να διαγράψουμε.

 Έπειτα στην εικόνα 4 έχουμε το text box στο οποίο γράφουμε την ερώτηση την οποία θέλουμε να διαγράψουμε επιλέγοντας στην συνέχεια την ενότητα στην οποία ανήκει και πατάμε το κουμπί διαγραφή.

#### Κώδικας PHP

```
1 <html>
2 <head>
3 <meta http-equiv="Content-Type" content="text/html; charset=UTF-8">
4 <meta http-equiv='Content-Language' content='el' />
6 <link rel="stylesheet" type="text/css" href="style.css" media="screen" />
\overline{6}\overline{7}<title>Διαχείριση ερωτήσεων</title>
8 </head>
\overline{a}10 <br/>body>
11<sup>°</sup><div id="wrapper">
                   <div id="header" align="center">
1213 <h2>MA@AINQ HAEKTPONIKA</h2>
14 \times /div > 1 -- end #header -->
15
16<div id="content">
1718
19 <br ><br >
20 <center>
   <table border='1' width='600'>
21<tr>
2223<th colspan=4 align='center'> Λίστα Ερωτήσεων </th>
24\langle/tr>
25
           <tr>
26<th width='10%'>AA</th>
                   <th width='70%'>ΕΡΏΤΗΣΗ</th>
27
                   <th width='20%'>ENOTHTA</th>
28
           </tr><tr><td align='center'>1</td><td>Μια δίοδος zener είναι διαφορετική από τις διόδους μικρού σή
29
   κατάρρευσης χωρίς να καταστραφεί; </td><td>Κεφάλαιο 1</td></tr><form action=''><tr><td colspan='3'>Λάθος</
   </form><tr><td align='center'>4</td><td>Η δίοδος zener είναι μια δίοδος πυριτίου;</td><td>Κεφάλαιο 1</td><
   colspan='3' bgcolor='#FF0000'>Σωστό</td></tr></form><tr><td align='center'>3</td><td>Η κάτω περιοχή ενός t
   action=''><tr><td colspan='3'>Λάθος</td></tr><tr><td colspan='3' bgcolor='#FF0000'>Σωστό</td></tr></form><
   περιοχή αρχίζει να άγει γύρω στα:</td><td>Κεφάλαιο 1</td></tr><form action=''><tr><td colspan='3'>γ)0,8v</
   <tr><td colspan='3'>α)0,6v</td></tr></form><tr><td align='center'>6</td><td>Μια δίοδος zener ονομάζεται κα
   colspan='3' bgcolor='#FF0000'>γ)Δίοδος σταθεροποιήσης τάσης</td></tr><tr><td colspan='3'>β)Δίοδος αντίστασ
   τάσης</td></tr></form><tr><td align='center'>7</td><td>Για ποιό λόγο ονομάζεται και έτσι μια δίοδος zener;
   colspan='3'>α) Γιατί δεν διατηρεί σταθερή την τάση εξόδου ακόμη και όταν το ρεύμα μέσω αυτής μεταβάλλεται<
   σταθερή την τάση εξόδου ακόμη και όταν το ρεύμα μέσω αυτής μεταβάλλεται</td></tr></form><tr><td align='cen
   εμπλουτισμένη</td><td>Κεφάλαιο 2</td></tr><form action=''><tr><td colspan='3'>Σωστό</td></tr><tr><td colsp
   align='center'>9</td><td>Προς ποιά κατεύθυνση θα κινηθούν τα ελεύθερα ηλεκτρόνια κατά την απλή πόλωση του
   colspan='3'>Τα περισσότερα θα συνεχίσουν την πορεία τους πρός την βάση</td></tr><tr><td colspan='3' bgcolo
   τον συλλέκτη</td></tr><tr><td colspan='3'>Τα περισσότερα θα συνεχίσουν την πορεία τους προς τον εκπομπό</t
   <td>Κεφάλαιο 2</td></tr><form action=''><tr><td colspan='3'>Γιατί η βάση είναι έντονα εμπλουτισμένη</td></
   ελαφρά εμπλουτισμένη και λεπτή</td></tr></form><tr><td align='center'>11</td><td>Η πολύ λεπτή βάση σημαίνε
   συλλέκτη</td><td>Κεφάλαιο 2</td></tr><form action=''><tr><td colspan='3' bgcolor='#FF0000'>Σωστό</td></tr>
   align='center'>12</td><td>Το κέρδος ρεύματος ενός transistor εξαρτάται απο 3 παράγοντες: το trassistor, το
   <form action="><tr><td colspan='3' bgcolor='#FF0000'>Σωστό</td></tr><tr><td colspan='3'>Λάθος</td></tr></
   μειώνεται το κέρδος ρεύματος</td><td>Κεφάλαιο 3</td></tr><form action=''><tr><td colspan='3'>Αυξάνεται</td
   <tr><td colspan='3'>Παραμένει το ίδιο</td></tr></form><tr><td align='center'>14</td><td>Η αύξηση ή μείωση
   3</td></tr><form action="'><tr><td colspan='3' bgcolor='#FF0000'>Nαι</td></tr><td colspan='3'>Oxι</td>
 φορτίου μας είναι χρήσιμη; </td><td>Κεφάλαιο 3</td></tr><form action=''><tr><td colspan='3'>Γιατί δεν συμπε
```
Μεταπτυχιακή Διατριβή<br>| Τον συλλέκτη</td></tr><tr><td colspan='3'>Τα περισσότερα θα συνεχίσουν την πορεία τους προς τον εκπομπό</td></tr></for «td>Κεφάλαιο 2</td></tr><tr>κότρη action="><tr>>>κί colspan="3">Γιατί η βάση είναι έντονα εμπλουτισμένη</td></td></tr><tr><td></td></td></tr><td> ελαφρά εμπλουτισμένη και λεπτή</td></tr></form><tr><td align='center'>11</td><td>Η πολύ λεπτή βάση σημαίνει ότι τα ελε συλλέκτη</td><td>Κεφάλαιο 2</td></tr><form action=''><tr><td colspan='3' bgcolor='#FF0000'>Σωστό</td></tr><tr><tc cols align='center'>12</td><td>Το κέρδος ρεύματος ενός transistor εξαρτάται απο 3 παράγοντες: το trassistor, το ρεύμα συλλέκ <form action="><tr><td colspan='3" bgcolor='#FF0000">Σωστό</td></tr><td colspan='3">Λάθος</td></tr></torm action=""><tr><td colspan='3" bgcolor='#FF0000">Σωστό</td></tr><tr><td colspan='3">Λάθος</td></tr></torm><tr> μειώνεται το κέρδος ρεύματος</td><td>Κεφάλαιο 3</td></tr><form action="'><tr><td colspan='3'>Αυξάνεται</td></td><tr><tr><t <tr><td colspan='3'>Παραμένει το ίδιο</td></tr></form><tr><td align='center'>14</td><td>Η αύξηση ή μείωση της θερμοκρα 3</td></tr><form action="><tr><td colspan="3" bgcolor="#FF0000">Nai</td></tr><td colspan="3">0xi</td></tr><form> φορτίου μας είναι χρήσιμη;</td><td>Κεφάλαιο 3</td></tr><form action=''><tr><td colspan='3'>Γιατί δεν συμπεριλαμβάνει κ </tr><tr><td colspan='3' bgcolor='#FF0000'>Γιατί συμπεριλαμβάνει κάθε πιθανό σημείο λειτουργίας του κυκλώματος</td></t transistor λέμε ότι φτάνει στον κόρο όταν;</td><td>Κεφάλαιο 3</td></tr><form action=''><tr><td colspan='3'>Όταν η αντί συλλέκτη και η τάση συλλέκτη- εκπομπού είναι πολύ υξηλή</td></tr><tr><td colspan='3'>Όταν η αντίσταση βάσης είναι πολύ συλλέκτη-εκπομπού είναι σχεδόν 0</td></tr></form><tr><td align='center'>17</td><td>Σε κάθε καλοσχεδιασμένο κύκλωμα VDB που διαπερνά τον διαιρέτη τάσης</td><td>Κεφάλαιο 4</td></tr><form action=''><tr><td colspan='3' bgcolor='#FF0000'>Σωστ </form><tr><td align='center'>18</td><td>Τι είναι ένα καλοσχεδιασμένο κύκλωμα VDB;</td><td>Κεφάλαιο 4</td></tr><form a εμφανίζεται αμετάβλητος στην αντίσταση εισόδου του συλλέκτη</td></tr><tr><td colspan='3' bgcolor='#FF0000'>'Οταν ο δια εισόδου της βάσης</td></tr></form><tr> <td colspan='3' align='center'> <a href='admin.php'>Επιστροφή</a> </td> </tr></ 30 <form action="deleteQuestion.php" method="post">

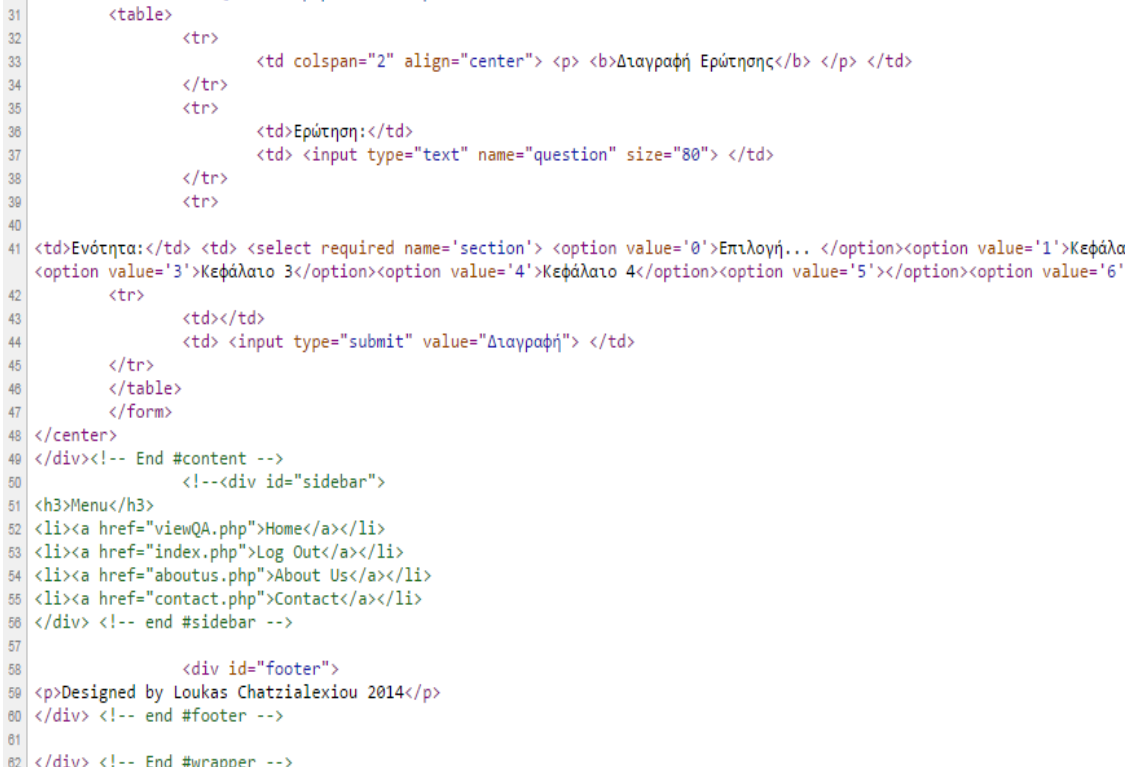

### Παρατηρήσεις-Σχόλια

- Στις γραμμές κώδικα 21‐29 χρησιμοποιείται η ίδια λογική με την προηγούμενη ενότητα. Έχουμε έναν πανομοιότυπο τρόπο απεικόνισης των ερωτήσεων και των απαντήσεων.
- Από κει και πέρα από την 30 έως και την 49 υπάρχει μια φόρμα php η λογική της οποίας έχει αναλυθεί στις προηγούμενες ενότητες. Αυτό που αλλάζει σε αυτή την φόρμα είναι το αρχείο deleteQuestion.php το οποίο αναλαμβάνει την διαγραφή της ερώτησης από την βάση δεδομένων.

# Μεταπτυχιακή Διατριβή Χατζηαλεξίου Λουκάς 5.8 Προβολή Ερωτήσεων-Απαντήσεων

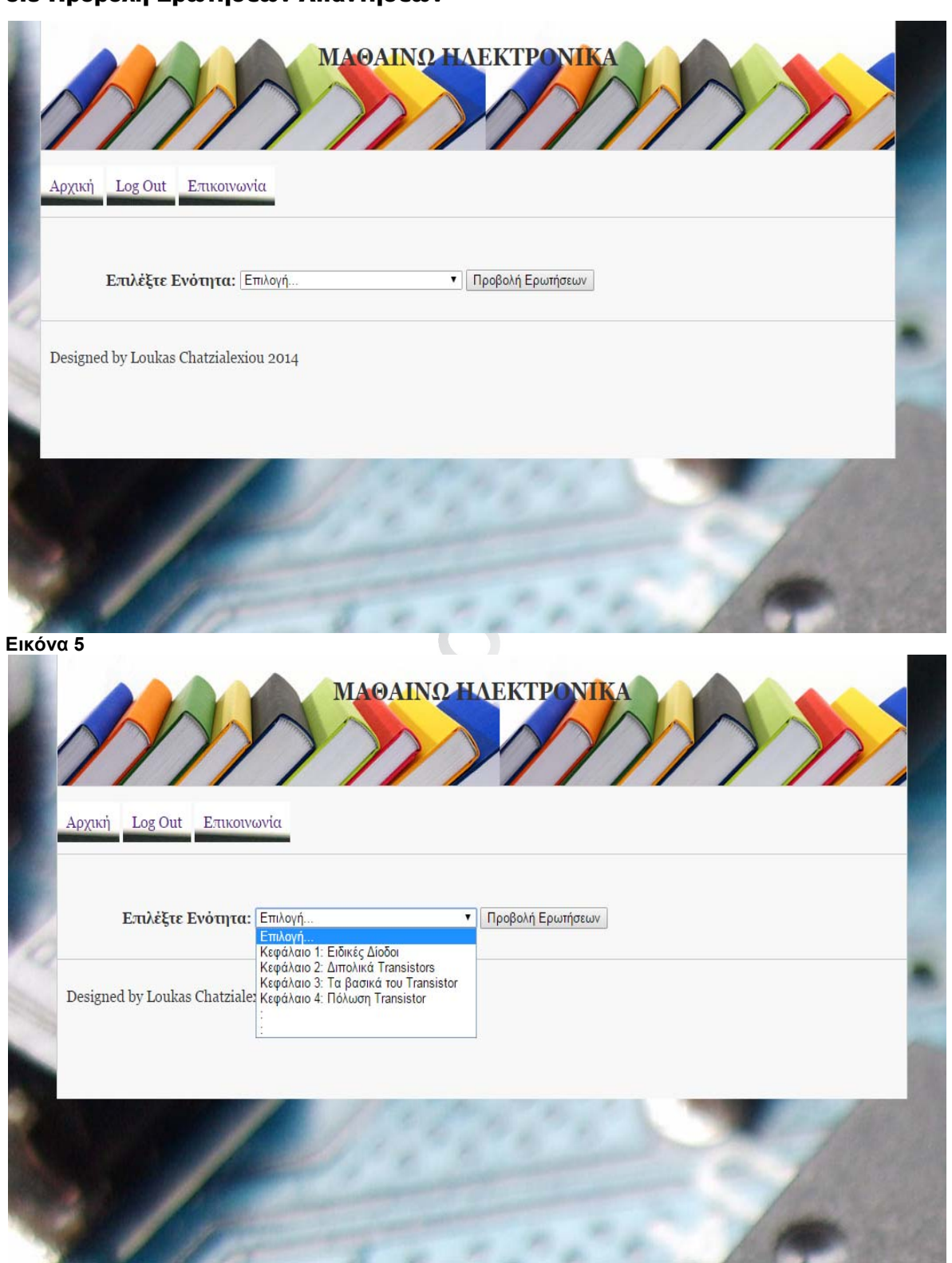

**Εικόνα 6** 

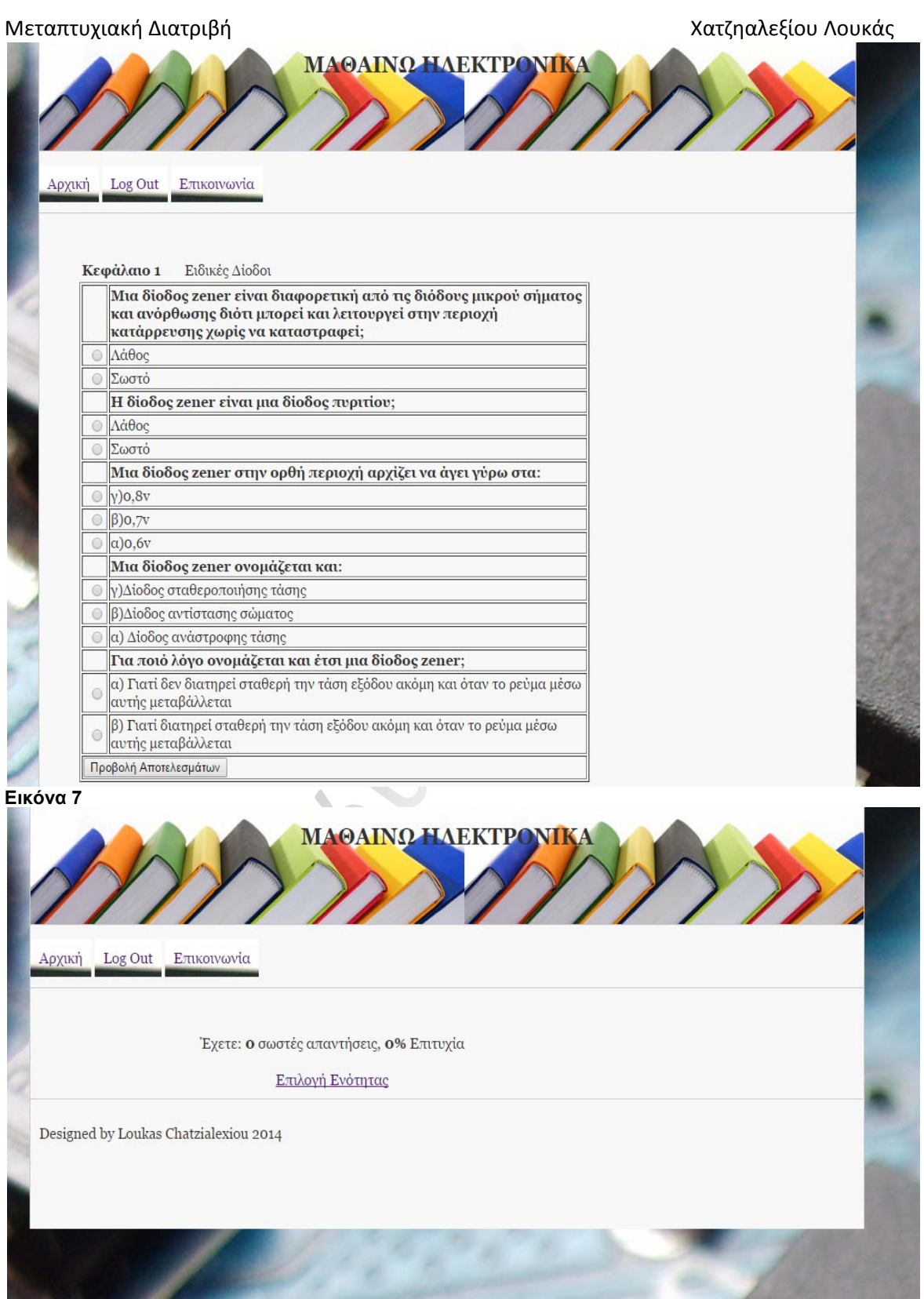

**Εικόνα 8** 

# Παρατηρήσεις-Σχόλια

- Αρχικά να αναφέρουμε ότι αυτή η σελίδα είναι διαθέσιμη τόσο για τον καθηγητή όσο και για τον μαθητή. Για τον καθηγητή γιατί του δίνεται η δυνατότητα να δει πως εμφανίζονται στον μαθητή αυτά τα οποία έχει προσθέσει στην πλατφόρμα του μαθήματός του. Και για τον μαθητή για να μπορέσει να απαντήσει στις ερωτήσεις του μαθήματος και να δει στο τέλος πόσες απάντησε σωστές και πόσες λάθος.
- Στις εικόνες 5 και 6 έχουμε την αρχική σελίδα η οποία διαθέτει ένα drop down menu το οποίο δίνει την δυνατότητα στον χρήστη να επιλέξει το κεφάλαιο που τον ενδιαφέρει. Πατώντας το button «Προβολή ερωτήσεων» η πλατφόρμα τον μεταφέρει στην εικόνα νούμερο 7.
- Στην εικόνα 7 βλέπουμε τις ερωτήσεις μαζί με τις απαντήσεις που σχετίζονται με το κεφάλαιο που έχει επιλεγεί. Ο χρήστης επιλέγει αυτές που θεωρεί σωστές και προχωράει πατώντας το κουμπί «Προβολή Αποτελεσμάτων» για να δει τι έχει κάνει.
- Στην τελευταία εικόνα (8) έχουμε τα αποτελέσματα των απαντήσεων που δόθηκαν προηγουμένως. Τέλος η πλατφόρμα διαθέτει την επιλογή «Επιλογή Ενότητας» έτσι ώστε να δώσει την δυνατότητα στον χρήστη να μεταβεί σε κάποιο άλλο κεφάλαιο.

## Κώδικας PHP (Εικόνας 5)

```
1 <html>
2 <head>
3 <meta http-equiv="content-type" content="text/html; charset=UTF-8">
4 <meta http-equiv='Content-Language' content='el' />
5 <link rel="stylesheet" type="text/css" href="style.css" media="screen" />
\overline{6}<title>Προβολή ερωτήσεων-απαντήσεων</title>
8 \times/head>
\overline{a}10 <br/> <br/>body>
           <div id="wrapper">
1112<sup>12</sup><div id="header" align="center">
13 <h2>MA@ATNO HAEKTPONTKA</h2>
|4| </div> <!-- end #header -->
15
1617<sup>°</sup><div id="nav">
1819 <a href="viewQA.php">Αρχική</a>
20 <a href="index.php">Log Out</a>
21 <a href="contact.php">Επικοινωνία</a>
22 \times / \text{div} > 1 - \text{end} #nav -->
23<div id="content">
2425
28 <br \times br >27 <center>
\overline{28}<form action="showQuestion.php" method="post">
29<table>
30<tr>
                             <td><strong>Επιλέξτε Ενότητα:</strong></td><td> <select required name='mysection'>
311: Ειδικές Δίοδοι</option><option value='2'>Κεφάλαιο 2: Διπολικά Transistors</option><option value='3'>Κεφα
   value='4'>Κεφάλαιο 4: Πόλωση Transistor</option><option value='5'>: </option><option value='6'>: </option><
  value="Προβολή Ερωτήσεων"></td>
```

```
\langle/tr>
3233</table>
           </form>
3435</center>
36
           </div><!-- End #content -->
37<!--<div id="sidebar">
38 <h3>Menu</h3>
39 <li><a href="viewQA.php">Home</a></li>
40 <li><a href="index.php">Log Out</a></li>
41 <li><a href="aboutus.php">About Us</a></li>
42 <li><a href="contact.php">Contact</a></li>
43 \times /div > 1-- end #sidebar -->
44
                    <div id="footer">
45
46 <p>Designed by Loukas Chatzialexiou 2014</p>
47 \times /div \times 1-- end #footer -->
48
49 </div> <!-- End #wrapper -->
5051 </body>
52 \times / \text{html}
```
## Παρατηρήσεις-Σχόλια

 Το κομμάτι άξιο αναφοράς σε αυτές τις γραμμές κώδικα είναι από την γραμμή 28 έως και την 34. Στο κομμάτι αυτό έχουμε την δημιουργία του drop down menu (γραμμή 31) και την χρήση μιας φόρμας php, μεθόδου post, στην οποία χρησιμοποιούμαι το αρχείο showQuestion.php το οποίο μας επιτρέπει την εμφάνιση των ερωτήσεων που είναι αποθηκευμένες στην ενότητα που θα επιλέξει ο χρήστης.

# Το αρχείο showQuestion.php

```
<html>
<head>
<meta http-equiv="content-type" content="text/html; charset=UTF-8">
<link rel="stylesheet" type="text/css" href="style.css" media="screen" />
</head>
<body>
     <div id="wrapper">
          <?php include('includes/header.php'); ?>
          <?php include('includes/nav.php'); ?>
     <div id="content">
<center>
<br><br>
<?php
          $con=mysqli_connect("db9.papaki.gr","loukas","nXha8!14","eduplatform");
          // Check connection
          if (mysqli_connect_errno())
          \{echo "Failed to connect to MySQL: " . mysqli_connect_error();
          3
          if (Imysqli_set_charset($con, "utf8")) {
                printf("Error loading character set utf8: %s\n", mysqli_error($con));
          $mysection="SELECT * FROM section where id='$_POST[mysection]";
          $resultSec = mysqli_query($con,$mysection) or die(mysqli_error($con));
          $myqueri="SELECT * FROM question where section='$_POST[mysection]";
          $result = mysqli_query($con,$myqueri) or die(mysqli_error($con));
          echo "<table border='0' width='600'>";
          while(Srow = mysqli fetch array(SresultSec))
          ₹
                echo "<tr>":
                echo "<td width='20%' align='left'><strong>". $row['name']. "</strong></td>";
                echo "<td width='80%'>". $row['comment']. "</td>";
                echo "</tr></table>";
          ł
          echo "<table border='1' width='600'>";
          echo "<form action='checkanswer.php' method='post'> ";
          while($row = mysqli_fetch_array($result))
          ł
                echo "<tr>";
                echo "<td width='5%' > </td>";
                echo "<td width='95%' > <strong>". $row['question']. "</strong></td>";
                echo "</tr>";
                $answerQuery ="SELECT * FROM answers where question=" . $row['id']."";
                SresultAns = mysqli_query($con,$answerQuery) or die(mysqli_error($con));
                     while($row = mysqli_fetch_array($resultAns))
                     ₹
```

```
Μεταπτυχιακή Διατριβή \text{Re}(\mathbf{X}) = \text{Im}(\mathbf{X})κατζηαλεξίου Λουκάς
                             echo "<td align='right'> <input type='radio' name=" .$row['question']."' value=".$row['correct']."> </td>";
                            echo "<td>". $row['answer']. "</td>";<br>echo "<td>". $row['answer']. "</td>";
                       <sup>7</sup>
           echo "<tr> <td colspan='2'> <input type='submit' value='Προβολή Αποτελεσμάτων'> </td> </tr>";
           echo "</form>";<br>echo "</table>";
           mysqli_close($con);
           \gamma</center>
</div><!-- End #content -->
           <?php include('includes/sidebar.php'); ?>
           <?php include('includes/footer.php'); ?>
</div> <!-- End #wrapper -->
</body>
</html>
```
## Παρατηρήσεις-Σχόλια

- Το αρχείο αυτό αναλαμβάνει την επικοινωνία με την βάση δεδομένων.
- Στην συνέχεια και με την κατάλληλη συνθήκη δεσμεύει τα πεδία που χρειάζεται από τους ανάλογους πίνακες.
- Δημιουργεί έναν στοιχισμένο πίνακα που μέσα σε αυτόν θα εμφανίσει τόσο τις ερωτήσεις όσο και τις απαντήσεις στον χρήστη για να αρχίσει το τεστ.
- Τέλος όταν ο χρήστης πατήσει το κουμπί «Προβολή αποτελεσμάτων» θα τον στείλει στην σελίδα που διαχειρίζεται το αρχείο checkanswer.php.

ENC

# Μεταπτυχιακή Διατριβή Χατζηαλεξίου Λουκάς Το αρχείο checkanswer.php

```
<html>
<head>
<meta http-equiv="Content-Type" content="text/html; charset=UTF-8">
<meta http-equiv='Content-Language' content='el' />
<link rel="stylesheet" type="text/css" href="style.css" media="screen" />
     <title>Έλεγχος απαντήσεων</title>
</head>
<body>
     <div id="wrapper">
           <?php include('includes/header.php'); ?>
     <?php include('includes/nav.php'); ?>
     <div id="content">
<center>
<table>
<?phpSi=0:
     $cor=0;
     $prc=0;
     foreach ($_POST as $key => $value) {
           Si = Si + 1;
           if($value>0)
           ₹
                Scor=Scor+1:
          ł
  // echo "<tr>":
  // echo "<td>";
  // echo Skey;
  // echo "</td>";
  // echo "<td>";
  // echo Svalue;
  // echo "</td>";
  11 echo "</tr>";
  ł
     $prc=$cor/$i*100;
     echo " <br> <br> 'Exata: <strong> ";
     echo $cor;
     echo "</strong> σωστές απαντήσεις, <strong>";
     echo $prc;
     echo "%</strong> Επιτυχία";
\rightarrow</table>
<br> <b>br</b><a href="viewQA.php">Επιλογή Ενότητας</a>
</center>
```

```
</div><!-- End #content -->
```
<?php include('includes/sidebar.php'); ?>

<?php include('includes/footer.php'); ?>

```
</div> <!-- End #wrapper -->
```
</body>  $\langle$ /html>

#### Παρατηρήσεις-Σχόλια

5.9 Επικοινωνία

- Το αρχείο αυτό είναι που αναλαμβάνει να εμφανίσει στον χρήστη τα αποτελέσματα των απαντήσεων του.
- Στον κώδικα αυτό υπάρχει η χρήση μιας for η οποία για κάθε σωστή απάντηση που επιβεβαιώνεται από την βάση την προσθέτει σε ένα άθροισμα και στο τέλος δείχνει στον χρήστη το σύνολο των σωστών απαντήσεων καθώς και ένα ποσοστό επί της εκατό.

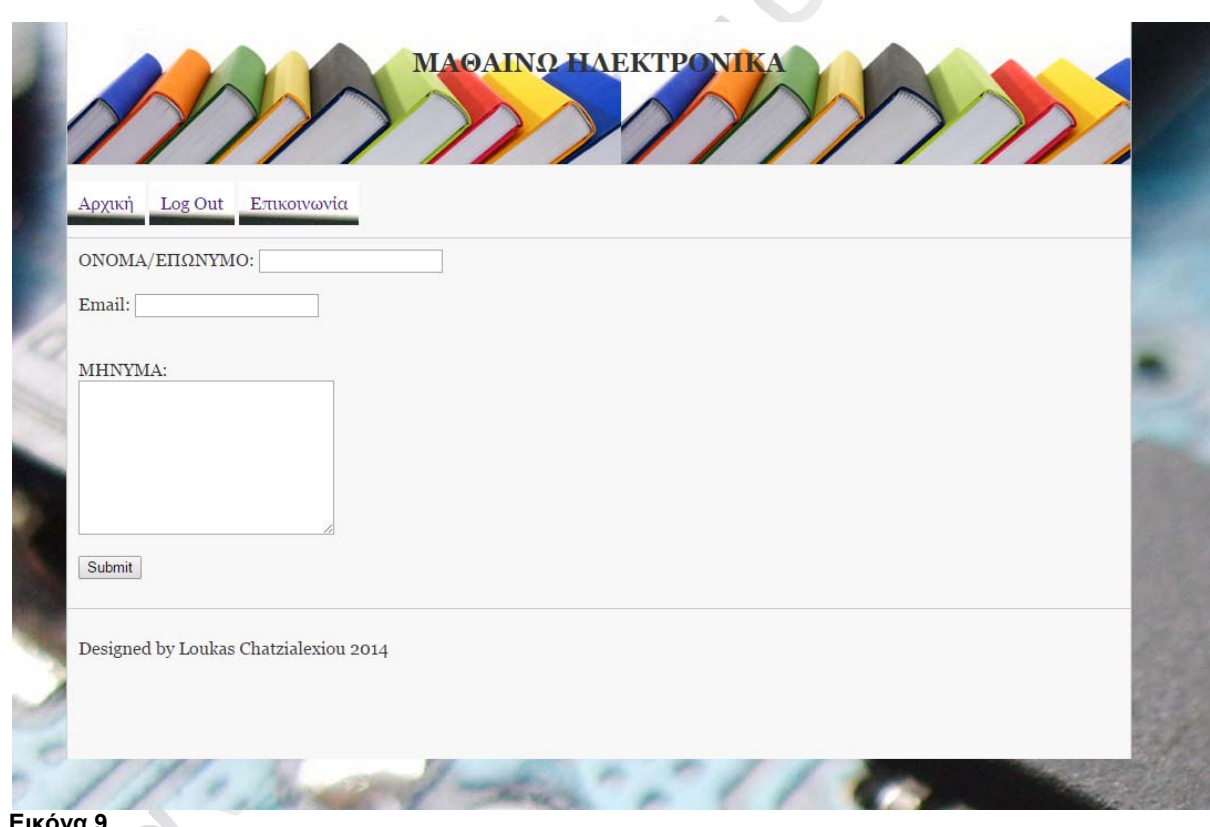

#### **Εικόνα 9**

Στην γραμμή πάνω από το κυρίως περιεχόμενο υπάρχουν 3 επιλογές που μπορεί να κάνει ο χρήστης.

- Να γυρίσει στην αρχική σελίδα επιλογής ενότητας.
- Να βγει από τον λογαριασμό του (log out).
- Και να επικοινωνήσει με την διαχειριστή της πλατφόρμας.
- $\bullet$

 Η επικοινωνία είναι λοιπόν το κομμάτι που θα ασχοληθούμε σε αυτή την τελευταία ενότητα του κεφαλαίου.

 Όταν ο χρήστης επιλέξει από το μενού την επικοινωνία θα εμφανιστεί η σελίδα που βλέπουμε στην παραπάνω φωτογραφία. Σε αυτή ο χρήστης μπορεί να γράψει το ονοματεπώνυμο του, το email του και το μήνυμα που επιθυμεί να στείλει στον διαχειριστή και να πατήσει το κουμπί submit.

#### Κώδικας PHP

```
1 <html>
 2 <head>
3 <meta http-equiv="Content-Type" content="text/html; charset=UTF-8">
 4 <meta http-equiv='Content-Language' content='el' />
 5 <link rel="stylesheet" type="text/css" href="style.css" media="screen" />
 \mathbf{B}<title>Επικοινωνία</title>
 \boldsymbol{7}8 </head>
   <body>
 \overline{9}<div id="wrapper">
10<sub>10</sub><div id="header" align="center">
11
12 <h2>MA@AINQ HAEKTPONIKA</h2>
13 \times / \text{div} > 1 - end #header -->
1415
16
            <div id="nav">
17
18 <a href="viewQA.php">Αρχική</a>
19 <a href="index.php">Log Out</a>
20 <a href="contact.php">Επικοινωνία</a>
21
   </div> <!-- end #nav -->
22<div id="content">
23\,24 <form method="POST" action="mailer.php">
   ONOMA/EΠΩΝΥΜΟ:
25
    <input type="text" name="name" size="19"><br>
2627<br>
28 Email:
29<input type="text" name="email" size="19"><br>
30<sup>°</sup>\braket{br}31<br>
   MHNYMA: <br>
32<sup>1</sup><textarea rows="9" name="message" cols="30"></textarea><br>
3334<br>
    <input type="submit" value="Submit" name="submit">
35<sub>5</sub>36<sup>°</sup></form>
37 \times /div>38
            <div id="footer">
39
40 <p>Designed by Loukas Chatzialexiou 2014</p>
41 \times /div > 1 -- end #footer -->
42
43 \times / \text{div}44 \times /body>
45 \times / \text{html}
```
#### Παρατηρήσεις-Σχόλια

 Όλο το μενού επικοινωνίας δημιουργείται από τις γραμμές 23 έως 37. Εκεί ορίζουμε το κουτί κειμένου για το ονοματεπώνυμο, το email και το χώρο του μηνύματος.

 Την όλη δουλειά για την επικοινωνία με τον server και την βάση δεδομένων την κάνει το αρχείο mailer.php τον κώδικα του οποίου θα δούμε παρακάτω.

### Το αρχείο mailer.php

```
<?php
if(isset($_POST['submit'])) {
$to = "m43623louk@ma8ainwhlektronika.eu";
$subject = "Ma8ainw Hlektronika";
$name_field = $_POST['name'];
Semail_field = S_POST['email'];<br>Smessage = S_POST['message'];
foreach($_POST['check'] as $value) {
$check_msg .= "Checked: $value\n";
$body = "From: $name_field\n E-Mail: $email_field\n $check_msg\n Message:\n $message\n";
echo "Your Mail Was Sent To $to!";
mail(Sto, Ssubject, Sbody);
\} else \{echo "Error";
ź,
```
### Παρατηρήσεις-Σχόλια

- Αρχικά ορίζουμε που θα σταλεί το mail, μπορούμε να χρησιμοποιήσουμε οποιαδήποτε διεύθυνση θέλουμε.
- Βάζουμε το θέμα που θα είναι ίδιο για όλα τα mail που μας έρχονται από τους χρήστες της πλατφόρμας, για να μπορεί και ο διαχειριστής να ξεχωρίζει τα mail του αν διαχειρίζεται και άλλες πλατφόρμες και site.
- Κάνουμε αποστολή (post) τα στοιχεία που έχει βάλει ο χρήστης σε κάθε πεδίο κειμένου.
- Τέλος δίνουμε μια απάντηση στον χρήστη ότι έχει αποστολή του mail.

# 6. Παρουσίαση των λειτουργιών της πλατφόρμας

Στο κεφάλαιο αυτό το οποίο αποτελείται από 4 ενότητες θα δούμε με γραφικές απεικονίσεις το πώς μπορεί ο χρήστης‐καθηγητής να:

- Προσθέσει μια ενότητα
- **-** Αφαιρέσει μια ενότητα
- Προσθέσει μια ερώτηση με τις απαντήσεις της.
- Αφαιρέσει μια ερώτηση μαζί με τις απαντήσεις της.

### 6.1 Προσθήκη Ενότητας

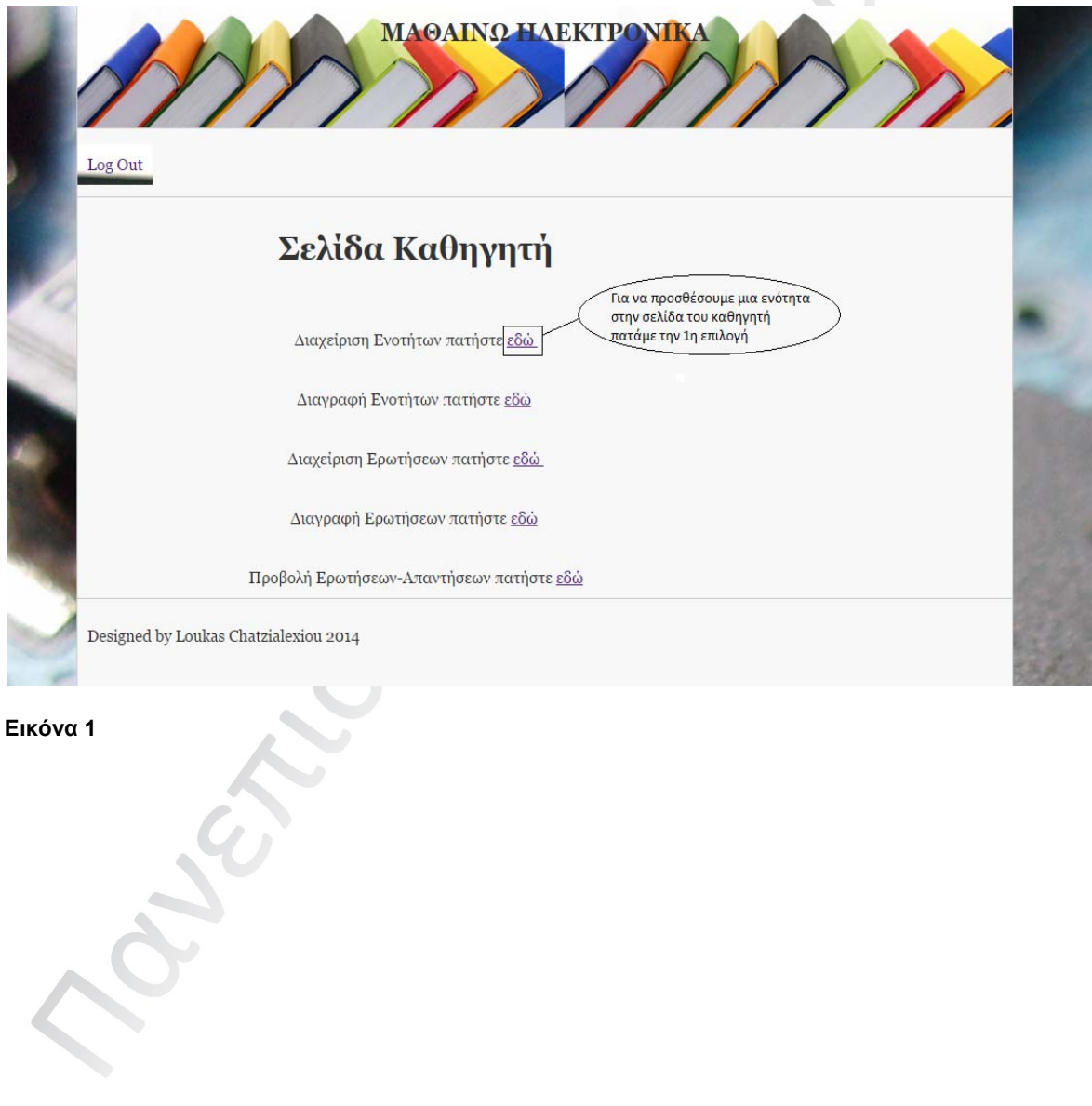

Μεταπτυχιακή Διατριβή Χατζηαλεξίου Λουκάς **МАΘАІ ОНАЕКТРО МІ** Ενότητες... **AA** Evotyta Σχόλια Κεφάλαιο 1 Ειδικές Δίοδοι Κεφάλαιο 2 Διπολικά Transistors Κεφάλαιο 3 Τα βασικά του Transistor Κεφάλαιο 4  $\Pi$ όλωση Transistor Εισαγωγή νέας ενότητας<br>Ενότητα: Κεφάλαιο 5 ΄<br>Γράφουμε σε αυτά τα 2 πεδία Σχόλια: Ενισχυτές Διόδου την ενότητα και το σχόλιο. Προσθήκη <mark>Και πατά</mark>με το κουμπί προσθήκι Επιστροφή Designed by Loukas Chatzialexiou 2014 **Εικόνα 2 ΜΑΘΑΙΝΩ ΗΛΕΚΤΡΟΝΙ** Ενότητες... Ενότητα  ${\bf AA}$ Σχόλια Κεφάλαιο 1 Ειδικές Δίοδοι Κεφάλαιο 2 Διπολικά Transistors  $T\alpha$ βασικά του Transistor Κεφάλαιο 3 Κεφάλαιο 4 Πόλωση Transistor Κεφάλαιο 5 Ενισχυτές Διόδου Εισαγωγή νέας ενότητας Ενότητα: Βλέπουμε ότι η ενότητα Σχόλια: προστεθηκε με επιτυχια Προσθήκη

Επιστροφή

Designed by Loukas Chatzialexiou 2014

**Εικόνα 3** 

#### 6.2 Διαγραφή Ενότητας

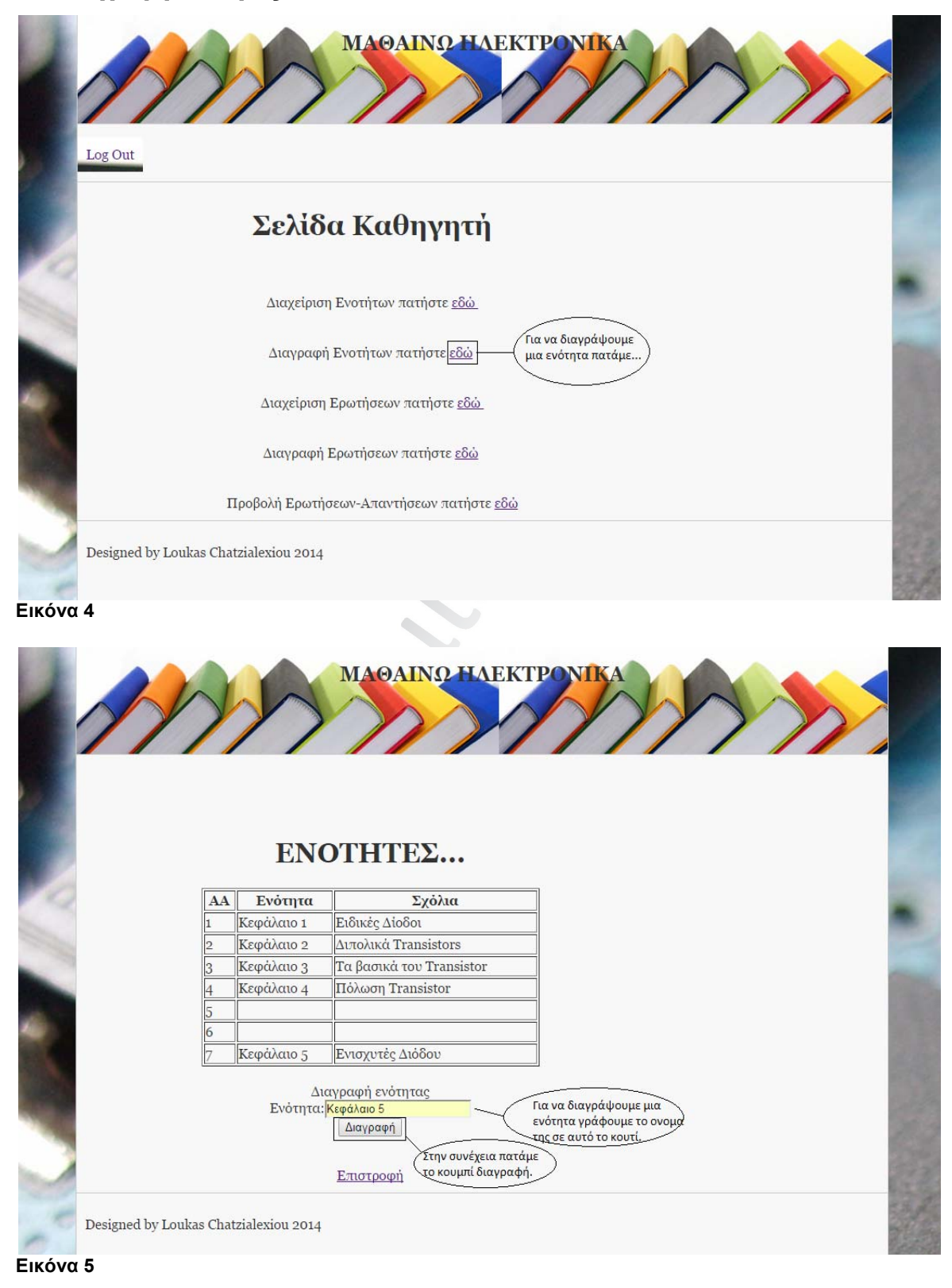

Ηλεκτρονική Πλατφόρμα Εκπαίδευσης Σελίδα 78

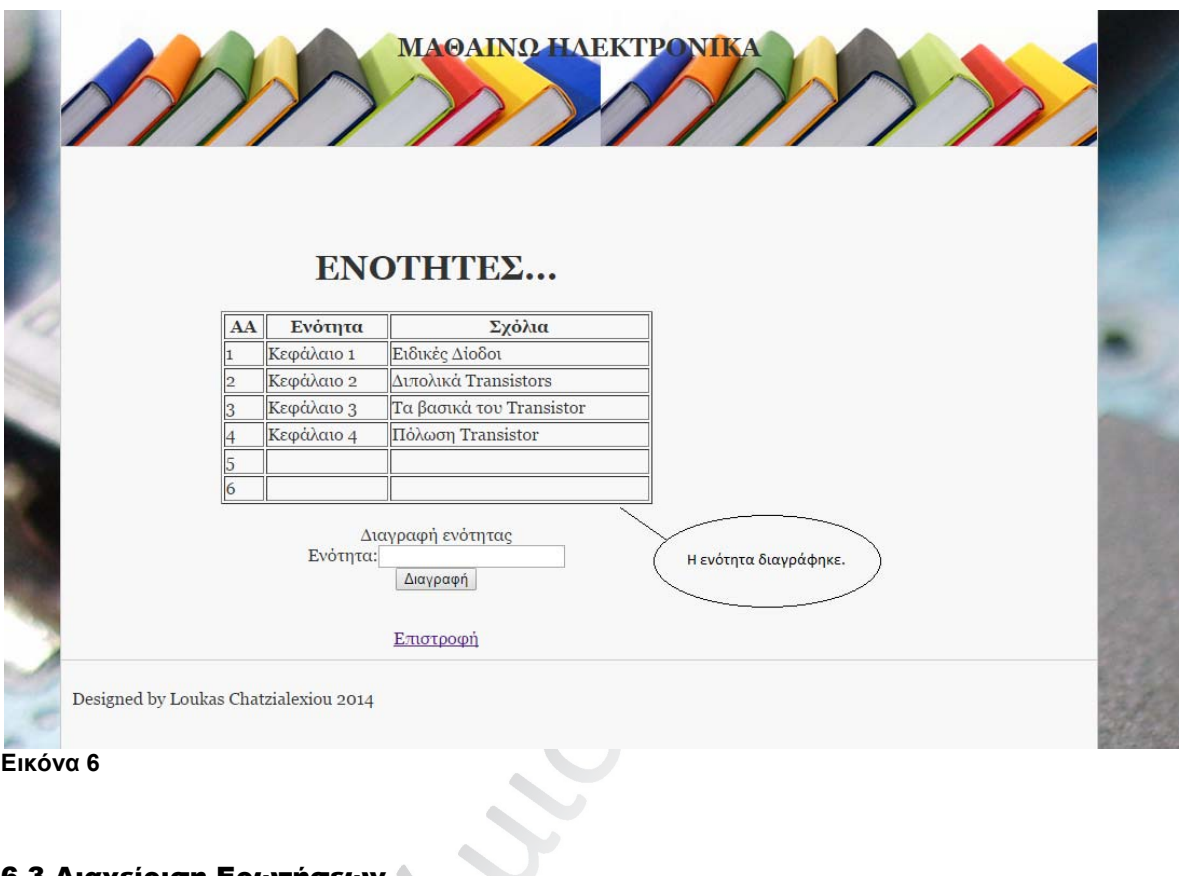

# **Εικόνα 6**

# 6.3 Διαχείριση Ερωτήσεων

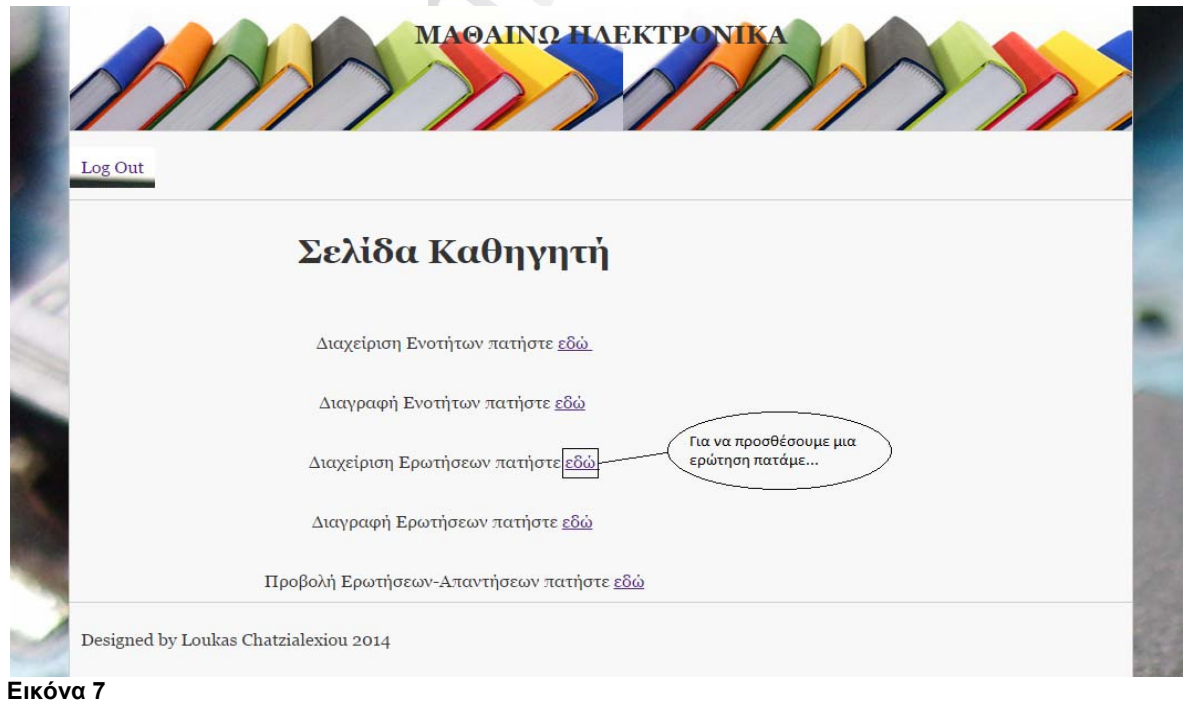

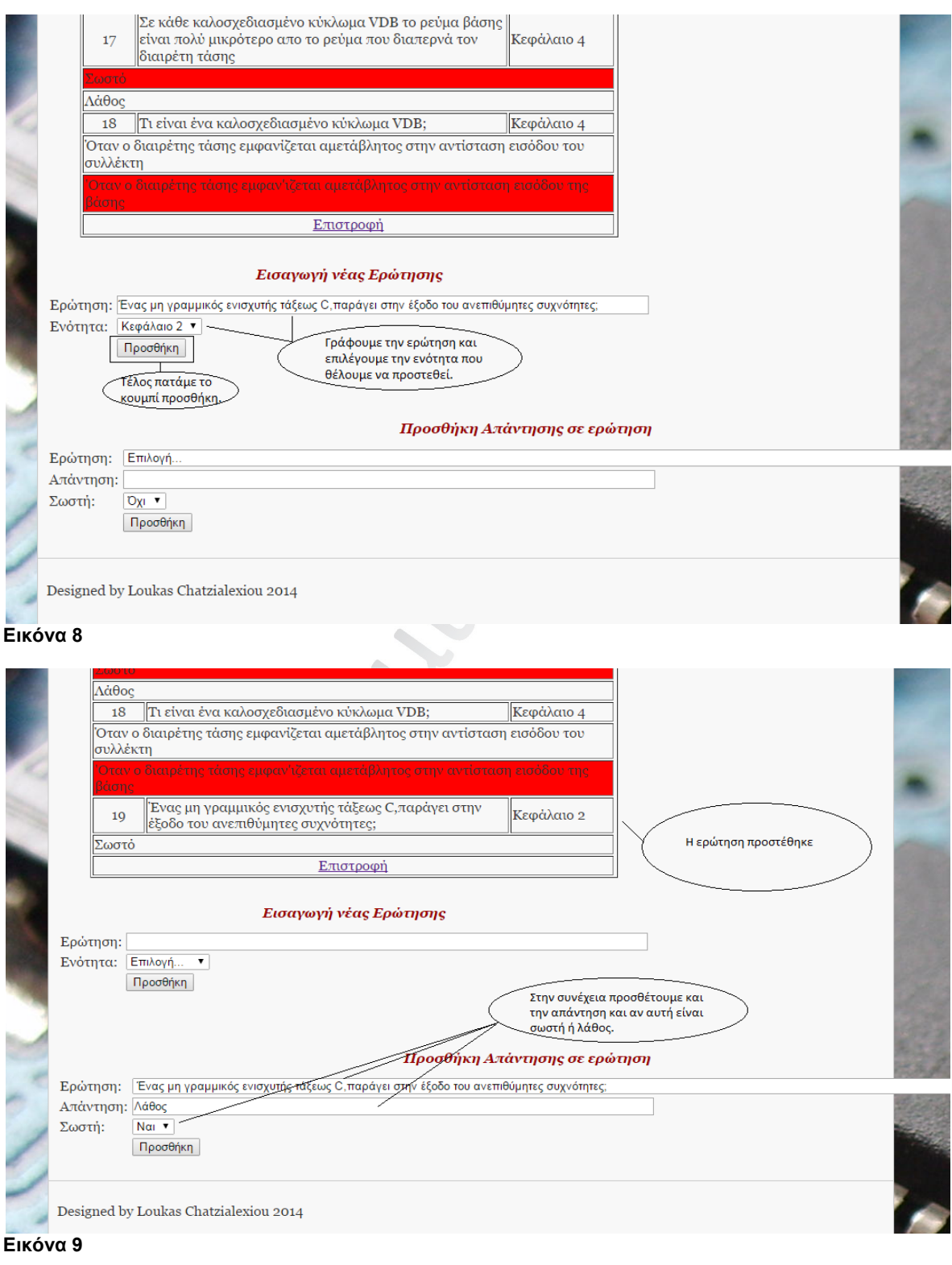

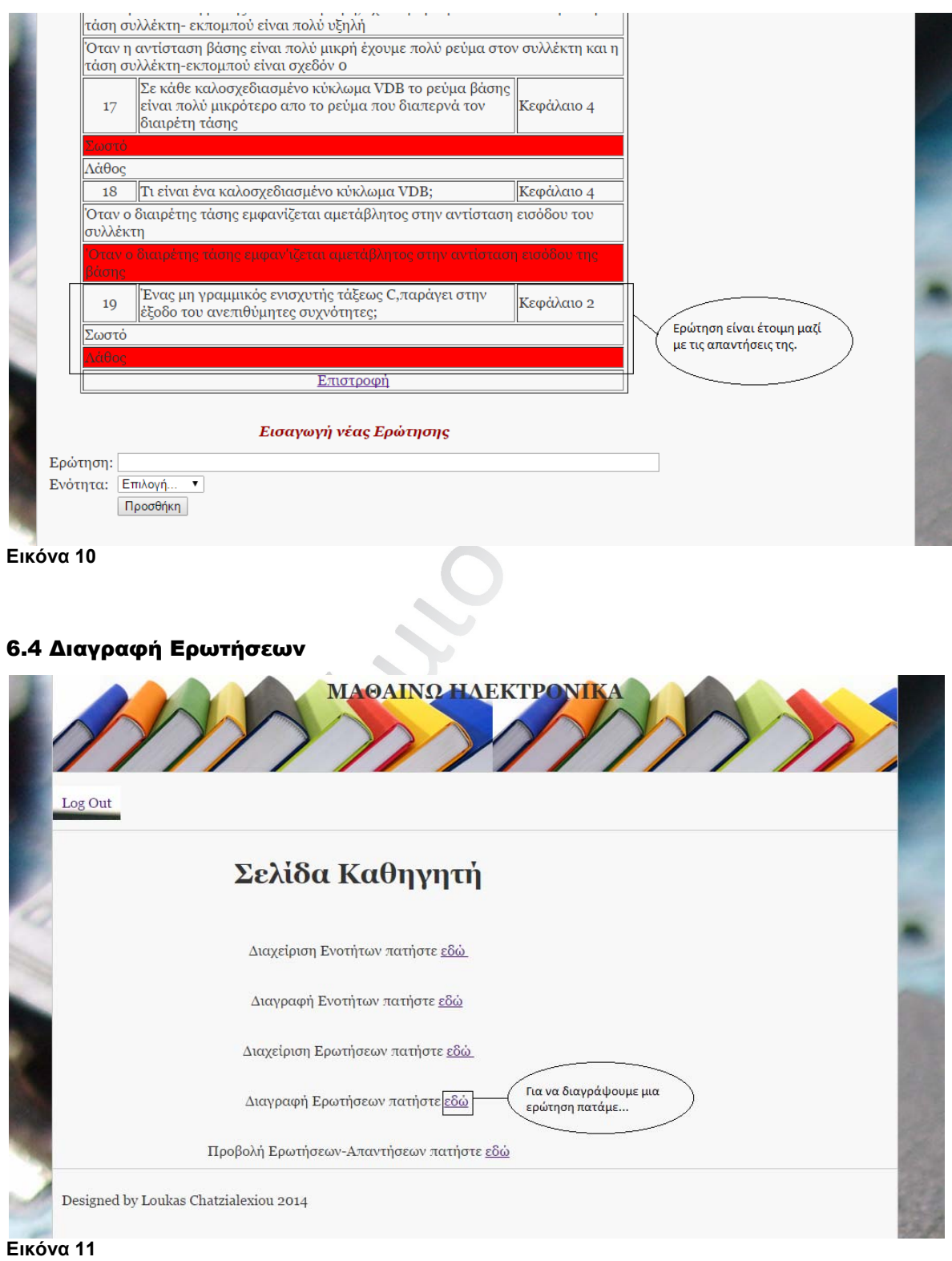

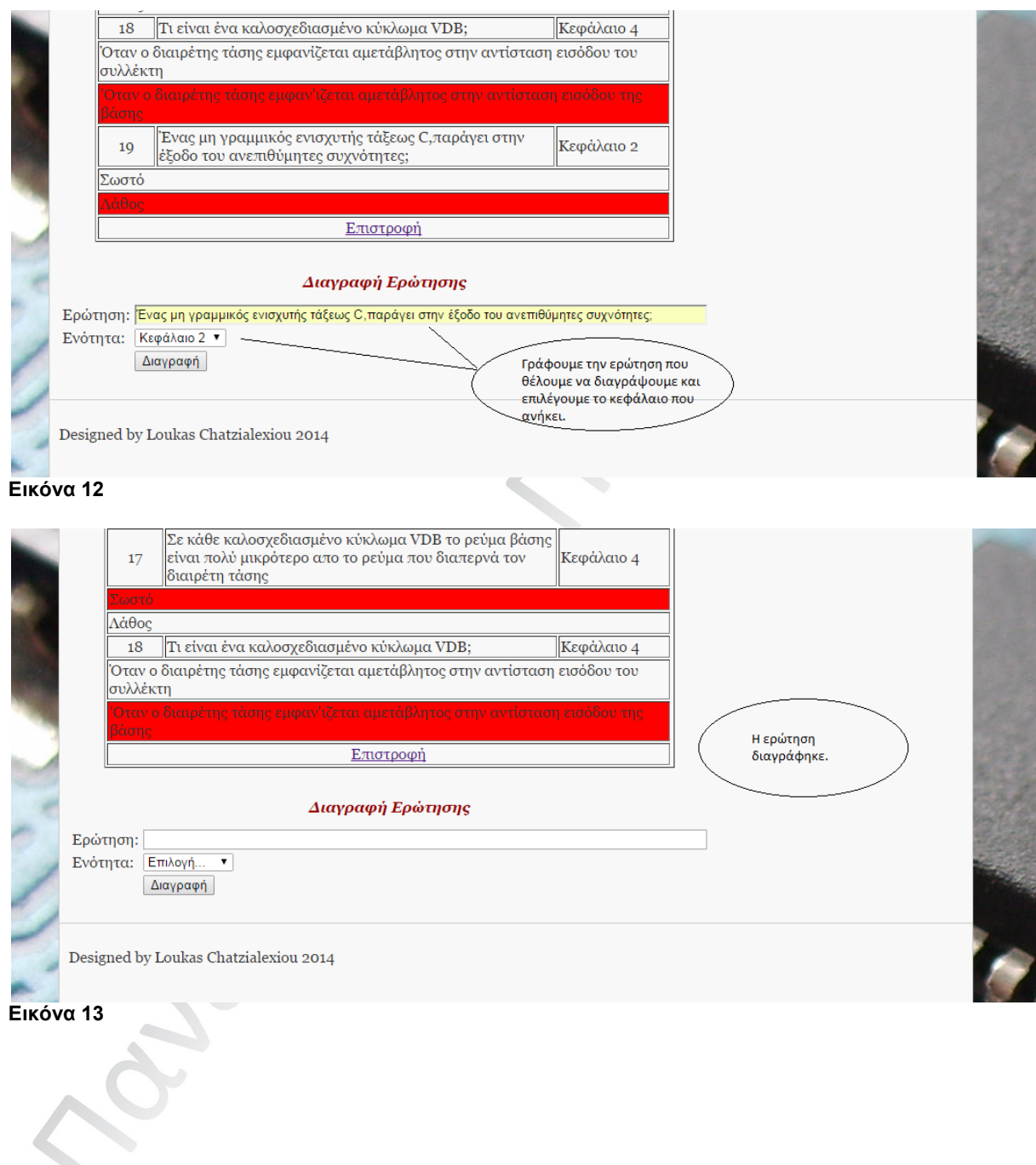

S

### Μεταπτυχιακή Διατριβή Γερμανία της Καταπολιάς Χατζηαλεξίου Λουκάς

## Συμπεράσματα

Από όσα αναφέρθηκαν και αναλύθηκαν λεπτομερώς στα παραπάνω κεφάλαια, γίνονται κατανοητές οι μεγάλες δυνατότητες που μπορεί να προσφέρει σε μαθητές και καθηγητές μια τέτοια πλατφόρμα εκπαίδευσης εξ αποστάσεως. Τέτοιες πλατφόρμες αποτελούν ένα δυνατό εργαλείο εκπαίδευσης. Οι εφαρμογές και οι λειτουργίες που προσφέρει κάνουν πιο απλή τόσο την διαδικασία της εκπαίδευσης όσο και της μάθησης. Είναι πλέον ευκολότερη η επικοινωνία ανάμεσα στους χρήστες χωρίς να επηρεάζονται από τις αποστάσεις που τους χωρίζουν.

 Μέσα από αυτή την διπλωματική εργασία μπορούμε να πούμε ότι προκύπτουν κάποιες προτάσεις για βελτίωση της ηλεκτρονικής εκπαίδευσης, κάνοντας στην ακόμα πιο απλή στην χρήση.

- Έξυπνες εφαρμογές οι οποίες θα προσκαλούν τους μαθητές να εγγραφούν στην ηλεκτρονική πλατφόρμα.
- Έξυπνες εφαρμογές που να βοηθούν τους νέους χρήστες να αναπτύσσουν τις δεξιότητές τους.
- Έξυπνες εφαρμογές που να προτρέπουν τους μαθητές να συνεργαστούν.
- Εφαρμογές που να δημιουργούν από μόνες τους ομάδες εργασίας.
- Ε-portfolio.
- Εφαρμογές εύκολης αναζήτησης εκπαιδευτικού υλικού.
- Βάση δεδομένων που να έχει αποθηκευμένες τις απορίες των μαθητών. Κάνοντας πιο εύκολη την αναζήτηση και απάντησή τους από τους καθηγητές.

Ηλεκτρονική Πλατφόρμα Εκπαίδευσης Σελίδα 83

### Βιβλιογραφία

[1] https://sites.google.com/site/teleeducationgr/

- [2] http://www.asfa.gr/greek/tele/tele3.html
- [3] http://www.rhodes.gr/userfiles/f3d32225-c364-4819-aea4-00cf65c58887/StefanouVasilia.pdf
- [4] http://elektra.teilar.gr/syncppt/TR1\_Balta.pdf
- [5] http://www.teleteaching.gr/w1/text-2-2.htm
- [6] http://7gym-glyfad.att.sch.gr/ergasies/ipirinter.htm
- [7] http://el.wikipedia.org/wiki/Internet\_Protocol

http://www.w3schools.com/php/default.asp

https://www.cisco.com/application/pdf/en/us/guest/tech/tk587/c1506/ccmigration\_09186a00801 2dd36.pdf

http://www.protocols.com/pbook/pdf/h323.pdf

http://www.siptutorial.net/SIP/